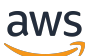

**Benutzerhandbuch** 

# AWS Migration Hub

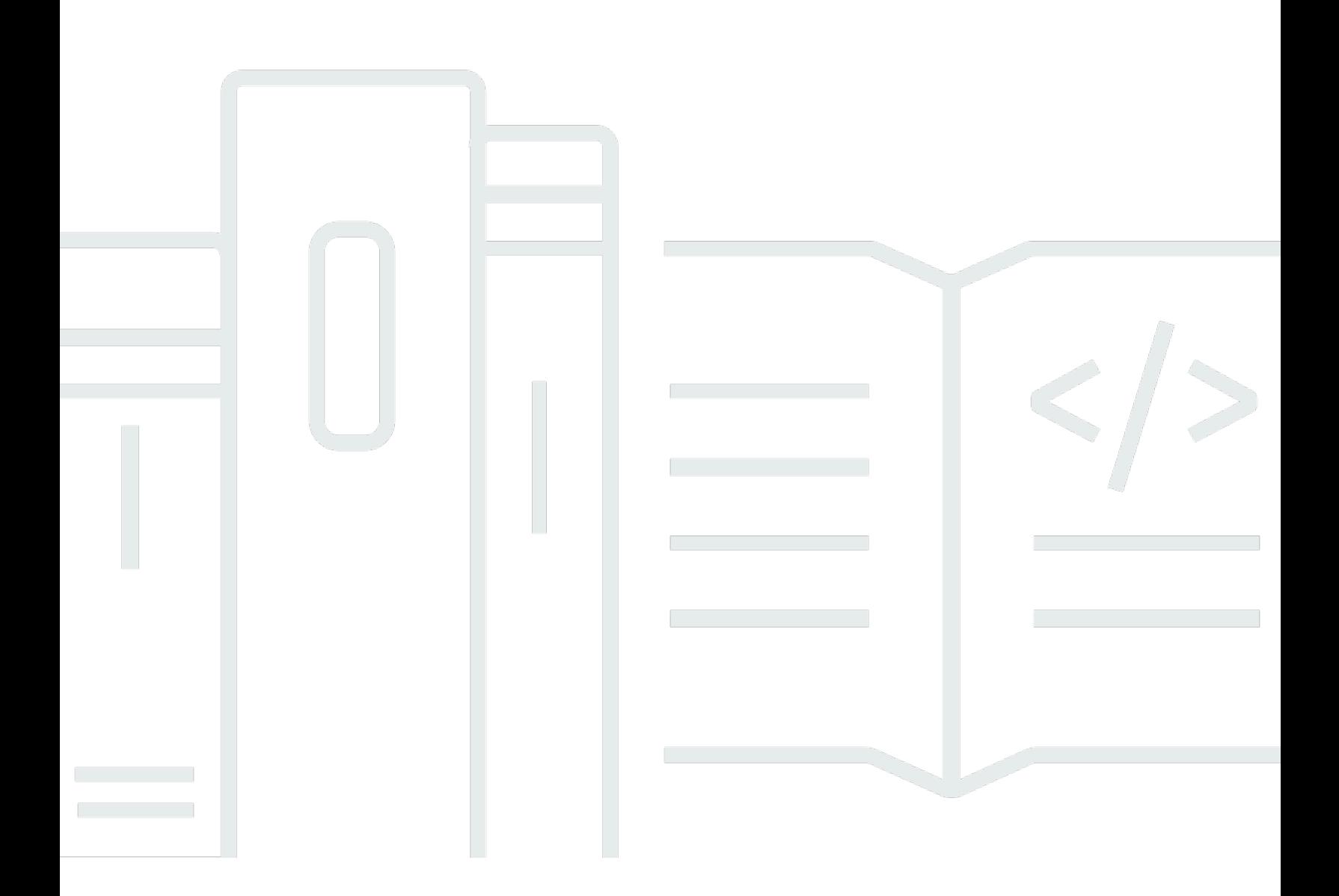

Copyright © 2024 Amazon Web Services, Inc. and/or its affiliates. All rights reserved.

### AWS Migration Hub: Benutzerhandbuch

Copyright © 2024 Amazon Web Services, Inc. and/or its affiliates. All rights reserved.

Amazon's trademarks and trade dress may not be used in connection with any product or service that is not Amazon's, in any manner that is likely to cause confusion among customers, or in any manner that disparages or discredits Amazon. All other trademarks not owned by Amazon are the property of their respective owners, who may or may not be affiliated with, connected to, or sponsored by Amazon.

## **Table of Contents**

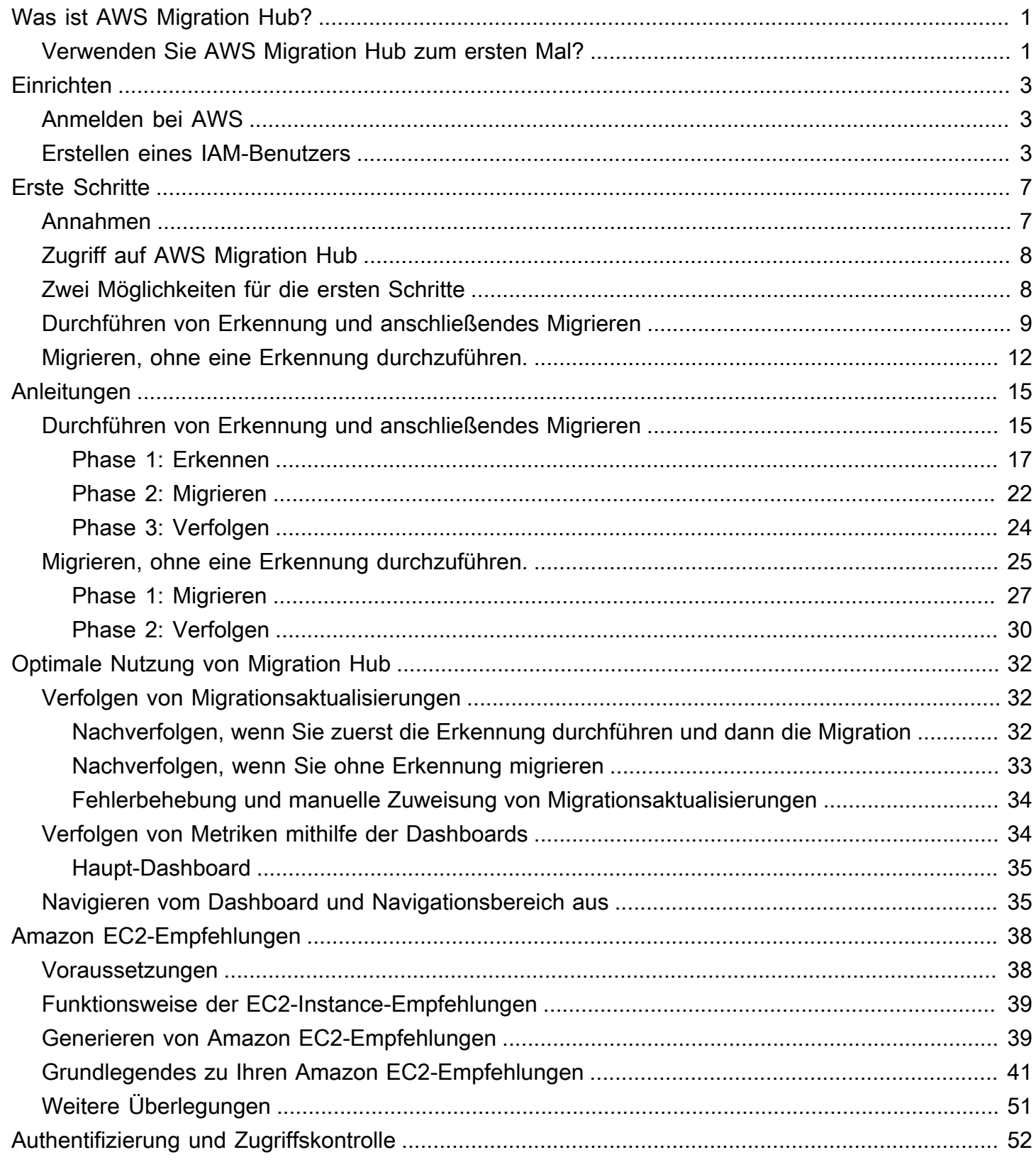

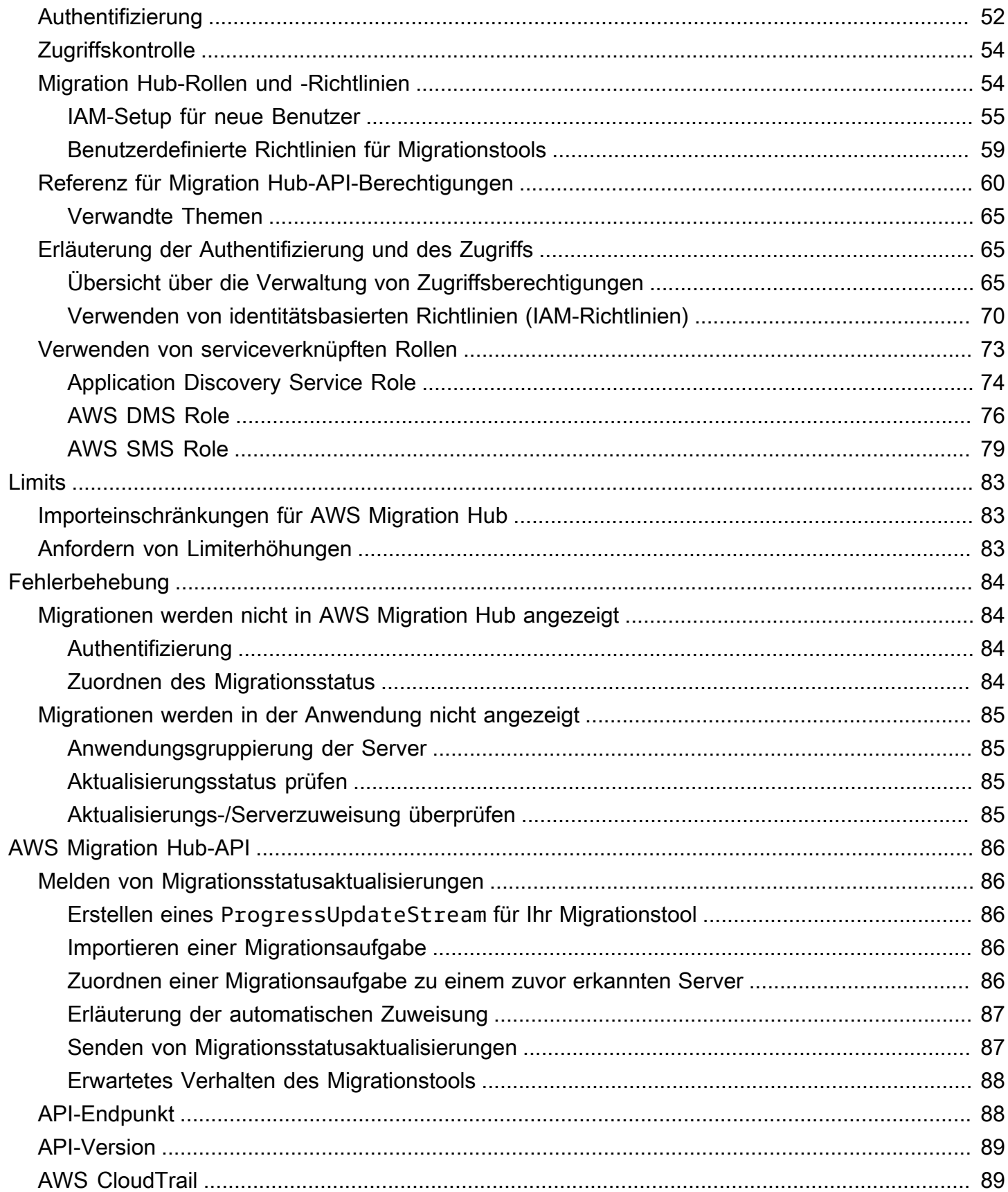

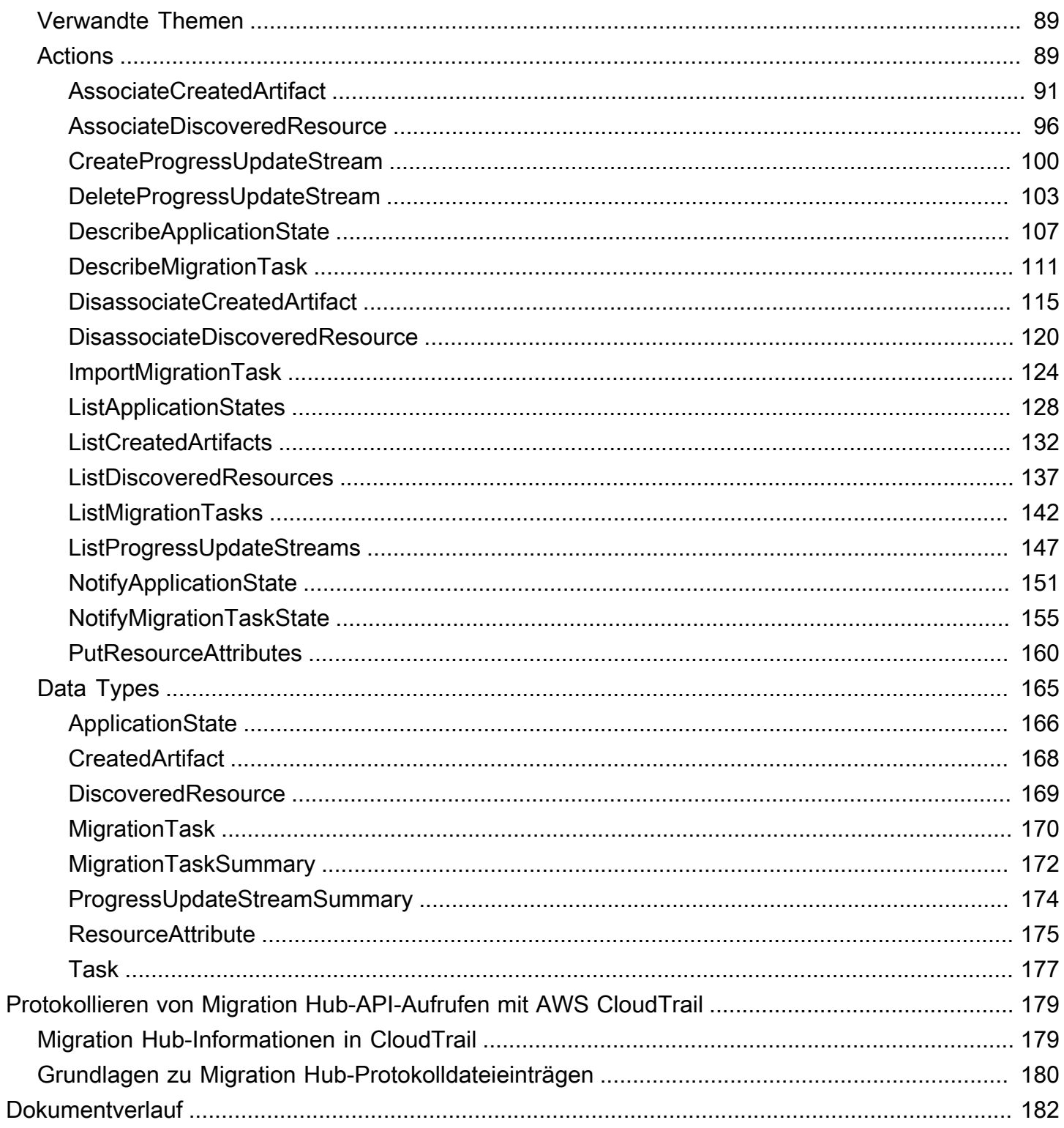

## <span id="page-5-0"></span>Was ist AWS Migration Hub?

AWS Migration Hub bietet einen zentralen Ort, an dem Sie Ihre vorhandenen Server erkennen, Migrationen planen und den Status jeder Anwendungsmigration verfolgen können. AWS Migration Hub bietet Einblick in Ihr Anwendungsportfolio und optimiert die Planung und Verfolgung. Sie können den Status der Server und Datenbanken anzeigen, aus denen die einzelnen zu migrierenden Anwendungen bestehen, unabhängig davon, welches Migrationstool Sie verwenden.

Mit AWS Migration Hub haben Sie die Wahl, entweder sofort mit der Migration zu beginnen und Server zu gruppieren, während die Migration läuft, oder zuerst Server zu erkennen und diese dann in Anwendungen zu gruppieren. Bei beiden Vorgehensweisen können Sie jeden Server in einer Anwendung migrieren und den Fortschritt über jedes Tool in AWS Migration Hub verfolgen. Es werden Migrationsstatusaktualisierungen aus den nativen AWS-Services AWS Database Migration Service, AWS Server Migration Service und [CloudEndure Migration](https://aws.amazon.com//cloudendure) sowie die Partnertools [ATADATA](https://aws.amazon.com/migration-hub/partners/)  [ATAmotion](https://aws.amazon.com/migration-hub/partners/) und [RiverMeadow Migration SaaS](https://aws.amazon.com/migration-hub/partners/) unterstützt.

Weitere Informationen erhalten Sie, wenn Sie die AWS Migration Hub-Konsole unter [https://](https://console.aws.amazon.com/migrationhub/)  [console.aws.amazon.com/migrationhub/](https://console.aws.amazon.com/migrationhub/) öffnen und im Navigationsbereich unter Migrate (Migrieren) die Option Tools auswählen. Beachten Sie, dass Sie zunächst über ein AWS-Konto und Anmeldeinformationen verfügen müssen, um auf die Migration Hub-Konsole zugreifen zu können. Weitere Informationen finden Sie unter [Einrichten](#page-7-0).

## <span id="page-5-1"></span>Verwenden Sie AWS Migration Hub zum ersten Mal?

Wenn Sie AWS Migration Hub zum ersten Mal verwenden, empfehlen wir Ihnen, nacheinander die folgenden Abschnitte zu lesen:

Eine Anleitung zu den Schritten der Migration finden Sie in den folgenden Themen:

- **[Erste Schritte](#page-11-0)**
- [Anleitungen](#page-19-0)

Informationen zum Senden von Statusinformationen oder zum Abfragen des Status von AWS Migration Hub mithilfe des AWS SDK oder der AWS-CLI finden Sie unter:

• [AWS Migration Hub-API](#page-90-0)

Verwenden Sie AWS Migration Hub zum ersten Mal? 1

Wenn Sie ein Tool in [AWS Migration Hub](http://console.aws.amazon.com/migrationhub/home) integrieren möchten, kontaktieren Sie uns, indem Sie Feedback in der unteren linken Ecke der Fußzeile in der AWS Migration Hub-Konsole auswählen. Für alle Support-Fragen kontaktieren Sie uns [hier](https://aws.amazon.com/contact-us/).

## <span id="page-7-0"></span>**Einrichten**

Führen Sie die folgenden Aufgaben aus, wenn Sie dies nicht getan haben, bevor Sie AWS Migration Hub das erste Mal verwenden:

- 1. [Anmelden bei AWS](#page-7-1)
- 2. [Erstellen eines IAM-Benutzers](#page-7-2)

## <span id="page-7-1"></span>Anmelden bei AWS

Wenn Sie sich für Amazon Web Services (AWS) registrieren, bezahlen Sie nur für die Services, die Sie nutzen. Wenn Sie bereits über ein AWS-Konto verfügen, können Sie diesen Schritt überspringen.

Wenn Sie bereits ein AWS-Konto haben, wechseln Sie zur nächsten Aufgabe. Wenn Sie kein AWS-Konto haben, befolgen Sie diese Schritte zum Erstellen eines Kontos.

So erstellen Sie ein Amazon-Konto

- 1. Öffnen Sie [https://portal.aws.amazon.com/billing/signup](https://portal./billing/signup).
- 2. Folgen Sie den Onlineanweisungen.

Der Anmeldeprozess beinhaltet auch einen Telefonanruf und die Eingabe eines Verifizierungscodes über die Telefontastatur.

<span id="page-7-2"></span>Notieren Sie Ihre AWS-Kontonummer. Sie benötigen sie im nächsten Schritt.

### Erstellen eines IAM-Benutzers

Wenn Sie auf Services wie AWS Migration Hub in AWS zugreifen, müssen Sie Anmeldeinformationen eingeben. So kann der Service feststellen, ob Sie über die Berechtigung für den Zugriff auf dessen Ressourcen verfügen. AWS rät davon ab, die Root-Anmeldeinformationen Ihres AWS-Kontos für Anforderungen zu verwenden. Erstellen Sie stattdessen einen IAM-Benutzer, dem Sie vollständigen Zugriff gewähren. Wir bezeichnen diese Benutzer als Administratorbenutzer. Anstelle der Root-Anmeldeinformationen Ihres Kontos können Sie die des Administratorbenutzers für Aufgaben in AWS verwenden, z. B. um einen Bucket und Benutzer zu erstellen sowie Benutzern Berechtigungen zu gewähren. Weitere Informationen finden Sie auf der Webseite zu [Root-Kontoanmeldeinformationen](https://docs.aws.amazon.com/general/latest/gr/root-vs-iam.html) 

[vs. IAM-Benutzerberechtigungen](https://docs.aws.amazon.com/general/latest/gr/root-vs-iam.html) in der Allgemeinen AWS-Referenz sowie unter [Bewährte Methoden](https://docs.aws.amazon.com/IAM/latest/UserGuide/best-practices.html)  [für IAM](https://docs.aws.amazon.com/IAM/latest/UserGuide/best-practices.html) im IAM-Benutzerhandbuch.

Wenn Sie sich zwar bei AWS angemeldet, aber für sich selbst keinen IAM-Benutzer erstellt haben, können Sie mithilfe der IAM-Konsole einen Benutzer erstellen.

So erstellen Sie einen Administratorbenutzer für sich selbst und fügen ihn einer Administratorengruppe hinzu (Konsole)

1. Melden Sie sich bei der [IAM-Konsole](https://console.aws.amazon.com/iam/) als Kontobesitzer an, indem Sie Root user auswählen und die E-Mail-Adresse vom AWS-Konto eingeben. Geben Sie auf der nächsten Seite Ihr Passwort ein.

#### **a** Note

Wir empfehlen Ihnen dringend, die bewährten Methoden einzuhalten, den **Administrator**-IAM-Benutzer zu verwenden, der folgt, und die Anmeldeinformationen des Stammbenutzers sicher sperren. Melden Sie sich als Stammbenutzer an, um einige [Konto- und Service-Verwaltungsaufgaben](aws_tasks-that-require-root.html) durchzuführen.

- 2. Wählen Sie im Navigationsbereich Users und dann Add User aus.
- 3. Geben Sie unter Benutzername **Administrator** als Benutzernamen ein.
- 4. Aktivieren Sie das Kontrollkästchen neben AWS Management Console access (Konsolenzugriff). Wählen Sie dann Custom password (Benutzerdefiniertes Passwort) aus und geben Sie danach Ihr neues Passwort in das Textfeld ein.
- 5. (Optional) Standardmäßig erfordert AWS, dass der neue Benutzer bei der ersten Anmeldung ein neues Passwort erstellt. Sie können das Kontrollkästchen neben User must create a new password at next sign-in (Benutzer muss bei der nächsten Anmeldung ein neues Passwort erstellen) deaktivieren, um dem neuen Benutzer zu ermöglichen, sein Kennwort nach der Anmeldung zurückzusetzen.
- 6. Wählen Sie Next: Permissions aus.
- 7. Wählen Sie unter Set permissions (Berechtigungen festlegen) die Option Add user to group (Benutzer der Gruppe hinzufügen) aus.
- 8. Wählen Sie Create group (Gruppe erstellen) aus.
- 9. Geben Sie im Dialogfeld Create group (Gruppe erstellen) unter Group name (Gruppenname) **Administrators** ein.
- 10. Wählen Sie Filter policies (Richtlinien filtern) und anschließend AWS-managed job function (AWS-verwaltete Auftragsfunktion) aus, um den Tabelleninhalt zu filtern.
- 11. Aktivieren Sie in der Richtlinienliste das Kontrollkästchen AdministratorAccess. Wählen Sie dann Create group aus.

#### **a** Note

Sie müssen den Zugriff der IAM-Benutzer und -Rollen auf die Fakturierung aktivieren, bevor Sie die AdministratorAccess-Berechtigungen verwenden können, um auf die AWS Billing and Cost Management-Konsole zuzugreifen. Befolgen Sie hierzu die Anweisungen in [Schritt 1 des Tutorials zum Delegieren des Zugriffs auf die](tutorial_billing.html)  [Abrechnungskonsole](tutorial_billing.html).

- 12. Kehren Sie zur Gruppenliste zurück und aktivieren Sie das Kontrollkästchen der neuen Gruppe. Möglicherweise müssen Sie Refresh auswählen, damit die Gruppe in der Liste angezeigt wird.
- 13. Wählen Sie Weiter: Tags aus.
- 14. (Optional) Fügen Sie dem Benutzer Metadaten hinzu, indem Sie Tags als Schlüssel-Wert-Paare anfügen. Weitere Informationen zur Verwendung von Tags in IAM finden Sie unter [Tagging von](id_tags.html) [IAM-Entitäten](id_tags.html) im IAM-Benutzerhandbuch.
- 15. Wählen Sie Next: Review aus, damit die Liste der Gruppenmitgliedschaften angezeigt wird, die dem neuen Benutzer hinzugefügt werden soll. Wenn Sie bereit sind, fortzufahren, wählen Sie Create user (Benutzer erstellen) aus.

Mit diesen Schritten können Sie weitere Gruppen und Benutzer erstellen und Ihren Benutzern Zugriff auf Ihre AWS-Konto-Ressourcen gewähren. Weitere Informationen dazu, wie Sie die Berechtigungen eines Benutzers auf bestimmte AWS-Ressourcen mithilfe von Richtlinien beschränken, finden Sie unter [Zugriffsverwaltung](access.html) und [Beispielrichtlinien.](access_policies_examples.html)

Um sich als dieser neuer IAM-Benutzer anzumelden, melden Sie sich zunächst von der AWS Management Console ab. Verwenden Sie dann die folgende URL, wobei your\_aws\_account\_id Ihre AWS-Kontonummer ohne Bindestriche darstellt (wenn beispielsweise Ihre AWS-Kontonummer 1234-5678-9012 lautet, ist Ihre AWS-Konto-ID 123456789012):

https://*your\_aws\_account\_id*.signin.aws.amazon.com/console/

Geben Sie den IAM-Benutzernamen und das von Ihnen soeben erstellte Passwort ein. Nachdem Sie sich angemeldet haben, wird in der Navigationsleiste your\_user\_name@your\_aws\_account\_id angezeigt.

Wenn Sie nicht möchten, dass die URL für Ihre Anmeldeseite Ihre AWS-Konto-ID enthält, können Sie einen Konto-Alias erstellen. Klicken Sie im IAM-Dashboard auf Create Account Alias (Konto-Alias erstellen), und geben Sie den Alias, beispielsweise Ihren Firmennamen, ein. Nach dem Erstellen eines Konto-Alias verwenden Sie die folgende URL, um sich anzumelden:

```
https://your_account_alias.signin.aws.amazon.com/console/
```
Öffnen Sie die IAM-Konsole, um den Anmeldelink für IAM-Benutzer in Ihrem Konto zu prüfen. Sie finden den Link auf dem Dashboard unter AWS Account Alias (AWS-Konto-Alias).

## <span id="page-11-0"></span>Erste Schritte mit AWS Migration Hub

In diesem Abschnitt finden Sie Informationen zu den ersten Schritten mit AWS Migration Hub. Enthalten sind Schritte zum Kennenlernen der ersten Konsolenbildschirme, die einem neuen Benutzer von Migration Hub präsentiert werden.

#### Themen

- [Annahmen](#page-11-1)
- **[Zugriff auf AWS Migration Hub](#page-12-0)**
- [Zwei Möglichkeiten für die ersten Schritte](#page-12-1)
- [Durchführen von Erkennung und anschließendes Migrieren](#page-13-0)
- [Migrieren, ohne eine Erkennung durchzuführen.](#page-16-0)

#### **a** Note

Wenn Sie ein Entwickler oder daran interessiert sind, den Migrationsstatus von einem Migrationstool, einem Skript oder einem benutzerdefinierten Code aus zu senden, finden Sie weitere Informationen unter [AWS Migration Hub-API.](#page-90-0)

## <span id="page-11-1"></span>Annahmen

Für diese Übungen wird Folgendes angenommen:

- Sie haben sich bei AWS registriert. Weitere Informationen finden Sie unter [Einrichten](#page-7-0)
- Migration Hub hilft Ihnen dabei, den Status Ihrer Migrationen in allen AWS-Regionen zu überwachen, sofern Ihre Migrationstools in dieser Region verfügbar sind.
- Die Migrationstools, die in Migration Hub integriert werden, senden den Migrationsstatus an Migration Hub in us-west-2, wo der Status aggregiert und an einem zentralen Ort sichtbar ist.
- Die Migrationstools senden den Status nur, wenn Sie sie entsprechend autorisiert (d. h. verbunden) haben.
- Eine Liste der AWS-Regionen, in denen Sie Migration Hub verwenden können, finden Sie unter [Amazon Web Services General Reference.](https://docs.aws.amazon.com/general/latest/gr/rande.html#migrationhub_region)

## <span id="page-12-0"></span>Zugriff auf AWS Migration Hub

Sie können mit AWS Migration Hub den Status von Anwendungsmigrationen verfolgen. Im Abschnitt "Erste Schritte" und verschiedenen anderen Abschnitten dieses Handbuchs werden Migrationsfunktionen anhand der AWS Migration Hub-Konsole erläutert. Sie finden AWS Migration Hub unter [AWS Migration Hub](http://console.aws.amazon.com/migrationhub/home).

Außerdem können Sie die AWS Migration Hub-API verwenden, um den Status Ihrer Migrationen von anderen Tools aus zu verfolgen oder benutzerdefinierte Migrationsstatus an die AWS Migration Hub zu senden. Weitere Informationen zur API finden Sie unter [AWS Migration Hub-API.](#page-90-0)

Sie können auch mithilfe der AWS SDKs Anwendungen entwickeln, die mit Migration Hub interagieren. Die AWS SDKs for Java, .NET und PHP umfassen die zugrunde liegende Migration Hub-API und vereinfachen Ihre Programmieraufgaben. Weitere Informationen zum Herunterladen der SDK-Bibliotheken finden Sie unter [Beispielcode-Bibliotheken.](http://aws.amazon.com/code)

## <span id="page-12-1"></span>Zwei Möglichkeiten für die ersten Schritte

Wenn Sie vor der Migration detaillierte Informationen zu Ihren Servern mithilfe von AWS-Erkennungstools abrufen möchten, finden Sie unter [Durchführen von Erkennung und anschließendes](#page-13-0) [Migrieren](#page-13-0) eine Anleitung für den Erkennungsprozess.

Wenn Sie sofort mit der Migration beginnen möchten, ohne die AWS-Erkennungstools zu verwenden,finden Sie Informationen zum Migrieren und Nachverfolgen des Status in Migration Hub unter [Migrieren, ohne eine Erkennung durchzuführen..](#page-16-0) Sie können die Erkennung auch zu einem späteren Zeitpunkt durchführen, wenn Sie Serverdetails erfassen möchten.

Wenn Sie Migration Hub zum ersten Mal verwenden oder noch keine Daten an Migration Hub gesendet haben, wird der Erstbenutzerbildschirm angezeigt, auf dem Sie einen der beiden Migrationsworkflows auswählen können.

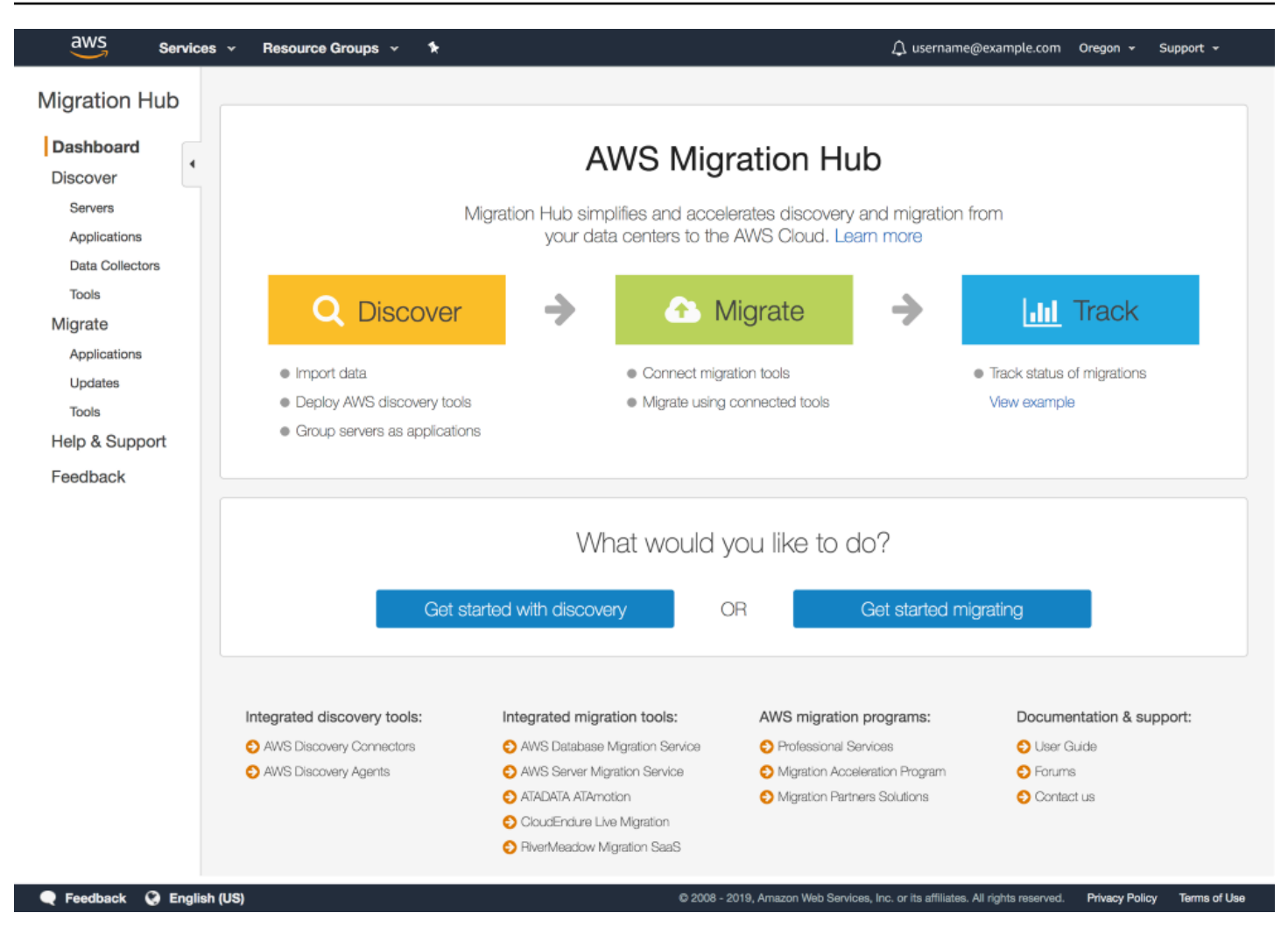

Zum Starten der Migration wählen Sie entweder Erste Schritte mit der Erkennung oder Erste Migrationsschritte aus und fahren Sie dann mit dem entsprechenden Workflow fort, der in den folgenden Themen aufgeführt ist.

Themen

- Option 1: [Durchführen von Erkennung und anschließendes Migrieren](#page-13-0)
- Option 2: [Migrieren, ohne eine Erkennung durchzuführen.](#page-16-0)

### <span id="page-13-0"></span>Durchführen von Erkennung und anschließendes Migrieren

Es gibt drei Möglichkeiten, Daten zu Ihren Servern und Anwendungen für die Migrationsverfolgung in die AWS Migration Hub-Konsole abzurufen: Migration Hub-Import, AWS Agentless Discovery Connector und die AWS Application Discovery Agent.

- Migration Hub-Import Der Migration Hub-Import ermöglicht Ihnen das Importieren von Informationen über Ihre lokalen Server und Anwendungen in Migration Hub, einschließlich Server-Spezifikationen und Nutzungsdaten. Sie können diese Daten auch verwenden, um den Status der Anwendungsmigrationen zu verfolgen. Weitere Informationen finden Sie unter [Migration Hub-](https://docs.aws.amazon.com/application-discovery/latest/userguide/discovery-import.html)[Import](https://docs.aws.amazon.com/application-discovery/latest/userguide/discovery-import.html) im Application Discovery Service, Benutzerhandbuch.
- AWS Agentless Discovery Connector Discovery Connector ist eine VMware-Appliance, die Informationen über virtuelle VMware-Maschinen (VMs) sammelt. Installieren Sie den Discovery Connector als virtuelle Maschine (VM) in Ihrer VMware vCenter Server-Umgebung mithilfe einer OVA (Open Virtualization Archive)-Datei. Mit wird der Zeitaufwand für die erste On-Premise-Infrastrukturbewertung minimiert. Weitere Informationen finden Sie unter [AWS Agentless Discovery](https://docs.aws.amazon.com/application-discovery/latest/userguide/discovery-connector.html) [Connector](https://docs.aws.amazon.com/application-discovery/latest/userguide/discovery-connector.html) im Application Discovery Service, Benutzerhandbuch.
- AWS Application Discovery Agent Die Discovery Agent ist eine AWS-Software, die Sie auf Ihren lokalen Servern und VMs installieren, um Systemkonfiguration, Systemleistung, laufende Prozesse und Details der Netzwerkverbindungen zwischen Systemen zu erfassen. Agenten unterstützen die meisten Linux- und Windows-Betriebssysteme und können auf physischen lokalen Servern, Amazon EC2-Instances und virtuellen Maschinen bereitgestellt werden. Weitere Informationen finden Sie unter [AWS Application Discovery Agent](https://docs.aws.amazon.com/application-discovery/latest/userguide/discovery-agent.html) im Application Discovery Service, Benutzerhandbuch.

Das Erkennen der Server ist ein optionaler Ausgangspunkt für Migrationen, indem detaillierte Serverinformationen gesammelt und die erkannten Server anschließend in Anwendungen gruppiert werden, die migriert und verfolgt werden sollen.

Dieser Abschnitt führt Sie durch die ersten Konsolenbildschirme, die Migration Hub dem Erstbenutzer zum Anzeigen, Vergleichen und Herunterladen von AWS-Erkennungstools bietet. Wenn Sie sich nicht sicher sind, welche Unterschiede zwischen den beiden AWS-Erkennungstools Discovery Connectors und Discovery Agents bestehen, finden Sie weitere Informationen in der [Vergleichstabelle für AWS-](#page-21-1)[Erkennungstools](#page-21-1).

Nach der Vorstellung der Erstbenutzerbildschirme verweist dieser Abschnitt auf [Anleitungen für AWS](#page-19-0) [Migration Hub](#page-19-0) für die verbleibenden Schritte.

1. Wenn Sie im Erstbenutzerbildschirm Erste Schritte mit der Erkennung ausgewählt haben, wird der Bildschirm Durchführen von Erkennung und anschließendes Migrieren angezeigt. Wählen Sie View AWS discovery tools (AWS-Erkennungstools anzeigen) aus.

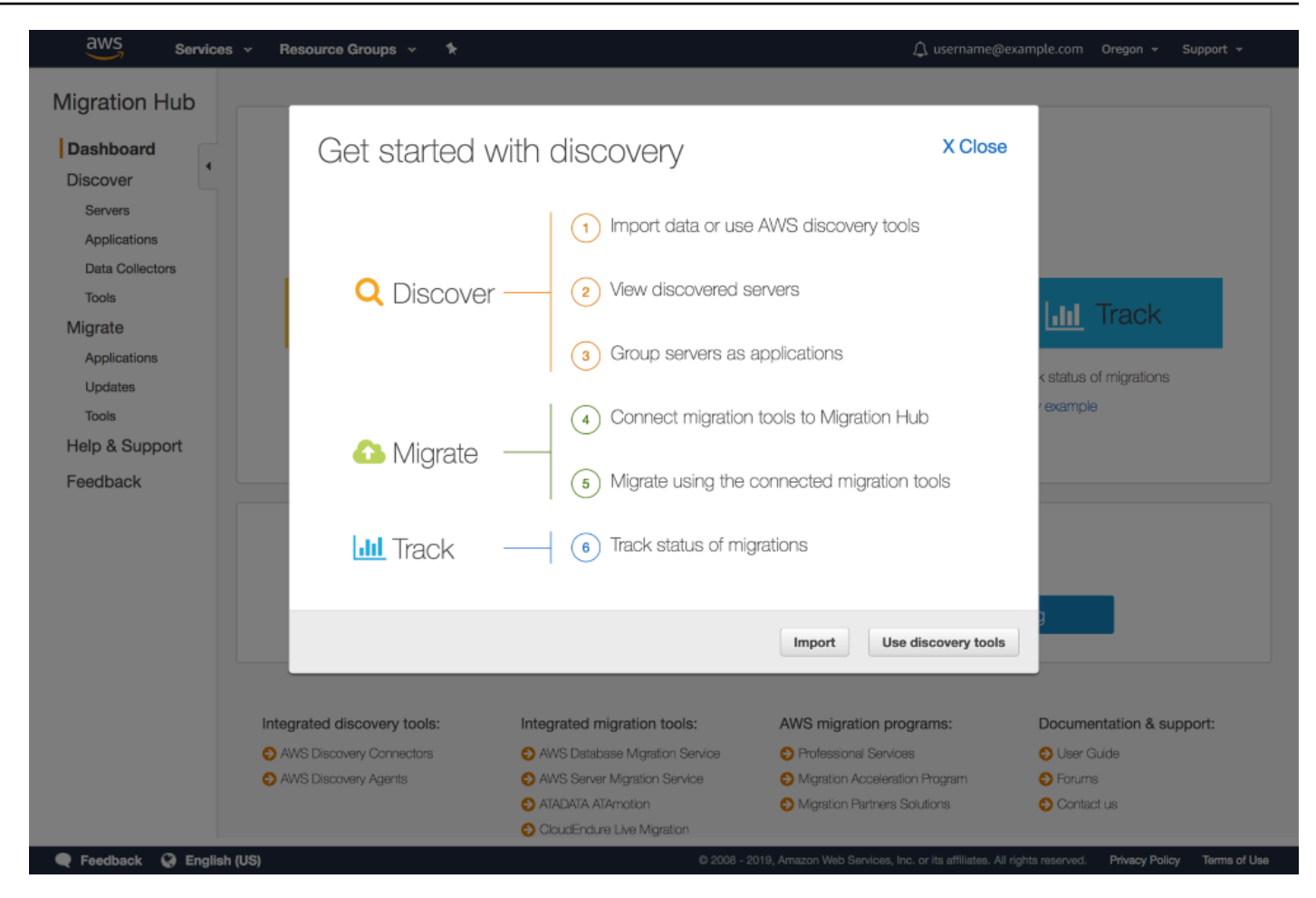

2. Sie gelangen zur Seite Discovery Tools (Erkennungstools), auf der Sie AWS-Erkennungstools herunterladen können.

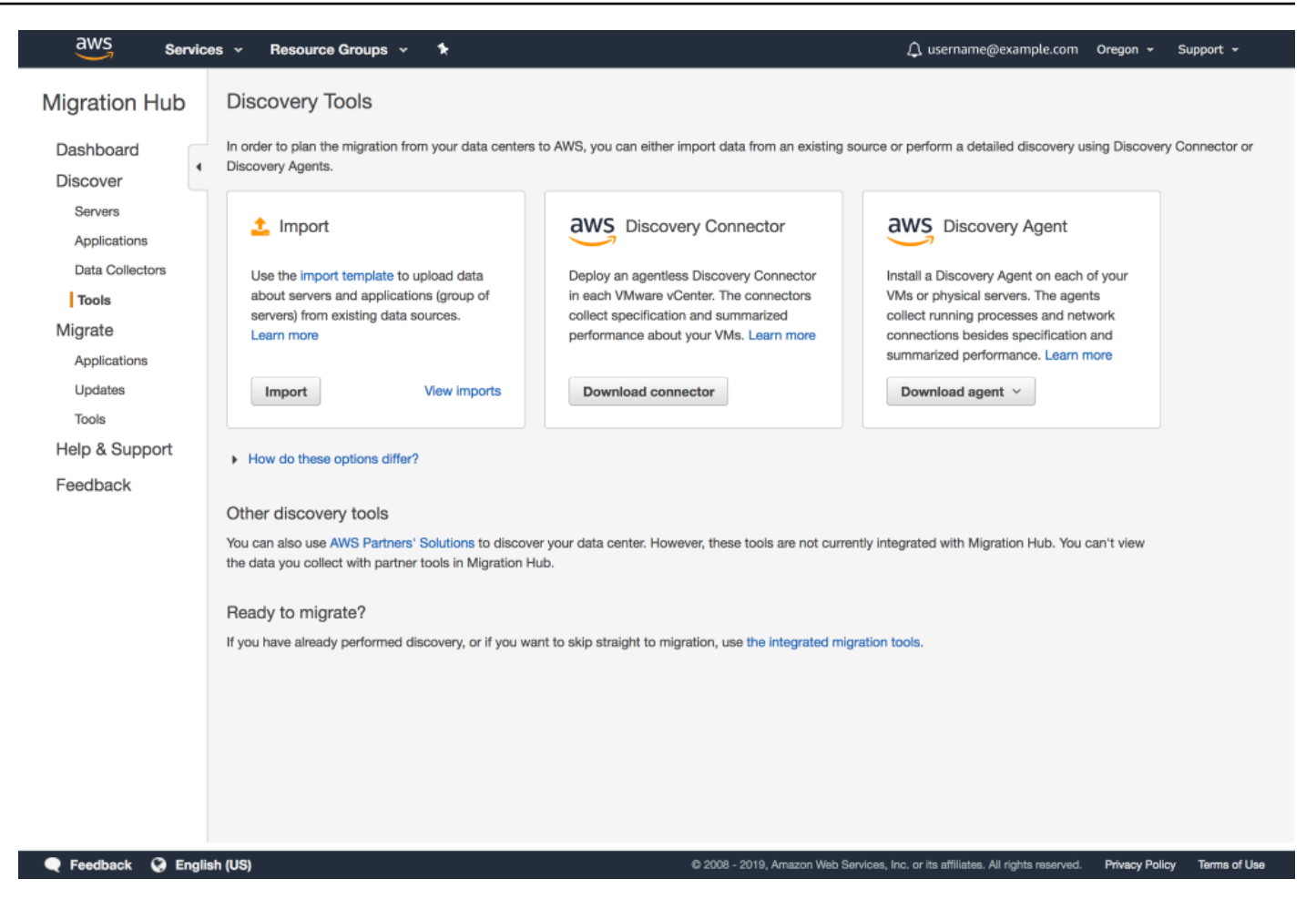

3. Weitere Informationen zum Fortfahren mit den nächsten Schritten finden Sie im Abschnitt [Phase 1:](#page-21-0) [Erkennen](#page-21-0) des Walkthroughs [Option 1: Durchführen von Erkennung und anschließendes Migrieren](#page-19-1).

### <span id="page-16-0"></span>Migrieren, ohne eine Erkennung durchzuführen.

Die direkte Migration von Servern ist effizient, da Ihre Server bereits migrieren, während Sie sie gleichzeitig in Anwendungen gruppieren.

Dieser Abschnitt führt Sie durch die ersten Konsolenbildschirme, die Migration Hub dem Erstbenutzer zum Anzeigen, Vergleichen und Verbinden von AWS-Migrationstools mit Migration Hub bietet. Es ist wichtig zu verstehen, dass das Verbinden eines AWS-Migrationstools mit Migration Hub bestimmt, wie Sie dieses Tool zum Kommunizieren des Migrationsstatus an Migration Hub autorisieren. Ohne diese Autorisierung verfolgt Migration Hub Ihre Migration nicht. Wenn Sie mehr über integrierte Migrationstools, einschließlich AWS und Partnertools, erfahren möchten, gehen Sie zur Seite Migration Tools (Migrationstools) in Migration Hub ("Migrate (Migrieren) -> Tools") und folgen Sie dem Link zur Dokumentation oder zu AWS Marketplace.

Nach der Vorstellung der Erstbenutzerbildschirme verweist dieser Abschnitt auf [Anleitungen für AWS](#page-19-0) [Migration Hub](#page-19-0) für die verbleibenden Schritte.

1. Wenn Sie im Erstbenutzerbildschirm Erste Migrationsschritte ausgewählt haben, wird der Bildschirm Migrieren, ohne eine Erkennung durchzuführen. angezeigt. Wählen Sie Connect migration tools (Migrationstools verbinden) aus.

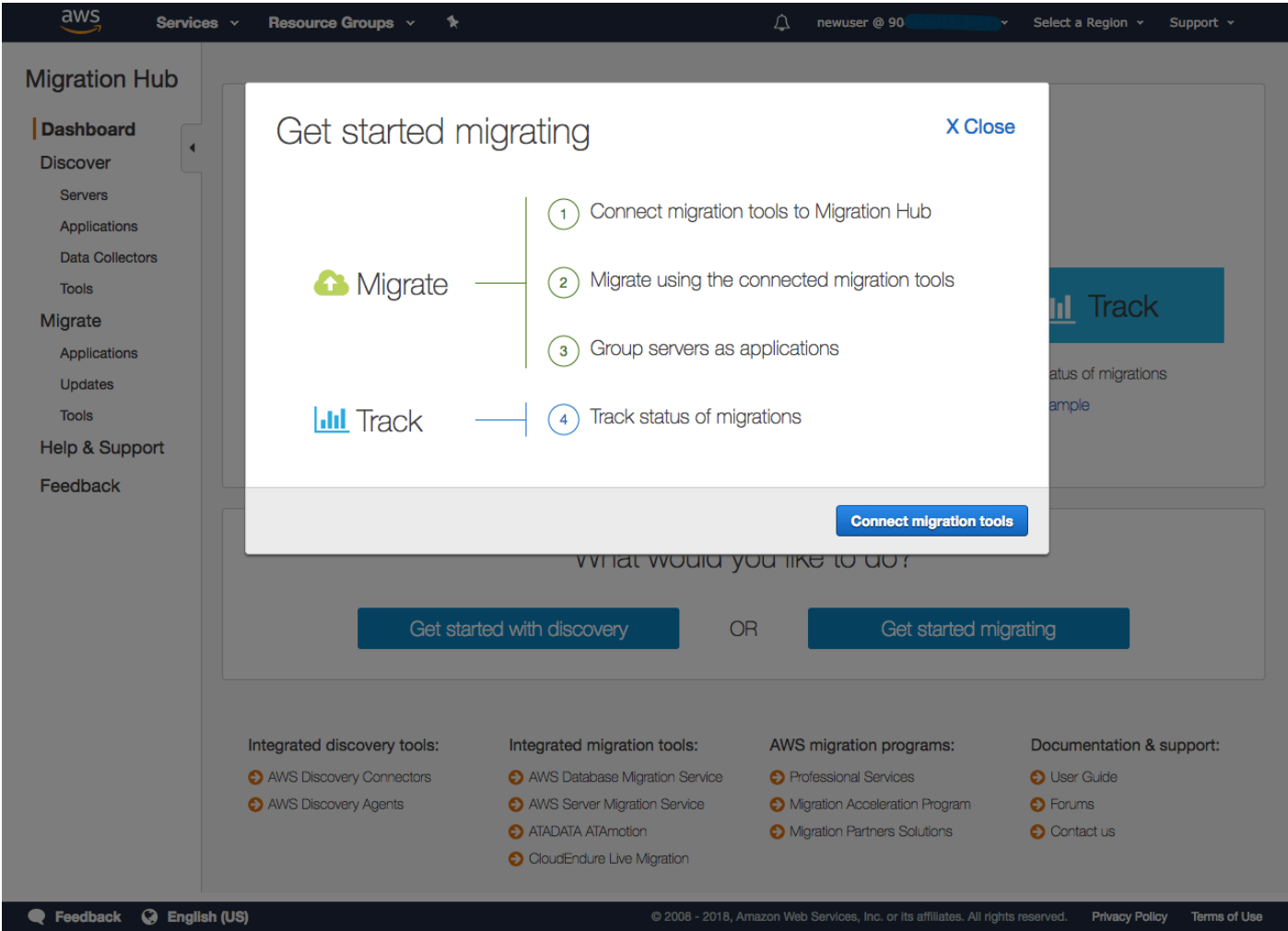

2. Auf diese Weise gelangen Sie zum folgenden Bildschirm, in dem Sie AWS-Migrationstools oder Tools integrierter Partner auswählen und autorisieren können.

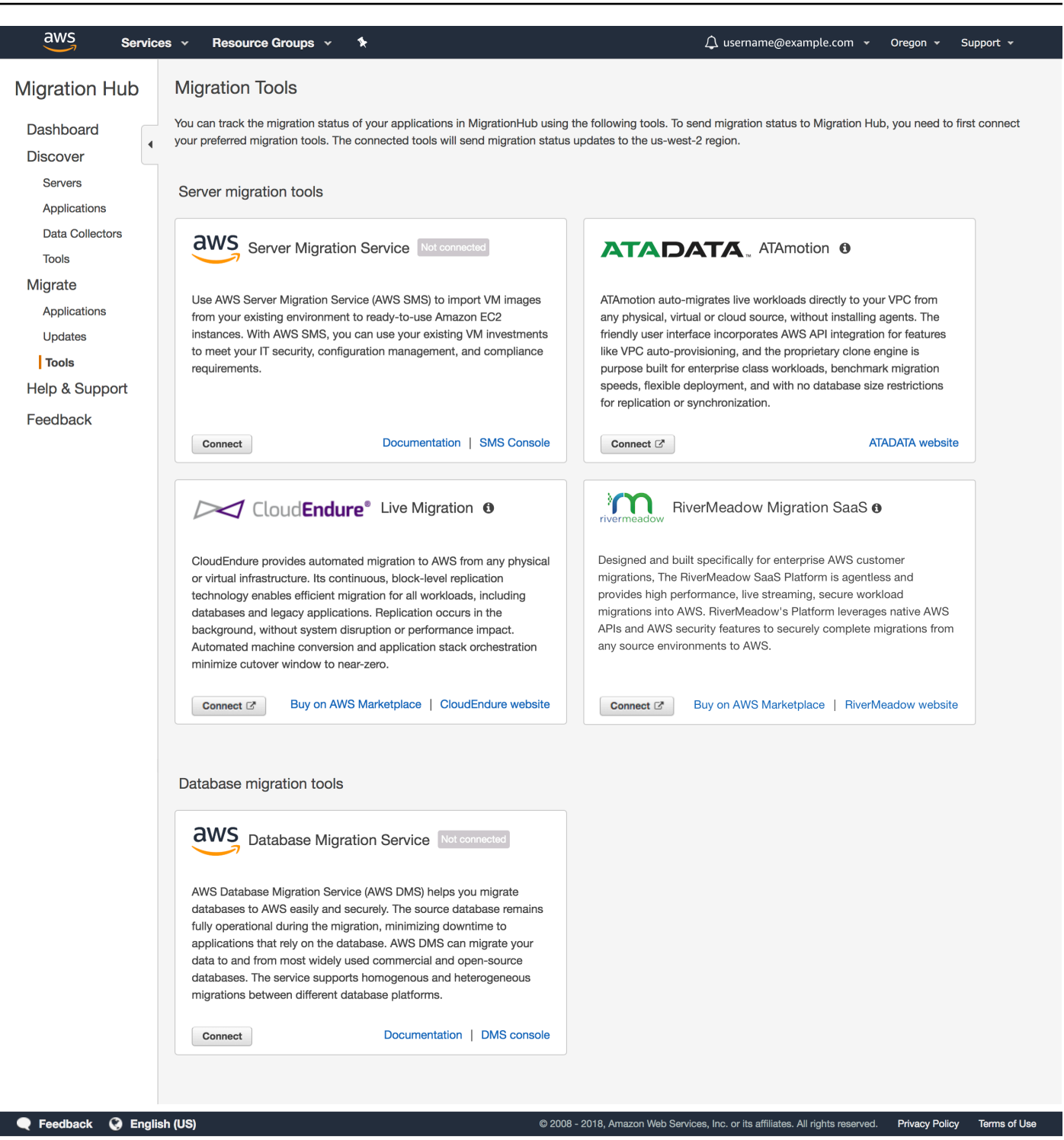

3. Weitere Informationen zum Fortfahren mit den nächsten Schritten finden Sie im Abschnitt [Phase 1:](#page-31-0) [Migrieren](#page-31-0) des Walkthroughs [Option 2: Migrieren, ohne eine Erkennung durchzuführen.](#page-29-0).

## <span id="page-19-0"></span>Anleitungen für AWS Migration Hub

Diese Anleitungen führen Sie durch einen der beiden Workflows zum Starten der Migration:

- Erkennung der Serverdetails und anschließende Migration.
- Direkte Migration ohne Erkennung.

#### Themen

- [Option 1: Durchführen von Erkennung und anschließendes Migrieren](#page-19-1)
- [Option 2: Migrieren, ohne eine Erkennung durchzuführen.](#page-29-0)

## <span id="page-19-1"></span>Option 1: Durchführen von Erkennung und anschließendes Migrieren

#### Erkennen

Hier werden Sie durch den Workflow zum Starten der Migration geführt, indem Sie zuerst Ihre vorhandene Infrastruktur mithilfe von AWS-Erkennungstools erkennen. Sie können Erkennungskonnektoren und/oder Erkennungsagenten herunterladen und bereitstellen, um Ihre vorhandene Infrastruktur zu erkennen. Wenn Konnektoren oder Agenten bereitgestellt werden, starten Sie die Datenerfassung über die Migration Hub-Konsole.

Mit dem Erkennungsprozess von Migration Hub werden Daten über Ihre vorhandene Umgebung mithilfe von AWS-Erkennungstools wie AWS Agentless Discovery Connector und AWS Application Discovery Agent erfasst. Diese Erkennungstools speichern die erfassten Daten im Repository von Application Discovery Service und stellen Details über jeden Server und den auf ihnen ausgeführten Prozessen bereit. Application Discovery Service ist ein weiterer AWS-Service, der in Migration Hub integriert ist, sodass Sie Ihre Erkennungsdaten in Migration Hub anzeigen können.

Wenn Sie Ihre Server erkannt haben und die entsprechenden Daten erfasst und im Repository gespeichert wurden, können Sie Details zu jedem Server anzeigen, indem Sie die Server-ID auf der Seite [Servers \(Server\)](http://console.aws.amazon.com/discovery/home?source=mgh#/resources) auswählen. Wenn Sie eine Server-ID auswählen, gelangen Sie zu einer Serverdetailseite.

Sie können alle erkannten Server, die die zu migrierenden Anwendungen umfassen, logisch definieren und gruppieren.

#### Migrieren

Die Migration erfolgt außerhalb von Migration Hub und verwendet die unterstützten Migrationstools. Diese Tools umfassen sowohl AWS-Migrationstools als auch die Migrationstools der integrierten Partner. Sie können zu einem späteren Zeitpunkt auch weitere Server entweder in eine vorhandene oder eine neue Anwendung gruppieren.

#### **Themenbereich**

Mit Migration Hub können Sie den Status Ihrer Migrationen in allen AWS-Regionen überwachen, sofern Ihre Migrationstools in dieser Region verfügbar sind. Die Migrationstools, die in Migration Hub integriert werden (z. B. SMS, DMS) senden den Migrationsstatus an den Migration Hub in der Region us-west-2. Dort wird der Status aggregiert und ist an einem einzigen Ort sichtbar. Diese Tools senden den Status nur dann, wenn sie von Kunden autorisiert (d. h. verbunden) wurden.

Diese Tools senden den Status nur, wenn sie verbunden (autorisiert) wurden.

Die Schritte, die Sie in diesen Anleitungen ausführen, entsprechen der Gliederung im Durchführen von Erkennung und anschließendes Migrieren-Workflow:

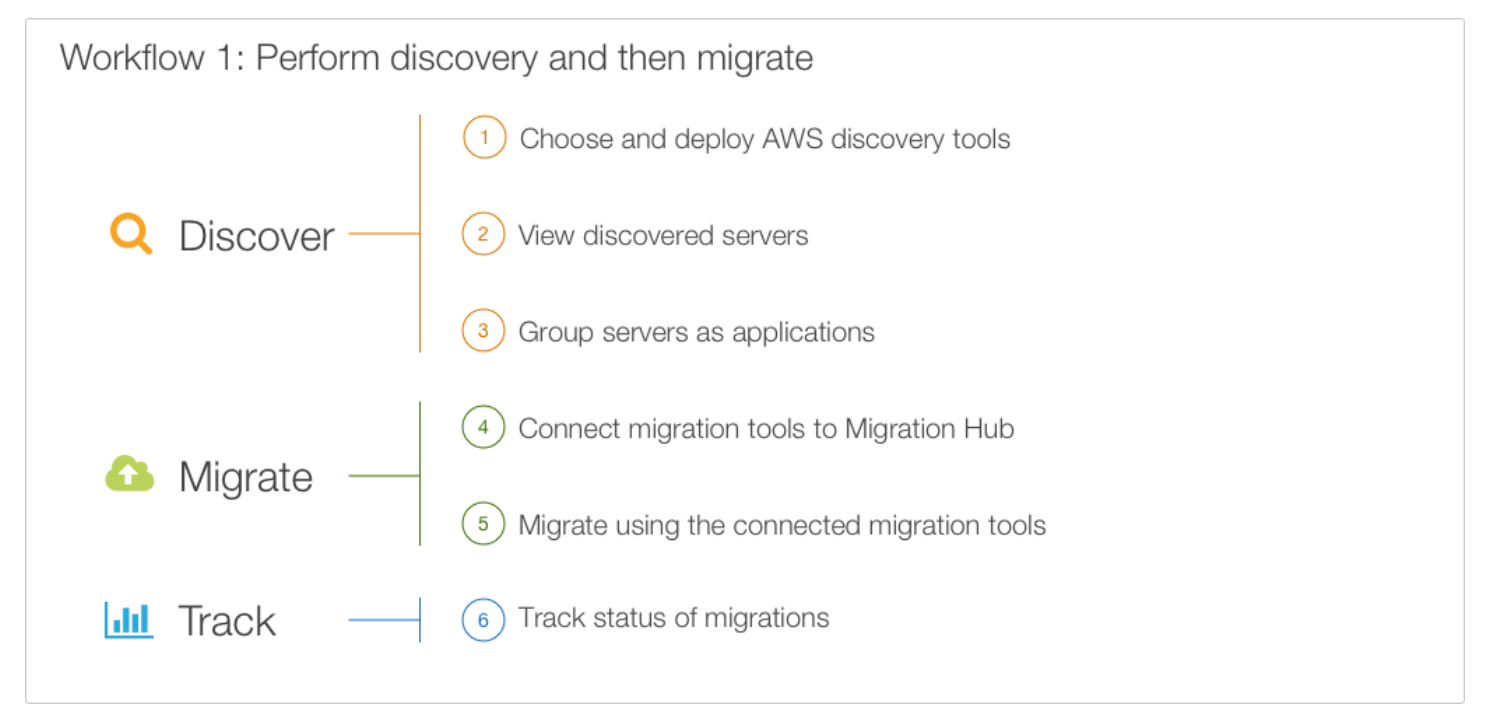

Die folgenden Themen führen Sie durch die drei Hauptschritte eines erkennungsbasierten Migrationsworkflows.

#### Themen

- [Phase 1: Erkennen](#page-21-0)
- [Phase 2: Migrieren](#page-26-0)
- [Phase 3: Verfolgen](#page-28-0)

#### <span id="page-21-0"></span>Phase 1: Erkennen

Die Erkennungsphase umfasst die folgenden Schritte:

- Wählen und Bereitstellen von AWS-Erkennungstools aus.
- View Discovered Servers aus.
- Gruppieren von Servern als Anwendungen aus.

#### Themen

- [Erkennen Schritt 1: Wählen und Bereitstellen von AWS-Erkennungstools](#page-21-1)
- [Erkennen Schritt 2: View Discovered Servers](#page-24-0)
- [Erkennen Schritt 3: Gruppieren von Servern als Anwendungen](#page-25-0)

#### <span id="page-21-1"></span>Erkennen Schritt 1: Wählen und Bereitstellen von AWS-Erkennungstools

Wenn Sie zuvor Schritt 3 unter [Durchführen von Erkennung und anschließendes Migrieren](#page-13-0) ausgeführt oder bereits AWS-Erkennungstools implementiert haben und weitere bereitstellen möchten, zeigen die folgenden Schritte, wie Sie entweder einen [AWS Agentless Discovery Connector](#page-22-0) oder einen [AWS Application Discovery Agent](#page-23-0) bereitstellen. Wenn Sie bereits eine Erkennung mit einem Erkennungstool eines AWS-Migrationspartners durchgeführt haben oder vorhandene Daten aus Datenquellen wie einer Configuration Management Database (CMDB) oder einem IT Asset Management System (ITAM) vorliegen, können Sie diese mithilfe des Migration Hub-Imports hochladen. Weitere Informationen finden Sie unter [Migration Hub-Import](https://docs.aws.amazon.com/application-discovery/latest/userguide/discovery-import.html) im Application Discovery Service, Benutzerhandbuch.

Als Entscheidungshilfe für einen Discovery Connector oder einen Discovery Agent dient das folgende Vergleichsdiagramm.

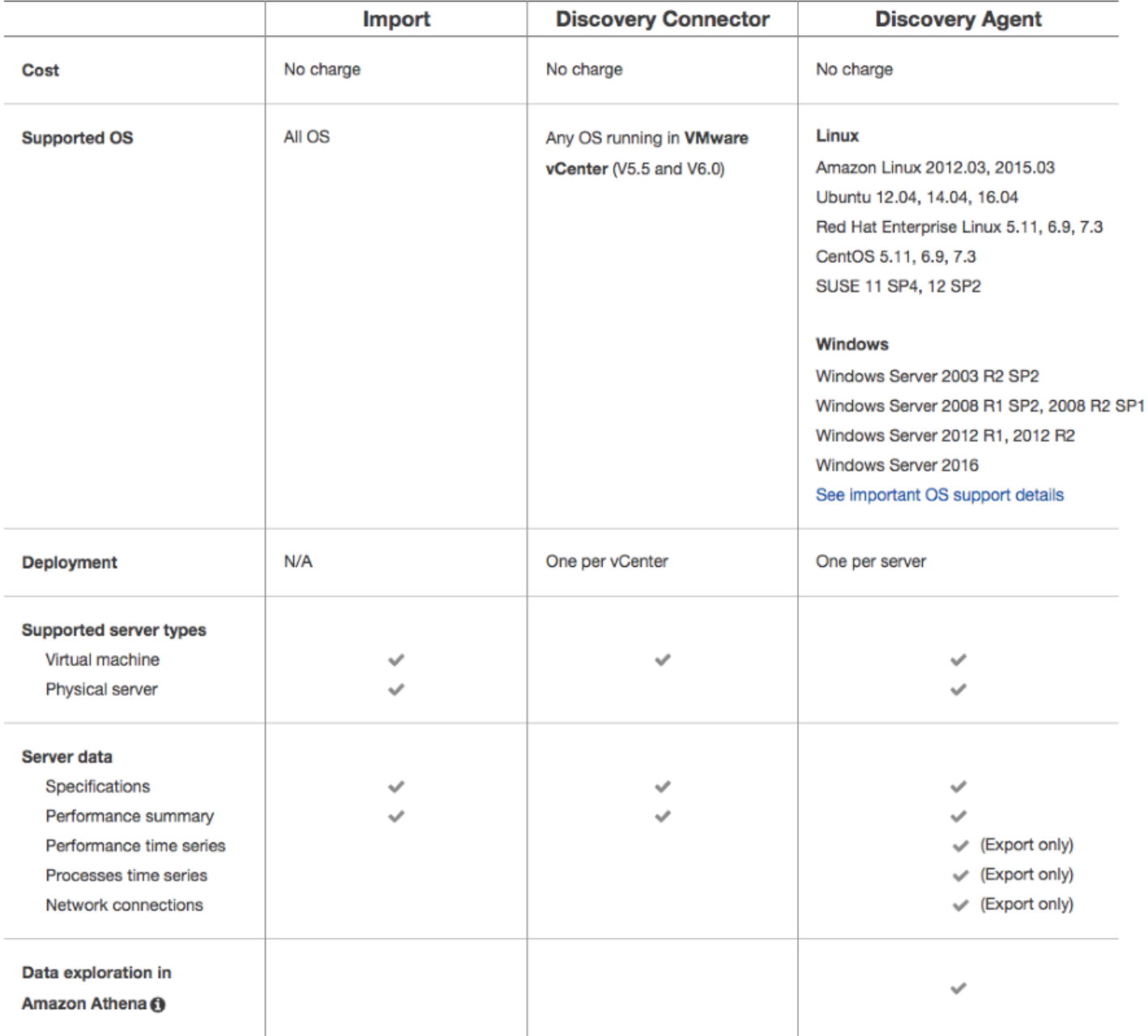

<span id="page-22-0"></span>Erkennung mithilfe von AWS Agentless Discovery Connector

Diese Schritte führen Sie durch den Erkennungsprozess, bei dem Sie AWS Agentless Discovery Connector zum Erfassen von Daten über Ihre lokalen Ressourcen verwenden.

Discovery Connector ist eine VMware-Appliance (OVA), die nur Informationen über virtuelle VMware-Maschinen (VMs) sammelt.

Dank Discovery Connector können Sie Ihre Infrastruktur schnell mit einem betriebssystemunabhängigen Tool auswerten und müssen keine Anwendung auf den Servern selbst installieren.

So erkennen Sie Ressourcen mit einem agentenlosen Konnektor

- 1. Wenn Sie nach Schritt 3 in [Durchführen von Erkennung und anschließendes Migrieren](#page-13-0) fortfahren, wählen Sie Download connector (Konnektor herunterladen) aus. Andernfalls wählen Sie im Navigationsbereich unter Discover (Erkennen) die Option Tools und dann Download connector (Konnektor herunterladen) aus.
- 2. Stellen Sie den agentenlosen Konnektor bereit, indem Sie den Anweisungen in [Einrichten der](http://docs.aws.amazon.com/application-discovery/latest/userguide/setting-up-agentless.html)  [agentenloser Erkennung](http://docs.aws.amazon.com/application-discovery/latest/userguide/setting-up-agentless.html) im AWS Application Discovery Service-Benutzerhandbuch folgen.
- 3. Nachdem Sie den agentenlosen Konnektor erfolgreich installiert haben, kehren Sie zur Seite Data Collectors (Datenerfassung) in der Migration Hub-Konsole zurück und wählen das Aktualisierungssymbol aus.
- 4. Markieren Sie das Kontrollkästchen des oder der Konnektoren, den bzw. die Sie starten möchten.
- 5. Wählen Sie Start data collection.
	- Wiederholen Sie den obigen Vorgang, um zusätzliche Konnektoren zu installieren.

<span id="page-23-0"></span>Erkennung mithilfe von AWS Application Discovery Agent

Diese Schritte führen Sie durch den Erkennungsprozess, bei dem Sie AWS Application Discovery Agent zum Erfassen von Daten über Ihre lokalen Ressourcen verwenden.

Sie können Discovery Agents sowohl auf Ihren VMs als auch auf physischen Servern installieren, um nicht nur Ihre lokalen Server zu erkennen, sondern auch technische Spezifikationen, Systemleistung, Netzwerkabhängigkeiten und Prozessinformationen zu erfassen. Netzwerkabhängigkeits- und Prozessinformationen sind verfügbar, jedoch nur für den Export. Verwenden Sie die Application Discovery Service-CLI, um die Daten zu exportieren und außerhalb von Migration Hub zu analysieren. Weitere Informationen finden Sie unter [describe-export-tasks](http://docs.aws.amazon.com/cli/latest/reference/discovery/describe-export-tasks.html).

Der Nutzen von Discovery Agent besteht darin, dass detailliertere Informationen bereitgestellt werden als mit dem agentenlosen Discovery Connector. Diese Informationen umfassen die Systemleistung und die Ressourcenauslastung. Der Nutzen eines Erkennungskonnektors liegt im Gegensatz dazu darin, dass er eine effizientere und schnellere lokale Infrastrukturbewertung bietet.

#### So erkennen Sie Ressourcen mithilfe eines Agenten

- 1. Wenn Sie nach Schritt 3 unter [Durchführen von Erkennung und anschließendes Migrieren](#page-13-0) fortfahren, wählen Sie Download agent (Agent herunterladen) aus. Wählen Sie dann im Dropdown-Menü entweder Windows oder Linux aus. Sie können auf die Schaltfläche Download agent (Agent herunterladen) auch zugreifen, indem Sie Tools unter Discovery (Erkennen) im Navigationsbereich auswählen.
- 2. Stellen Sie den Agenten bereit und konfigurieren Sie ihn, indem Sie die unter [Einrichten der](http://docs.aws.amazon.com/application-discovery/latest/userguide/setting-up-agents.html) [agentenbasierten Erkennung](http://docs.aws.amazon.com/application-discovery/latest/userguide/setting-up-agents.html) im AWS Application Discovery Service-Benutzerhandbuch angegebenen Anweisungen befolgen.
- 3. Nachdem Sie den Agenten erfolgreich installiert haben, kehren Sie zur Seite Data Collectors (Datenerfassung) in der Migration Hub-Konsole zurück und wählen das Aktualisierungssymbol aus.
- 4. Markieren Sie das Kontrollkästchen des oder der Agenten, den bzw. die Sie starten möchten.
- 5. Wählen Sie Start data collection.
	- Wiederholen Sie den obigen Vorgang, um zusätzliche Agenten zu installieren.

#### <span id="page-24-0"></span>Erkennen Schritt 2: View Discovered Servers

Diese Schritte führen Sie durch den Vorgang zum Anzeigen Ihrer Server, die nach der Bereitstellung und dem Starten des AWS-Erkennungstools erkannt wurden.

So zeigen Sie erkannte Server an

- 1. Klicken Sie im Navigationsbereich auf Servers (Server). Die erkannten Server befinden sich in der Serverliste auf dieser Seite. Wenn Sie Serverdetails anzeigen möchten, fahren Sie mit den verbleibenden Schritten fort.
- 2. Wählen Sie die in der Spalte Server ID (Server-ID) aufgelistete Server-ID aus. Daraufhin wird ein Bildschirm mit einer Beschreibung des ausgewählten Servers angezeigt.
- 3. Im Detailbildschirm des Servers werden Systeminformationen und Leistungsmetriken sowie eine Schaltfläche zum Exportieren von Netzwerkabhängigkeiten und Prozessinformationen angezeigt.

#### <span id="page-25-0"></span>Erkennen Schritt 3: Gruppieren von Servern als Anwendungen

Diese Schritte führen Sie durch den Prozess der Gruppierung von Servern als Anwendungen. Da Anwendungen mehrere Server haben können, kann es hilfreich sein, sie in eine logische Einheit zu gruppieren, um die Migrationsverfolgung zu vereinfachen.

Die folgenden Schritte zeigen Ihnen, wie Sie den oder die Server auswählen, die Sie für Ihre Anwendung gruppieren möchten, wie Sie Ihre Anwendung erstellen und benennen und wie Sie identifizierende Tags hinzufügen.

#### **G** Tip

Sie können Anwendungsgruppen gemeinsam mit der AWS-CLI für Application Discovery Service und durch Aufrufen der CreateApplication-API importieren (siehe [AWS](http://docs.aws.amazon.com/application-discovery/latest/APIReference/API_CreateApplication.html)  [Application Discovery Service-API-Handbuch\)](http://docs.aws.amazon.com/application-discovery/latest/APIReference/API_CreateApplication.html).

So gruppieren Sie Server in eine neue oder vorhandene Anwendung

- 1. Klicken Sie im Navigationsbereich auf Servers (Server).
- 2. Aktivieren Sie in der Serverliste das Kontrollkästchen für jeden Server, den Sie in eine neue oder vorhandene Anwendung gruppieren möchten.
	- a. Sie können auch anhand jedes der in den Kopfzeilen der Serverliste angegebenen Kriterien suchen und filtern. Klicken Sie auf die Suchleiste und wählen Sie ein Element aus der Dropdown-Liste aus. Wählen Sie einen Operator aus der nächsten Dropdown-Liste aus und geben Sie dann Ihre Kriterien ein.
	- b. Optional können Sie für jeden ausgewählten Server ein beschreibendes Tag hinzufügen. Klicken Sie dazu auf Add tag (Tag hinzufügen). Es wird ein Dialogfeld angezeigt, in dem Sie einen Wert für Key (Schlüssel) und optional einen Wert für Value (Wert) eingeben können.
- 3. Wählen Sie Group as application (Als Anwendung gruppieren) aus, um Ihre Anwendung zu erstellen oder zu einer vorhandenen hinzuzufügen.
- 4. Wählen Sie im Dialogfeld Group as application (Als Anwendung gruppieren) entweder die Option Group as a new application (Als neue Anwendung gruppieren) oder Add to an existing application (Zu einer vorhandenen Anwendung hinzufügen) aus.
- a. Wenn Sie Group as a new application (Als neue Anwendung gruppieren) ausgewählt haben, geben Sie einen Namen für Application name (Anwendungsname) ein. Optional können Sie eine Beschreibung für Application description (Anwendungsbeschreibung) eingeben.
- b. Wenn Sie Add to an existing application (Zu einer vorhandenen Anwendung hinzufügen) ausgewählt haben, aktivieren Sie das Optionsfeld neben dem Anwendungsnamen im Listenfeld.
- 5. Wählen Sie Save aus. Eine grüne Bestätigungsmeldung wird oben im Bildschirm angezeigt.

#### Nächste Schritte

Nachdem Sie die drei Schritte der Phase "Erkennen" abgeschlossen haben, fahren Sie fort mit

• [Phase 2: Migrieren](#page-26-0)

#### <span id="page-26-0"></span>Phase 2: Migrieren

Die Phase "Migrieren" umfasst folgende Schritte:

- Verbinden der Migrationstools mit Migration Hub aus.
- Ausführen der Migration mit den verbundenen Migrationstools aus.

#### Themen

- [Migrieren Schritt 1: Verbinden der Migrationstools mit Migration Hub](#page-26-1)
- [Migrieren Schritt 2: Ausführen der Migration mit den verbundenen Migrationstools](#page-28-1)

<span id="page-26-1"></span>Migrieren Schritt 1: Verbinden der Migrationstools mit Migration Hub

Die Migration erfolgt außerhalb von Migration Hub mithilfe von AWS-Migrationstools oder Migrationstools der integrierten Partner. Diese Tools wählen Sie auf der Seite "Tools" im Abschnitt "Migrate (Migrieren)" in Migration Hub aus.

In der folgenden Tabelle sind die unterstützten Tools aufgeführt.

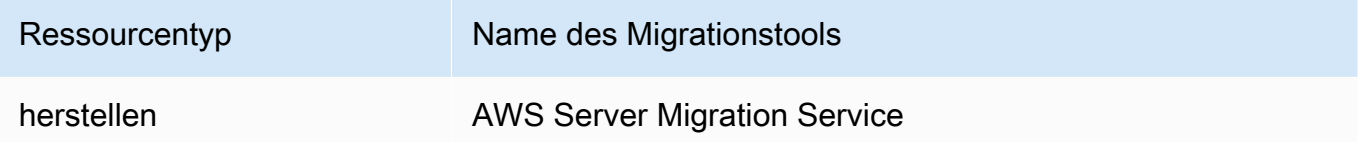

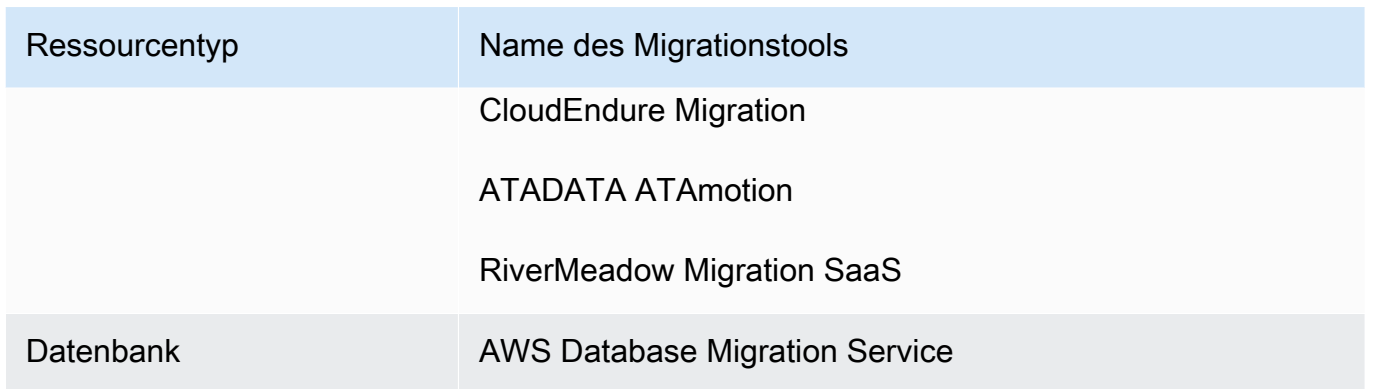

Die oben angegebenen Tools kommunizieren direkt mit Migration Hub und geben einen aggregierten Überblick über ihren Migrationsfortschritt und -status, sodass sie über Migration Hub nachverfolgt werden können.

Die folgenden Schritte führen Sie durch die Verbindung (Autorisierung) des ausgewählten Migrationstools.

So verbinden (autorisieren) Sie ein Migrationstool

- 1. Klicken Sie im Navigationsbereich unter Migrate (Migrieren) auf Tools.
- 2. Entscheiden Sie, mit welchen AWS-Migrationstools oder Tools integrierter Partner Ihre Anwendung migriert werden soll.
- 3. Wählen Sie Connect (Verbinden) im Feld aus, um das Migrationstool zu autorisieren, das Sie für die Kommunikation mit Migration Hub ausgewählt haben.
	- a. AWS-Migrationstools verwenden einen One-Click-Autorisierungsprozess, der die erforderliche Berechtigungsrolle automatisch hinzufügt, sobald Sie Connect (Verbinden) auswählen.
	- b. Wenn Sie Tools der integrierten Partner auswählen, gelangen Sie beim Klicken auf Connect (Verbinden) auf deren Website. Hier erhalten Sie eine Anleitung, wie Sie die Autorisierung abschließen.

#### **a** Note

Wenn Sie APIs verwenden oder nicht über die Migration Hub-Konsole autorisieren möchten, können Sie in [IAM-Setup für neue Benutzer](#page-59-0) mehr über die manuelle Rollenerstellung erfahren.

#### <span id="page-28-1"></span>Migrieren Schritt 2: Ausführen der Migration mit den verbundenen Migrationstools

Die folgenden Schritte führen Sie durch die Migration einer zuvor definierten Anwendung.

So migrieren Sie eine Anwendung

- 1. Klicken Sie im Navigationsbereich unter Migrate (Migrieren) auf Tools.
- 2. Wenn Sie ein AWS-Migrationstool verbunden (autorisiert) haben, wählen Sie den Konsolenlink aus. Wenn Sie das Tool eines integrierten Partners verbunden (autorisiert) haben, wählen Sie den Website-Link aus.
- 3. Wurden Sie entweder mit der Konsole oder der Website des Tools verknüpft, befolgen Sie die Migrationsanweisungen für das ausgewählte Migrationstool, da die Migration außerhalb von Migration Hub erfolgt.
- 4. Wenn die Migration Ihrer Anwendung gestartet wurde, kehren Sie zu Migration Hub zurück.

#### Nächste Schritte

Nachdem Sie die beiden Schritte der Phase "Migrieren" abgeschlossen haben, fahren Sie fort mit

• [Phase 3: Verfolgen](#page-28-0)

#### <span id="page-28-0"></span>Phase 3: Verfolgen

In der Phase "Verfolgen" verfolgen Sie den Status der Migrationen.

• Verfolgen des Migrationsstatus aus.

#### Themen

• [Verfolgen Schritt 1: Verfolgen des Migrationsstatus](#page-28-2)

#### <span id="page-28-2"></span>Verfolgen Schritt 1: Verfolgen des Migrationsstatus

So verfolgen Sie den Migrationsstatus einer Anwendung

1. Wenn die Migration Ihrer Anwendung gestartet wurde, kehren Sie zu Migration Hub zurück und wählen Sie Dashboard aus.

- 2. Klicken Sie im oberen Bereich mit der Bezeichnung Most recently updated applications (Zuletzt aktualisierte Anwendungen) auf das Ringdiagramm, das den Namen der zu migrierenden Anwendung trägt. Daraufhin wird der Detailbildschirm der Anwendung angezeigt.
	- Wenn nicht alle Server Ihrer Anwendung auf der Detailseite der Anwendung aufgeführt sind, kann dies daran liegen, dass Sie diese Server noch nicht in dieser Anwendung gruppiert haben. Wenn der Migrationsstatus eines Servers nicht angezeigt wird, wurde bei der automatischen Zuweisung der erkannten Server der falsche Server zugewiesen und Sie müssen die Zuweisung manuell bearbeiten. Siehe [Aktualisierungen zu "Meine Migrationen](#page-89-0)  [werden in einer Anwendung nicht angezeigt".](#page-89-0)
- 3. Beim ersten Start einer Migrationsaufgabe für einen Server, der der Anwendung zugeordnet ist, werden Anwendungen mit diesem Status automatisch in den Status In-progress (In Bearbeitung) versetzt. Nachdem Sie den Status der in Bearbeitung befindlichen Migration im Detailfenster der Anwendung überprüft haben und er noch Not startet (Nicht gestartet) lautet, können Sie ihn manuell in In-progress (In Bearbeitung) ändern. Wählen Sie Change status (Status ändern) in der oberen rechten Ecke aus.
- 4. Aktivieren Sie im Dialogfeld das Optionsfeld neben In-progress (In Bearbeitung).
- 5. Wählen Sie Save aus. Am oberen Bildschirmrand wird eine grüne Bestätigungsmeldung angezeigt und die Statusbezeichnung ändert sich in In-progress (In Bearbeitung).
- 6. Fahren Sie fort, den Migrationsstatus der Anwendung anhand der im Detailbildschirm der Anwendung dargestellten Daten zu überwachen. Aktualisieren Sie dazu Ihren Browser oder klicken Sie auf der Seite mit den Anwendungsdetails vor der Servertabelle auf die Schaltfläche zum Aktualisieren.
- 7. Wenn die Daten im Detailbildschirm der Anwendung darauf hinweisen, dass die Migration abgeschlossen ist und Sie Tests und Verifizierung durchgeführt haben, ändern Sie den Status von "In-progress (In Bearbeitung)" in "Completed (Abgeschlossen)". Wählen Sie dazu Change status (Status ändern) in der oberen rechten Ecke der Seite aus.
- 8. Aktivieren Sie im Popup-Listenfeld das Optionsfeld neben Completed (Abgeschlossen).
- 9. Wählen Sie Save aus. Am oberen Bildschirmrand wird eine grüne Bestätigungsmeldung angezeigt und die Statusbezeichnung ändert sich in Completed (Abgeschlossen).

## <span id="page-29-0"></span>Option 2: Migrieren, ohne eine Erkennung durchzuführen.

Im Folgenden finden Sie den Workflow zum Starten der Migration, indem Sie die integrierten AWS-Migrationstools oder die Migrationstools integrierter Partner direkt verwenden, ohne die Erkennung

mit AWS-Erkennungstools durchzuführen. Die Migration erfolgt außerhalb von Migration Hub mithilfe dieser integrierten Migrationstools.

#### Migrieren

Während Sie die Migration durchführen, werden die Server, die Sie migrieren, auf der Seite "Servers (Server)" im Abschnitt "Discover (Erkennen)"angezeigt, sodass Sie alle Server, aus denen die zu migrierenden Anwendungen bestehen, logisch definieren und gruppieren können. Sie können zu einem späteren Zeitpunkt auch weitere Server entweder in eine vorhandene oder eine neue Anwendung gruppieren.

#### **Themenbereich**

Wenn eine Migration läuft, können Sie den Fortschrittsstatus sowie Details für jeden Server verfolgen, der in der Anwendung gruppiert ist. Dieser Status wird Migration Hub während der Migration an wichtigen Punkten vom Migrationstool mitgeteilt.

Die Schritte, die Sie in diesen Anleitungen ausführen, entsprechen der Gliederung im Migrieren, ohne eine Erkennung durchzuführen..

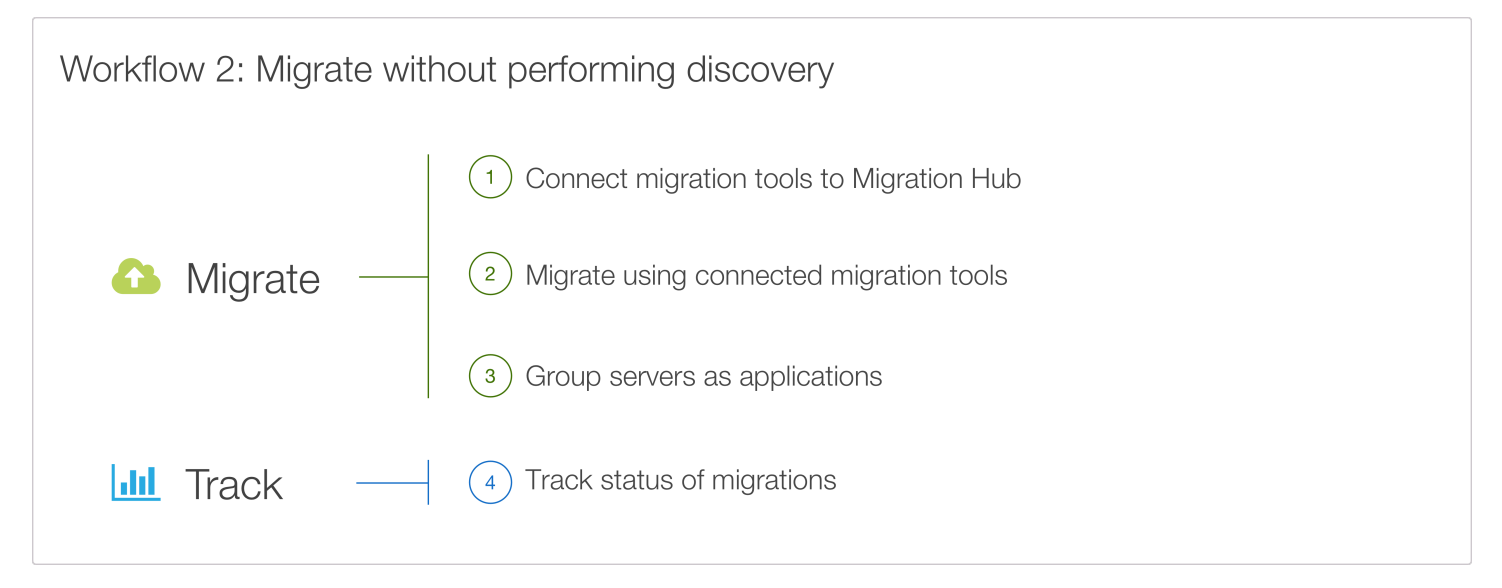

Die folgenden Themen führen Sie durch die drei Hauptschritte eines direkten Migrationsworkflows.

#### Themen

- [Phase 1: Migrieren](#page-31-0)
- [Phase 2: Verfolgen](#page-34-0)

### <span id="page-31-0"></span>Phase 1: Migrieren

Die Phase "Migrieren" umfasst folgende Schritte:

- Verbinden der Migrationstools mit Migration Hub aus.
- Ausführen der Migration mit den verbundenen Migrationstools aus.
- Gruppieren von Servern als Anwendungen aus.

#### Themen

- [Migrieren Schritt 1: Verbinden der Migrationstools mit Migration Hub](#page-31-1)
- [Migrieren Schritt 2: Ausführen der Migration mit den verbundenen Migrationstools](#page-32-0)
- [Migrieren Schritt 3: Gruppieren von Servern als Anwendungen](#page-33-0)

#### <span id="page-31-1"></span>Migrieren Schritt 1: Verbinden der Migrationstools mit Migration Hub

Wenn Sie zuvor Schritt 3 unter [Migrieren, ohne eine Erkennung durchzuführen.](#page-16-0) ausgeführt haben, zeigen die folgenden Schritte, wie Sie ein Migrationstool autorisieren und mit der Migration beginnen.

Die Migration erfolgt außerhalb von Migration Hub mithilfe von AWS-Migrationstools oder Migrationstools der integrierten Partner. Diese Tools wählen Sie auf der Seite "Tools" im Abschnitt "Migrate (Migrieren)" in Migration Hub aus.

In der folgenden Tabelle sind die unterstützten Tools aufgeführt.

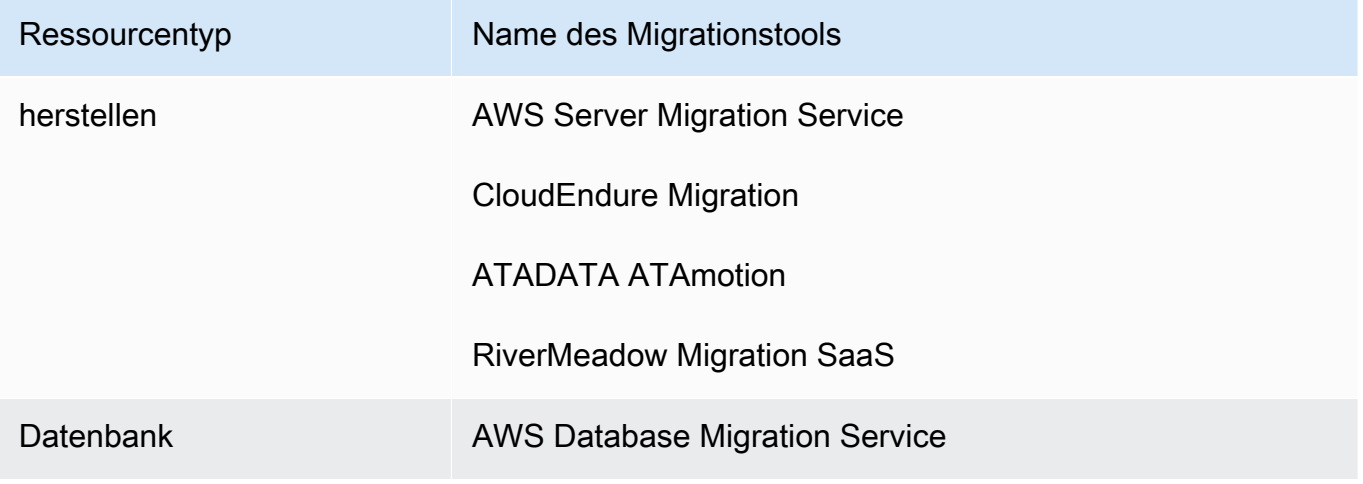

Die oben angegebenen Tools kommunizieren direkt mit Migration Hub und geben einen aggregierten Überblick über ihren Migrationsfortschritt und -status, sodass sie über Migration Hub nachverfolgt werden können.

Die folgenden Schritte führen Sie durch die Verbindung (Autorisierung) des ausgewählten Migrationstools.

So verbinden (autorisieren) Sie ein Migrationstool

- 1. Klicken Sie im Navigationsbereich unter Migrate (Migrieren) auf Tools.
- 2. Entscheiden Sie, mit welchen AWS-Migrationstools oder Tools integrierter Partner Ihre Anwendung migriert werden soll.
- 3. Wählen Sie Connect (Verbinden) im Feld aus, um das Migrationstool zu autorisieren, das Sie für die Kommunikation mit Migration Hub ausgewählt haben.
	- a. AWS-Migrationstools verwenden einen One-Click-Autorisierungsprozess, der die erforderliche Berechtigungsrolle automatisch hinzufügt, sobald Sie Connect (Verbinden) auswählen.
	- b. Wenn Sie Tools der integrierten Partner auswählen, gelangen Sie beim Klicken auf Connect (Verbinden) auf deren Website. Hier erhalten Sie eine Anleitung, wie Sie die Autorisierung abschließen.

Wenn Sie APIs verwenden oder nicht über die Migration Hub-Konsole autorisieren möchten, können Sie in [IAM-Setup für neue Benutzer](#page-59-0) mehr über die manuelle Rollenerstellung erfahren.

<span id="page-32-0"></span>Migrieren Schritt 2: Ausführen der Migration mit den verbundenen Migrationstools

Die folgenden Schritte führen Sie durch die Migration einer zuvor definierten Anwendung.

So migrieren Sie eine Anwendung

1. Klicken Sie im Navigationsbereich unter Migrate (Migrieren) auf Tools.

**a** Note

- 2. Wenn Sie ein AWS-Migrationstool verbunden (autorisiert) haben, wählen Sie den Konsolenlink aus. Wenn Sie das Tool eines integrierten Partners verbunden (autorisiert) haben, wählen Sie den Website-Link aus.
- 3. Wurden Sie entweder mit der Konsole oder der Website des Tools verknüpft, befolgen Sie die Migrationsanweisungen für das ausgewählte Migrationstool, da die Migration außerhalb von Migration Hub erfolgt.
- 4. Wenn die Migration Ihrer Anwendung gestartet wurde, kehren Sie zu Migration Hub zurück.

#### <span id="page-33-0"></span>Migrieren Schritt 3: Gruppieren von Servern als Anwendungen

Diese Schritte führen Sie durch den Prozess der Gruppierung von Servern als Anwendungen, wenn Sie direkt mit einem Migrationstool migrieren, ohne vorher eine Erkennung durchzuführen.

Wenn das Migrationstool gestartet wurde, werden die Server in Migration Hub von den vom Migrationstool gesendeten Migrationsaktualisierungen aufgeführt. Sie können die Server auswählen und als Anwendungen gruppieren. Beachten Sie, dass die vom Migrationstool an Migration Hub gesendeten Serverinformationen nicht so detailliert sind wie die von einem Erkennungstool erfassten Daten.

Die folgenden Schritte zeigen Ihnen, wie Sie den oder die Server auswählen, die Sie für Ihre Anwendung gruppieren möchten, wie Sie Ihre Anwendung erstellen und benennen und wie Sie identifizierende Tags hinzufügen.

So gruppieren Sie Server in eine neue oder vorhandene Anwendung

- 1. Wählen Sie im Navigationsbereich die Option Servers (Server) aus.
- 2. Aktivieren Sie in der Serverliste das Kontrollkästchen für jeden Server, den Sie in eine neue oder vorhandene Anwendung gruppieren möchten.
	- a. Sie können auch anhand jedes der in den Kopfzeilen der Serverliste angegebenen Kriterien suchen und filtern. Klicken Sie auf die Suchleiste und wählen Sie ein Element aus der Dropdown-Liste aus. Wählen Sie einen Operator aus der nächsten Dropdown-Liste aus und geben Sie dann Ihre Kriterien ein.
	- b. Optional können Sie für jeden ausgewählten Server ein beschreibendes Tag hinzufügen. Klicken Sie dazu auf Add tag (Tag hinzufügen). Es wird ein Dialogfeld angezeigt, in dem Sie einen Wert für Key (Schlüssel) und optional einen Wert für Value (Wert) eingeben können.
- 3. Wählen Sie Group as application (Als Anwendung gruppieren) aus, um Ihre Anwendung zu erstellen oder zu einer vorhandenen hinzuzufügen.
- 4. Wählen Sie im Dialogfeld Group as application (Als Anwendung gruppieren) entweder die Option Group as a new application (Als neue Anwendung gruppieren) oder Add to an existing application (Zu einer vorhandenen Anwendung hinzufügen) aus.
	- a. Wenn Sie Group as a new application (Als neue Anwendung gruppieren) gewählt haben, geben Sie einen Namen für Application name (Anwendungsname) ein. Optional können Sie eine Beschreibung für Application description (Anwendungsbeschreibung) eingeben.
	- b. Wenn Sie Add to an existing application (Zu einer vorhandenen Anwendung hinzufügen) ausgewählt haben, aktivieren Sie das Optionsfeld neben dem Anwendungsnamen im Listenfeld.
- 5. Wählen Sie Save aus. Eine grüne Bestätigungsmeldung wird oben im Bildschirm angezeigt.

#### Nächste Schritte

Nachdem Sie die drei Schritte der Phase "Migrieren" abgeschlossen haben, fahren Sie fort mit

• [Phase 2: Verfolgen](#page-34-0)

### <span id="page-34-0"></span>Phase 2: Verfolgen

In der Phase "Verfolgen" verfolgen Sie den Status der Migrationen.

• Verfolgen des Migrationsstatus aus.

#### Themen

• [Verfolgen Schritt 1: Verfolgen des Migrationsstatus](#page-34-1)

#### <span id="page-34-1"></span>Verfolgen Schritt 1: Verfolgen des Migrationsstatus

So verfolgen Sie den Migrationsstatus einer Anwendung

1. Da Sie die Migration gestartet haben, nachdem Sie Ihre Migrationstools verbunden (autorisiert) haben und Server in vorherigen Schritten als Anwendungen gruppiert haben, sind Ihre Anwendungen bereits im Migration Hub-Dashboard vorhanden.

- 2. Klicken Sie im oberen Bereich mit der Bezeichnung Most recently updated applications (Zuletzt aktualisierte Anwendungen) auf das Ringdiagramm, das den Namen der zu migrierenden Anwendung trägt. Daraufhin wird der Detailbildschirm der Anwendung angezeigt.
	- Wenn nicht alle Server Ihrer Anwendung auf der Detailseite der Anwendung aufgeführt sind, kann dies daran liegen, dass Sie diese Server noch nicht in dieser Anwendung gruppiert haben. Siehe [Aktualisierungen zu "Meine Migrationen werden in einer Anwendung nicht](#page-89-0)  [angezeigt"](#page-89-0).
- 3. Beim ersten Start einer Migrationsaufgabe für einen Server, der der Anwendung zugeordnet ist, werden Anwendungen mit diesem Status automatisch in den Status In-progress (In Bearbeitung) versetzt. Nachdem Sie den Status der in Bearbeitung befindlichen Migration im Detailfenster der Anwendung überprüft haben und er noch Not startet (Nicht gestartet) lautet, können Sie ihn manuell in In-progress (In Bearbeitung) ändern. Wählen Sie Change status (Status ändern) in der oberen rechten Ecke aus.
- 4. Aktivieren Sie im Dialogfeld das Optionsfeld neben In-progress (In Bearbeitung).
- 5. Wählen Sie Save aus. Am oberen Bildschirmrand wird eine grüne Bestätigungsmeldung angezeigt und die Statusbezeichnung ändert sich in In-progress (In Bearbeitung).
- 6. Wenn die Daten im Detailbildschirm der Anwendung darauf hinweisen, dass die Migration abgeschlossen ist und Sie Tests und Verifizierung durchgeführt haben, ändern Sie den Status von "In-progress (In Bearbeitung)" in "Completed (Abgeschlossen)". Wählen Sie dazu in der oberen rechten Ecke der Seite Change status (Status ändern) aus.
- 7. Aktivieren Sie im Feld das Optionsfeld neben Completed (Abgeschlossen).
- 8. Wählen Sie Save aus. Am oberen Bildschirmrand wird eine grüne Bestätigungsmeldung angezeigt und die Statusbezeichnung ändert sich in Completed (Abgeschlossen).
## Optimale Nutzung von Migration Hub

Dieser Abschnitt enthält zusätzliche Informationen, die Ihnen helfen, Ihre Migrationserfahrung zu verbessern. Dazu werden Details zur optimalen Nutzung der Migration Hub-Konsole bereitgestellt, die in den folgenden Themen erläutert werden:

- [Verfolgen von Migrationsaktualisierungen](#page-36-0)
- [Verfolgen von Metriken mithilfe der Dashboards](#page-38-0)
- [Navigieren vom Dashboard und Navigationsbereich aus](#page-39-0)

## <span id="page-36-0"></span>Verfolgen von Migrationsaktualisierungen

Um besser zu verstehen, wie Sie mit Migration Hub den Fortschritt einer Migration überwachen können, gibt es in der Migration Hub-Konsole drei Konzepte:

- Anwendungen
- Ressourcen (z. B. Server)
- Aktualisierungen

Migrationstools wie AWS SMS, AWS DMS und Tools integrierter Partner senden Aktualisierungen an AWS Migration Hub. Diese Aktualisierungen enthalten Informationen über den Fortschrittsverlauf einer bestimmten Ressourcenmigration (z. B. Server oder Datenbank). Eine oder mehrere Ressourcen werden zu einer Anwendung zusammengefasst. Jede Anwendung verfügt über eine dedizierte Seite in Migration Hub, der Sie die Aktualisierungen für alle Ressourcen in der Anwendung entnehmen können.

Wenn Migration Hub eine Aktualisierung empfängt, wird diese auf der Aktualisierungsseite angezeigt. Es kann eine Verzögerung von bis zu fünf Minuten vorliegen, bis die erste Aktualisierung auf der Aktualisierungsseite angezeigt wird.

## Nachverfolgen, wenn Sie zuerst die Erkennung durchführen und dann die Migration

Wenn Sie mit der Erkennung mithilfe von AWS-Erkennungstools begonnen haben, wird die Serverliste wahrscheinlich ausgefüllt, bevor Sie mit der Migration beginnen. Migration Hub versucht, Aktualisierungen aus Migrationstools automatisch Servern in der Serverliste zuzuweisen. Wenn keine Zuweisung in der Liste der erkannten Server gefunden werden können, fügt Migration Hub der Serverliste einen Server hinzu, der der Migrationsaktualisierung entspricht, und weist die Aktualisierung dem Server automatisch zu.

Bei Verwendung von AWS-Erkennungstools kann die automatische Zuweisung von Migrationsaktualisierungen zu Servern manchmal falsch sein. Sie können Aktualisierungen und deren Zuweisungen auf der Seite Updates (Aktualisierungen) anzeigen und die Zuweisung korrigieren, indem Sie Edit (Bearbeiten) auswählen.

Weitere Informationen finden Sie nachstehend unter Schritt 2.a in So ermitteln Sie, ob eine Migrationsaktualisierung einem erkannten Server manuell zugewiesen werden muss. Wenn Sie nach der Erkennung Zuweisungen häufig korrigieren müssen, wenden Sie sich an den [AWS Support.](https://aws.amazon.com/contact-us/)

So ermitteln Sie, ob eine Migrationsaktualisierung einem erkannten Server manuell zugewiesen werden muss

- 1. Wählen Sie im Navigationsbereich unter Migrate (Migrieren) die Option Updates (Aktualisierungen) aus.
- 2. Überprüfen Sie, ob die Spalte Mapped servers (Zugewiesene Server) für jede Zeile der Migrationsaktualisierungen aufgefüllt ist.
	- a. Wenn die Spalte Mapped servers (Zugewiesene Server) für jede Zeile der Migrationsaktualisierungen aufgefüllt ist, bedeutet dies, dass die automatische Zuweisung vom Migrationstool unterstützt wurde und keine manuelle Zuweisung erforderlich ist. Sie können die Serverzuweisung bearbeiten, indem Sie neben dem Servernamen Edit (Bearbeiten) auswählen.
	- b. Wenn eine oder mehrere Zeilen der Spalten Mapped servers (Zugewiesene Server) nicht ausgefüllt sind und in der Spalte Action (Aktion) dieser Zeile eine Schaltfläche Map (Zuweisen) vorhanden ist, ist dies ein Hinweis darauf, dass eine manuelle Zuweisung erforderlich ist. Fahren Sie mit den nächsten Schritten fort.

### Nachverfolgen, wenn Sie ohne Erkennung migrieren

Wenn Sie keine Erkennung mit einem AWS-Erkennungstool durchgeführt haben, fügt Migration Hub der Serverliste einen Server hinzu, der der Migrationsaktualisierung entspricht, und weist die Aktualisierung dem Server automatisch zu. Sie können Server zu Anwendungen gruppieren und dann mit der Nachverfolgung der Migration auf der Detailseite der Anwendung im Abschnitt Migrate (Migrieren) der Konsole beginnen. Weitere Informationen finden Sie unter [Gruppieren von Servern als](#page-33-0)  [Anwendungen](#page-33-0) und [Verfolgen des Migrationsstatus](#page-34-0).

### Fehlerbehebung und manuelle Zuweisung von Migrationsaktualisierungen

Sie können überprüfen, ob die Migrationsaktualisierung einem Server zugewiesen ist, indem Sie die Aktualisierung auf der Seite Updates (Aktualisierungen) anzeigen. Wenn ein Server keiner Migration zugewiesen wurde und Sie die Migrationsaufgabe gerade gestartet haben, prüfen Sie, ob er nach einer Wartezeit von fünf Minuten und nach dem Aktualisieren der Seite als zugewiesen angezeigt wird.

Wenn die Aktualisierung nach einer anfänglichen Wartezeit von fünf Minuten immer noch keinem Server zugewiesen ist, können Sie sie einem Server manuell zuweisen, indem Sie die Schaltfläche Map (Zuweisen) auswählen. Weitere Informationen finden Sie im folgenden Verfahren: So ordnen Sie einem erkannten Server eine Migrationsaktualisierung manuell zu. Bei offiziell unterstützten Migrationstools sollten Sie Migrationsaktualisierungen nicht manuell zuweisen müssen. Wenn dies häufig der Fall ist, wenden Sie sich bitte an den AWS Support.

Die folgenden Schritte zeigen, wie Sie eine Migrationsaktualisierung einem erkannten Server manuell zuweisen, der nicht automatisch zugewiesen werden konnte.

So ordnen Sie einem erkannten Server eine Migrationsaktualisierung manuell zu

- 1. Wählen Sie im Navigationsbereich unter Migrate (Migrieren) die Option Updates (Aktualisierungen) aus.
- 2. Wählen Sie für jede Migrationsaktualisierungszeile mit einer Schaltfläche Map (Zuweisen) in der Spalte Action (Aktion) die Schaltfläche Map (Zuweisen) aus.
- 3. Wählen Sie im Feld Map to discovered Server (Erkanntem Server zuweisen) das Optionsfeld des Servers aus, dem Sie die Migrationsaktualisierung zuweisen möchten.
- 4. Wählen Sie Save aus. Eine grüne Bestätigungsmeldung wird oben im Bildschirm angezeigt.
- 5. Stellen Sie sicher, dass der Servername des gerade zugewiesenen Servers nun in der Spalte Mapped servers (Zugewiesene Server) enthalten ist.

### <span id="page-38-0"></span>Verfolgen von Metriken mithilfe der Dashboards

Dashboards bieten eine Möglichkeit, Status- und Fortschrittszusammenfassungsdaten schnell anzuzeigen, und unterstützen Sie außerdem dabei, zu detaillierten Daten zu navigieren.

### Haupt-Dashboard

Das Haupt-Dashboard sammelt Daten aus den Dashboards "Discover (Erkennen)" und "Migrate (Migrieren)" an einem zentralen Ort.

Das Haupt-Dashboard besteht aus vier übersichtlichen Status- und Informationsbereichen sowie einer konsolidierten Liste von Links für den schnellen Zugriff. In diesen Bereichen können Sie den Zusammenfassungsstatus der zuletzt aktualisierten Anwendungen sehen und schnellen Zugriff auf diese Anwendungen erhalten, um einen Überblick über Anwendungen in verschiedenen Zuständen zu erhalten und den Migrationsfortschritt im Zeitverlauf zu verfolgen.

Um zum Haupt-Dashboard zu gelangen, wählen Sie im Navigationsbereich die Option Dashboard aus.

## <span id="page-39-0"></span>Navigieren vom Dashboard und Navigationsbereich aus

Nachdem Sie Dashboard-Datenzusammenfassungen angezeigt haben, möchten Sie möglicherweise weitere Details abrufen, ohne Ihren Workflow zu unterbrechen. Navigieren Sie dazu direkt aus dem relevanten Status- oder Informationsbereich im Dashboard.

In der folgenden Tabelle finden Sie Anweisungen, wie Sie von einem Dashboard aus zu den Informationen navigieren können, die Sie anzeigen möchten. Sie finden auch Anweisungen, wie Sie im Navigationsbereich zu diesen Informationen gelangen.

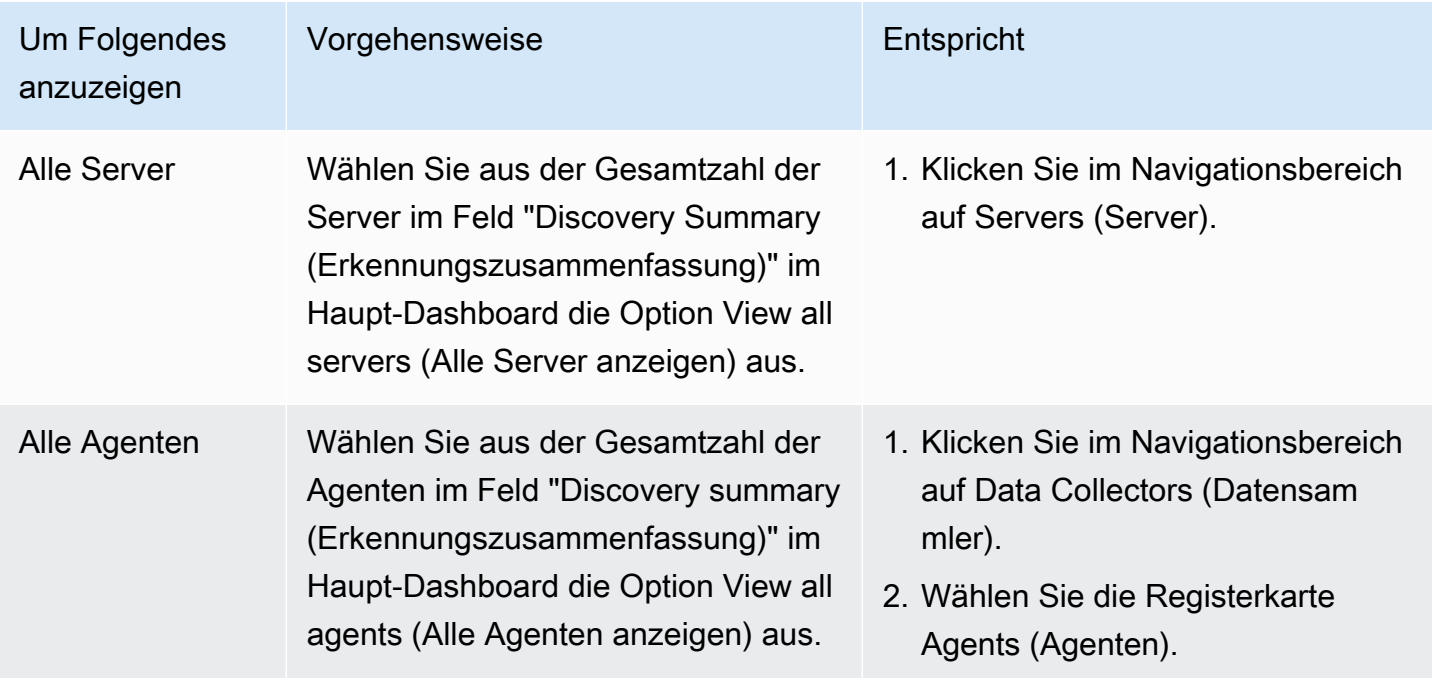

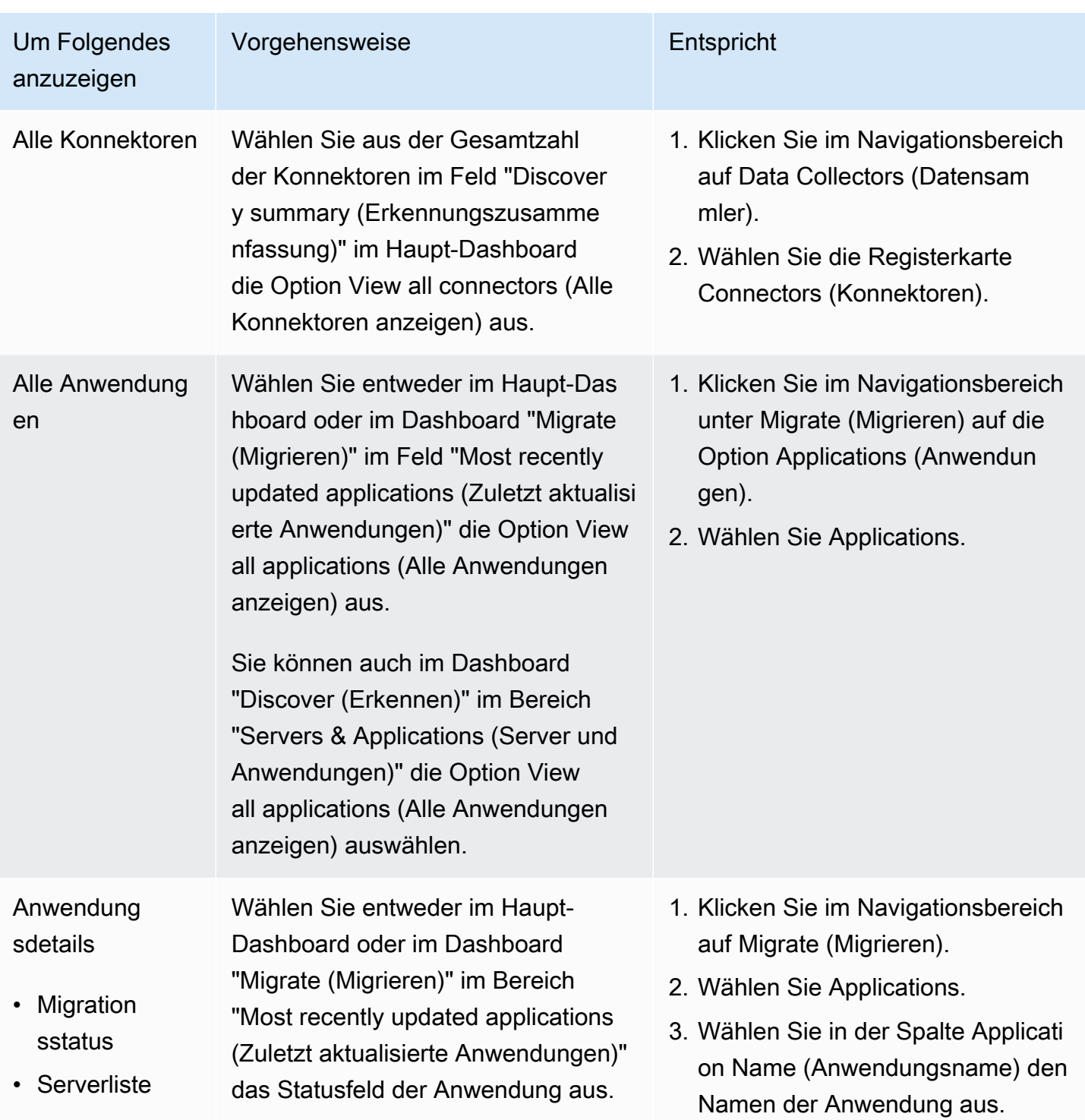

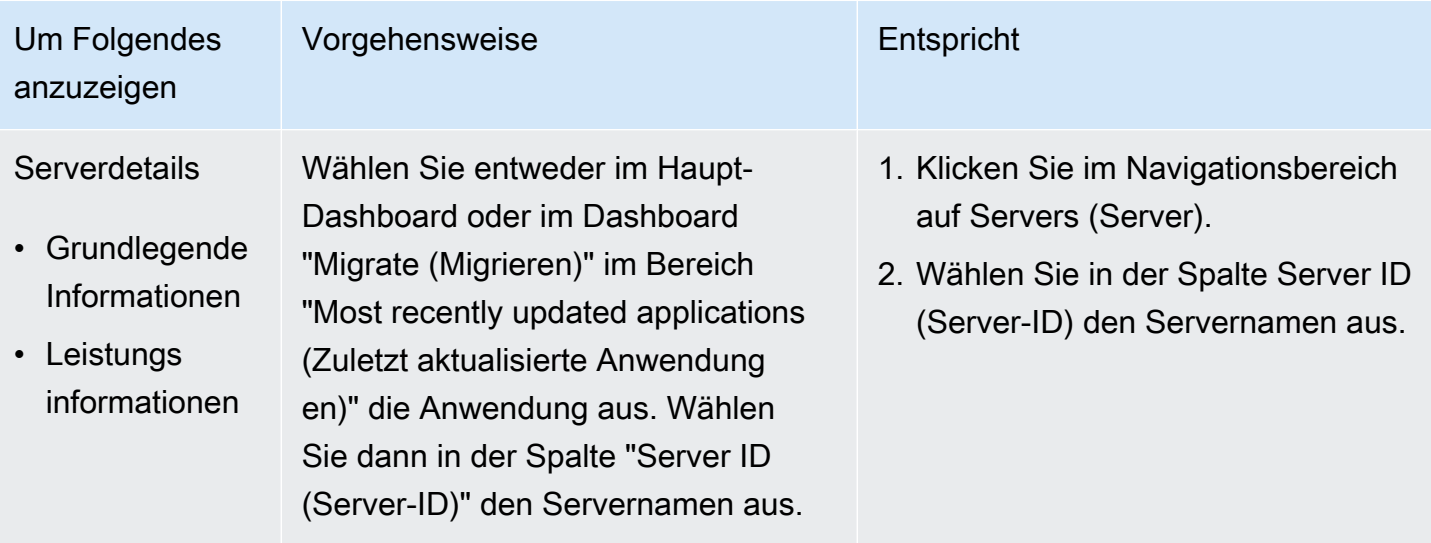

## Amazon EC2-Instance-Empfehlungen

Amazon EC2-Instance-Empfehlungen bieten Ihnen die Möglichkeit, die Kosten für die Ausführung Ihrer vorhandenen Server in AWS zu schätzen. Diese Funktion analysiert die Details zu jedem Server, einschließlich Serverspezifikation, CPU- und Speicherauslastungsdaten. Anhand dieser kompilierten Daten wird der kostengünstigste Amazon EC2-Instance-Typ empfohlen, der den vorhandenen Leistungs-Workload bewältigen kann. Empfehlungen werden zusammen mit den Preisen der Instance pro Stunde zurückgegeben.

Basierend auf Ihren geschäftlichen Anforderungen können Sie zusätzliche Präferenzen wie Abrechnungsoptionen, Region, EC2-Instance-Typausschlüsse und die CPU/RAM-Größe (Durchschnitt, Spitzenwert, Perzentil) auswählen, um Ihre EC2-Instance-Empfehlungen und die damit verbundenen Kosten weiter zu optimieren.

## Voraussetzungen

Bevor Sie Amazon EC2-Instance-Empfehlungen erhalten können, müssen Daten über Ihre lokalen Server in Migration Hub vorliegen. Diese Daten können von den Erkennungstools (Discovery Connector oder Discovery Agent) oder aus dem Migration Hub-Import stammen. Weitere Informationen zur Verwendung dieser Tools und Funktionen finden Sie unter den folgenden Links:

- [Migration Hub-Import](https://docs.aws.amazon.com/application-discovery/latest/userguide/discovery-import.html)  Dieser Import ermöglicht Ihnen, Details zu Ihrer lokalen Umgebung mithilfe einer vordefinierten CSV-Vorlage direkt in Migration Hub zu importieren.
- [Discovery Connector](https://docs.aws.amazon.com/application-discovery/latest/userguide/discovery-connector.html) Dies ist eine VMware-Appliance, die ausschließlich Informationen über virtuelle VMware-Maschinen (VMs) sammelt.
- [Discovery Agent](https://docs.aws.amazon.com/application-discovery/latest/userguide/discovery-agent.html) Hierbei handelt es sich um AWS-Software, die Sie auf lokalen Servern und VMs installieren, die erkannt und migriert werden sollen.

**a** Note

Perzentilbasierte Empfehlungen werden nur für Server generiert, deren Daten von einem Discovery Connector ab dem 12. März 2019 oder von einem Discovery Agent erfasst werden.

## Funktionsweise der EC2-Instance-Empfehlungen

Diese Funktion empfiehlt den kosteneffizientesten EC2-Instance-Typ, der Ihre vorhandenen Serverspezifikationen und Auslastungsanforderungen unter Berücksichtigung der ausgewählten Instance-Präferenzen erfüllen kann. Folgende Serverspezifikationen werden zum Generieren Ihrer Empfehlungen verwendet:

- Anzahl der Prozessoren
- Anzahl logischer Kerne
- RAM-Gesamtgröße
- Betriebssystemfamilie
- Nutzungsdaten einschließlich Spitzenwert, Durchschnitt und Perzentile von CPU und RAM

EC2-Instance-Empfehlungen geben die beste Amazon EC2-Instance-Typübereinstimmung basierend auf der Serverspezifikation sowie den angegebenen Leistungsdimensionen zurück. Um den Leistungsdimensionen gerecht zu werden, passt der Dienst die Serverspezifikation an, indem er die ursprünglichen CPU- und RAM-Werte mit dem Auslastungsprozentsatz multipliziert.

### Generieren von Amazon EC2-Empfehlungen

Wählen Sie auf der Seite Export EC2 instance recommendations (EC2-Instance-Empfehlungen exportieren) der Migration Hub-Konsole Ihre Empfehlungspräferenzen aus. Zu diesen Präferenzen zählen die Ressourcengröße, die Instance-Typeinstellungen und die Ausschlüsse von Instance-Typen. Gehen Sie folgendermaßen vor, um Ihre Amazon EC2-Instance-Empfehlungen zu generieren.

So generieren Sie Amazon EC2-Instance-Empfehlungen

- 1. Öffnen Sie einen Browser und melden Sie sich unter https://console.aws.amazon.com/ migrationhub bei der Migration Hub-Konsole an.
- 2. Wählen Sie in der linken Navigation unter Assess (Auswerten) die Option EC2 instance recommendations (EC2-Instance-Empfehlungen) aus.
- 3. Wählen Sie die Amazon EC2-Instance-Größeneinstellungen für Ihre erkannten Server aus. Wählen Sie eine der folgenden Optionen aus:
- Current server specification (Aktuelle Serverspezifikation) Sie können zwischen den beiden Optionen Direct match (Direkte Übereinstimmung) und Custom match (Benutzerdefinierte Übereinstimmung) wählen.
	- Custom match (Benutzerdefinierte Übereinstimmung) Skaliert die CPU- und RAM-Spezifikationen für Ihre Instances relativ zu den gesammelten Spezifikationsdaten. Wenn Sie beispielsweise die CPU auf 50 % und den Arbeitsspeicher auf 60 % festlegen, werden Empfehlungen generiert, die eine 50 %ige Auslastung Ihrer erkannten CPU-Auslastung und eine 60 %ige Auslastung Ihrer gesamten RAM-Auslastung voraussetzen.
	- Direct match (Direkte Übereinstimmung) Entspricht den Empfehlungen basierend auf den genauen CPU- und RAM-Spezifikationsdaten, die von den Erkennungstools erfasst wurden, die Sie zum Abrufen der Daten in Migration Hub verwendet haben.
- Maximum utilization (Maximale Auslastung) Mit dieser Option werden die Instance-Empfehlungen basierend auf den maximalen (Spitzen-) CPU- und RAM-Auslastungsdaten generiert, die von den Erkennungstools erfasst wurden.
- Average utilization (Durchschnittliche Auslastung) Mit dieser Option werden die Instance-Empfehlungen anhand der durchschnittlichen CPU- und RAM-Auslastungsdaten generiert, die von den Erkennungstools importiert oder erfasst wurden.
- Percentile of utilization (Perzentil der Auslastung) Wenn Sie Ihre Serverdaten mit AWS Application Discovery Agent oder AWS Agentless Discovery Connector erfasst haben, können Sie Ihre Empfehlungen mithilfe von Perzentilen von Zeitreihen-Auslastungsdaten generieren. Perzentilbasierte Empfehlungen werden nur für Server generiert, deren Daten von einem Discovery Connector ab dem 12. März 2019 oder von einem Discovery Agent erfasst werden.

Für alle Datenpunkte, die für die CPU- und RAM-Auslastung erfasst werden, ist ein Perzentil ein Wert, der unter einem bestimmten Prozentsatz der Auslastung liegt, seit Daten erkannt wurden. Das 75. Perzentil stellt beispielsweise den Wert unter 75 % aller erkannten RAM- und CPU-Auslastungsdaten dar.

- 4. Wählen Sie Ihre Amazon EC2-Instance-Typpräferenzen, einschließlich AWS-Region, Tenancy und Preismodell.
	- Region Die Auswahl der AWS-Region wirkt sich auf die Verfügbarkeit und die Preise der EC2-Instance aus.
	- Tenancy Diese Präferenz definiert, wie EC2-Instances auf physische Hardware verteilt werden, und wirkt sich auf die Preise aus.
- Shared (Freigegeben) Mehrere Kunden können dieselbe physische Hardware gemeinsam nutzen.
- Dedicated (Dediziert) Nur Ihre Instances werden auf derselben physischen Hardware ausgeführt.
- Pricing Model (Preismodell) Diese Option definiert die Art der Abrechnung und Vertragsbindung, die Sie für Ihre Instances verwenden möchten.
	- On-Demand Diese Option erfordert keine langfristige Vertragsbindung.
	- Reserved (Reserviert) Diese Option erfordert eine Vertragsbindung von 1 bis 3 Jahren und bietet Rabatte und zusätzliches Vertrauen in Ihre Fähigkeit, Instances bei Bedarf zu starten. Weitere Informationen zu den reservierten Preismodellen finden Sie unter [Reserved](https://docs.aws.amazon.com/AWSEC2/latest/UserGuide/ec2-reserved-instances.html)  [Instances](https://docs.aws.amazon.com/AWSEC2/latest/UserGuide/ec2-reserved-instances.html) im Amazon EC2-Benutzerhandbuch für Linux-Instances.
- 5. Wählen Sie optional einen beliebigen Amazon EC2-Instance-Typausschluss aus, um zu verhindern, dass bestimmte Instance-Typen in Ihren Empfehlungen angezeigt werden.
- 6. Wenn Sie mit dem Festlegen Ihrer Präferenzen fertig sind, wählen Sie Export recommendations (Empfehlungen exportieren) aus. Jetzt werden Ihre Empfehlungen generiert.

Wenn der Vorgang abgeschlossen ist, lädt Ihr Browser automatisch eine komprimierte Archivdatei (ZIP) herunter, die eine CSV-Datei (kommagetrennte Werte) mit Ihren Empfehlungen enthält. Die Datei trägt den Namen EC2InstanceRecommendations-*sizingpreferences*-*year*-*month*-*day*-*hour*-*minute*.csv.

Bei großen Datasets kann das Generieren von Empfehlungen einige Minuten dauern. Sie können jederzeit neue Empfehlungen generieren, indem Sie diesen Vorgang mit anderen Präferenzen wiederholen.

## Grundlegendes zu Ihren Amazon EC2-Empfehlungen

Die heruntergeladene CSV-Datei enthält folgende Informationskategorien:

- Serveridentifikation Anhand dieser Informationen werden die jeweiligen Server identifiziert. Jede Zeile der CSV-Datei enthält Informationen, die für einen einzelnen Server spezifisch sind, der durch eine ServerID, HostName und/oder ExternalId identifiziert wird.
- Angeforderte Empfehlungen Dies sind Ihre generierten Ergebnisse basierend auf den CPU/RAM-Größeneinstellungen.
- Benutzerpräferenzen Dies sind die Präferenzen, die beim Anfordern von Empfehlungen angegeben wurden. Diese Informationen können verwendet werden, um verschiedene Ergebnisse zu verfolgen und zu vergleichen, die aus der Generierung mehrerer Empfehlungen für dieselbe Gruppe von Servern resultieren.
- Serverkonfiguration Diese Informationen definieren die Gruppe der lokalen Server, die zum Generieren Ihrer Empfehlungen verwendet wurden.

In der folgenden Tabelle werden die verschiedenen Spalten für eine CSV-Datei mit Amazon EC2- Empfehlungen definiert.

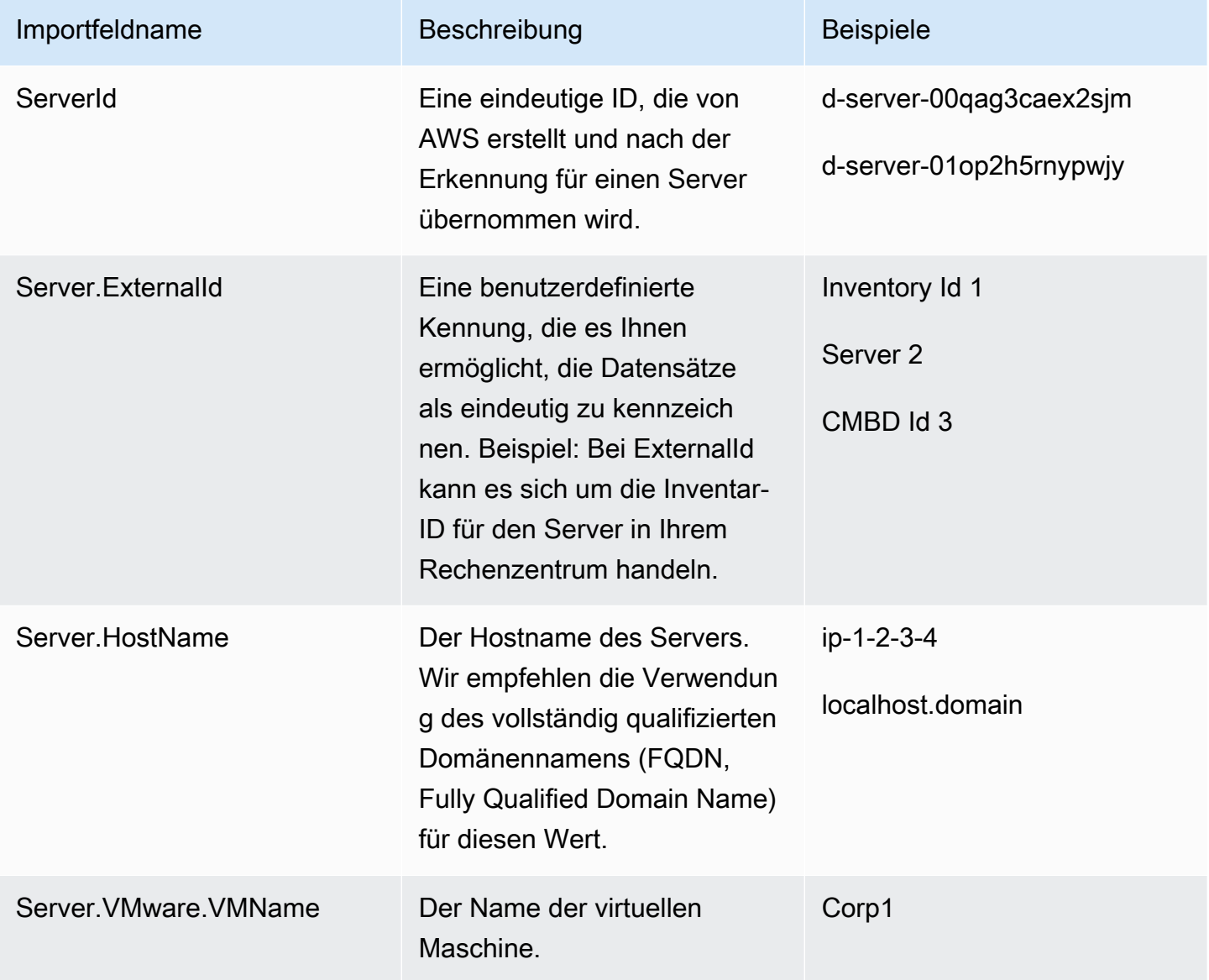

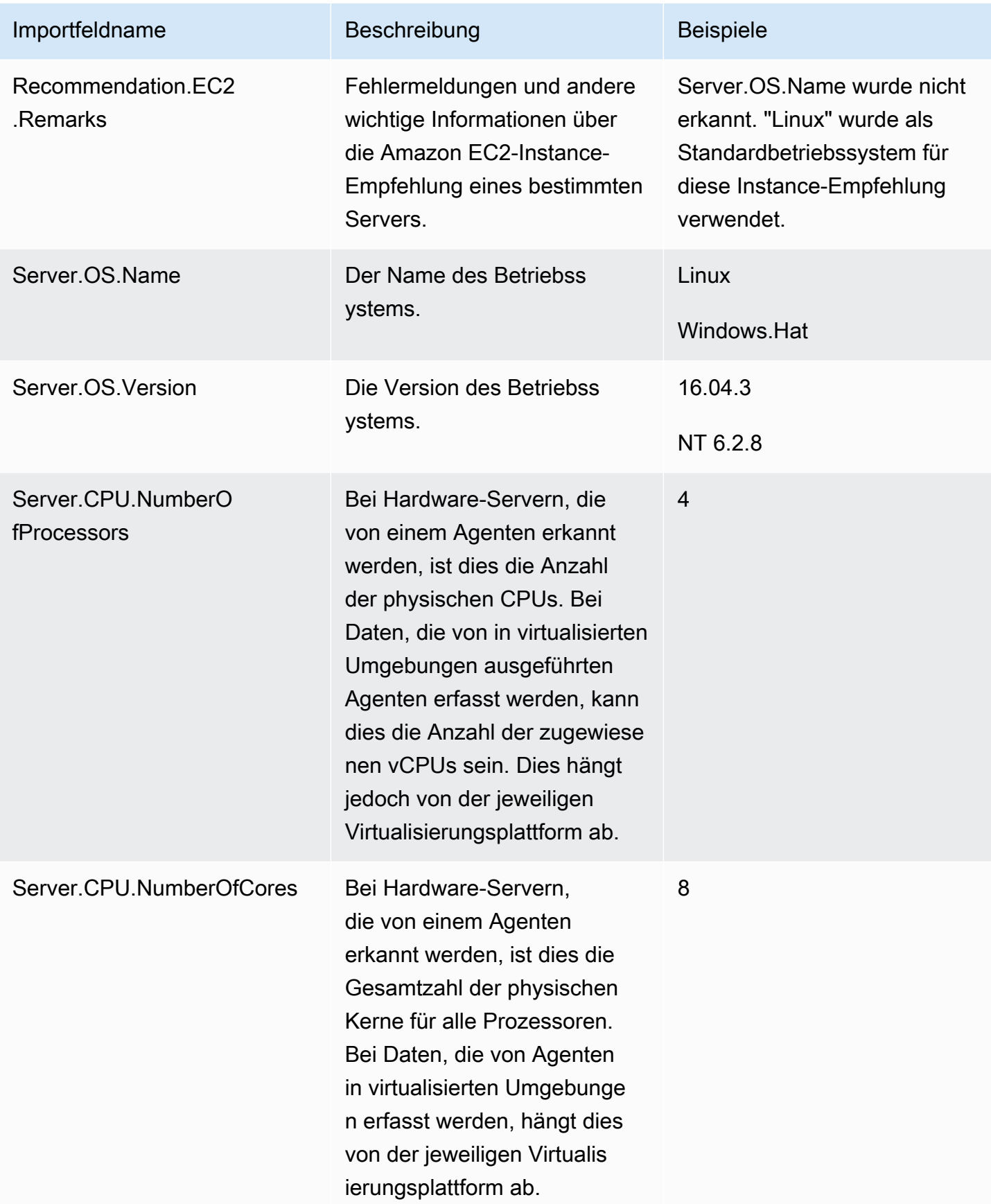

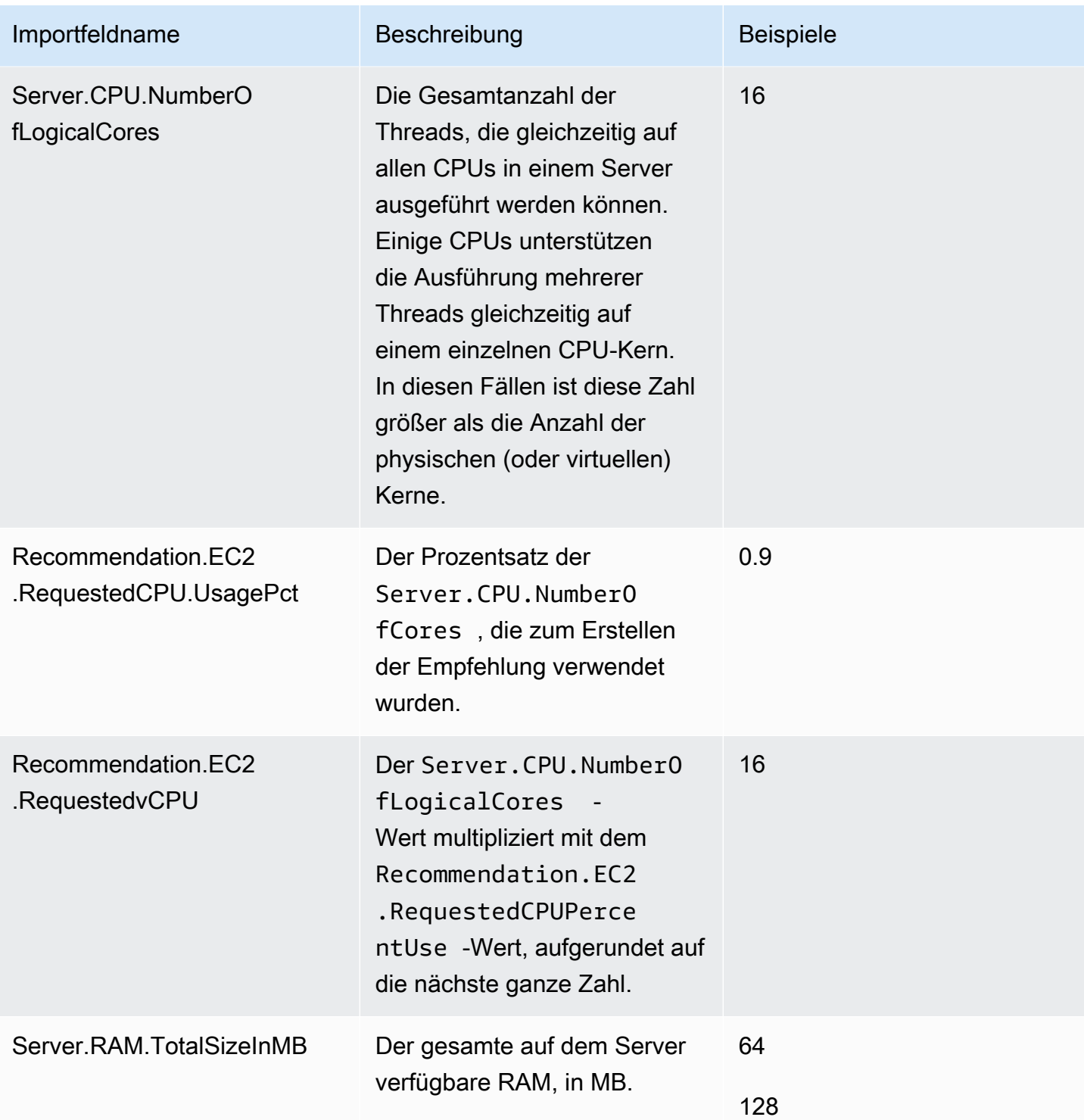

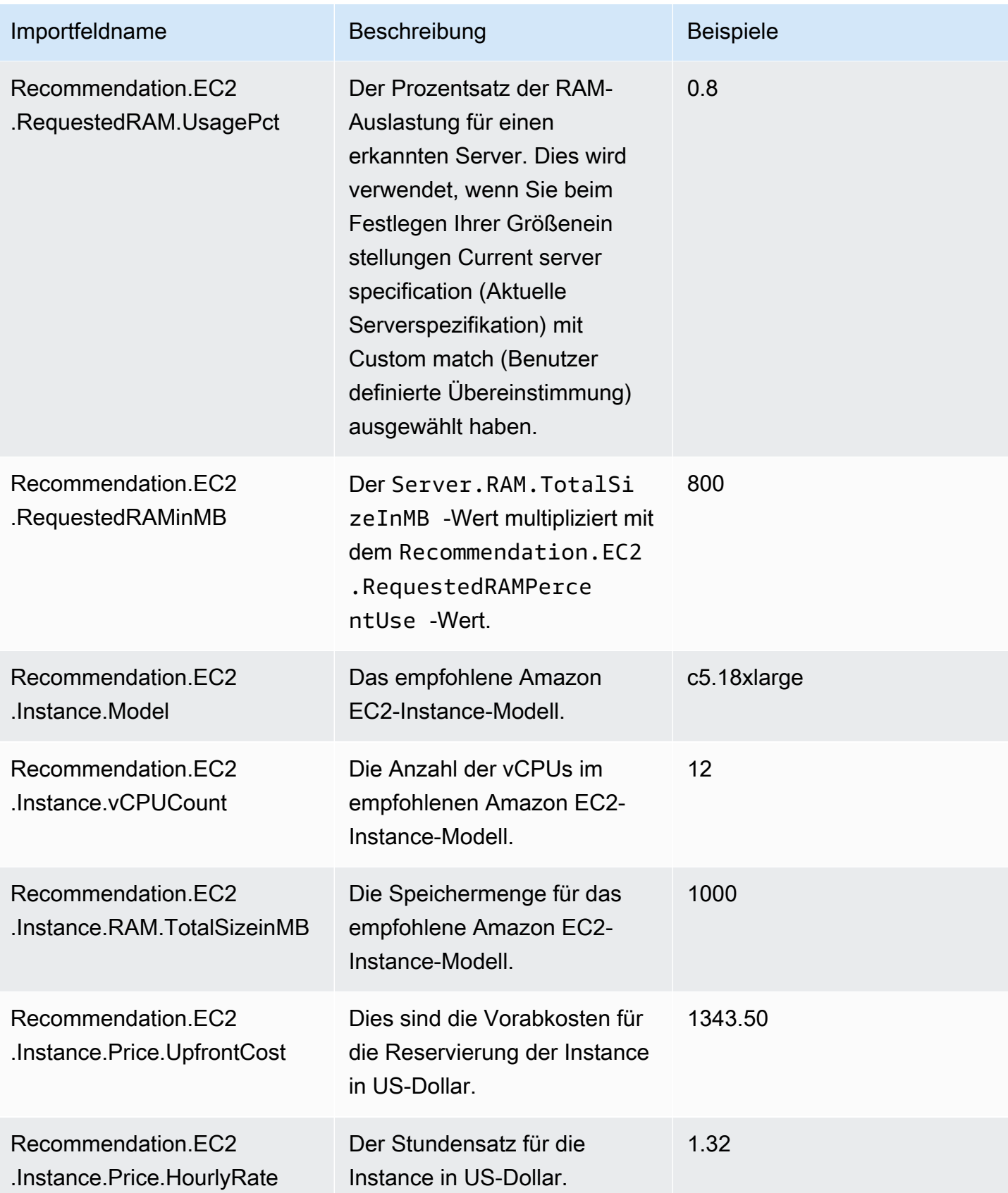

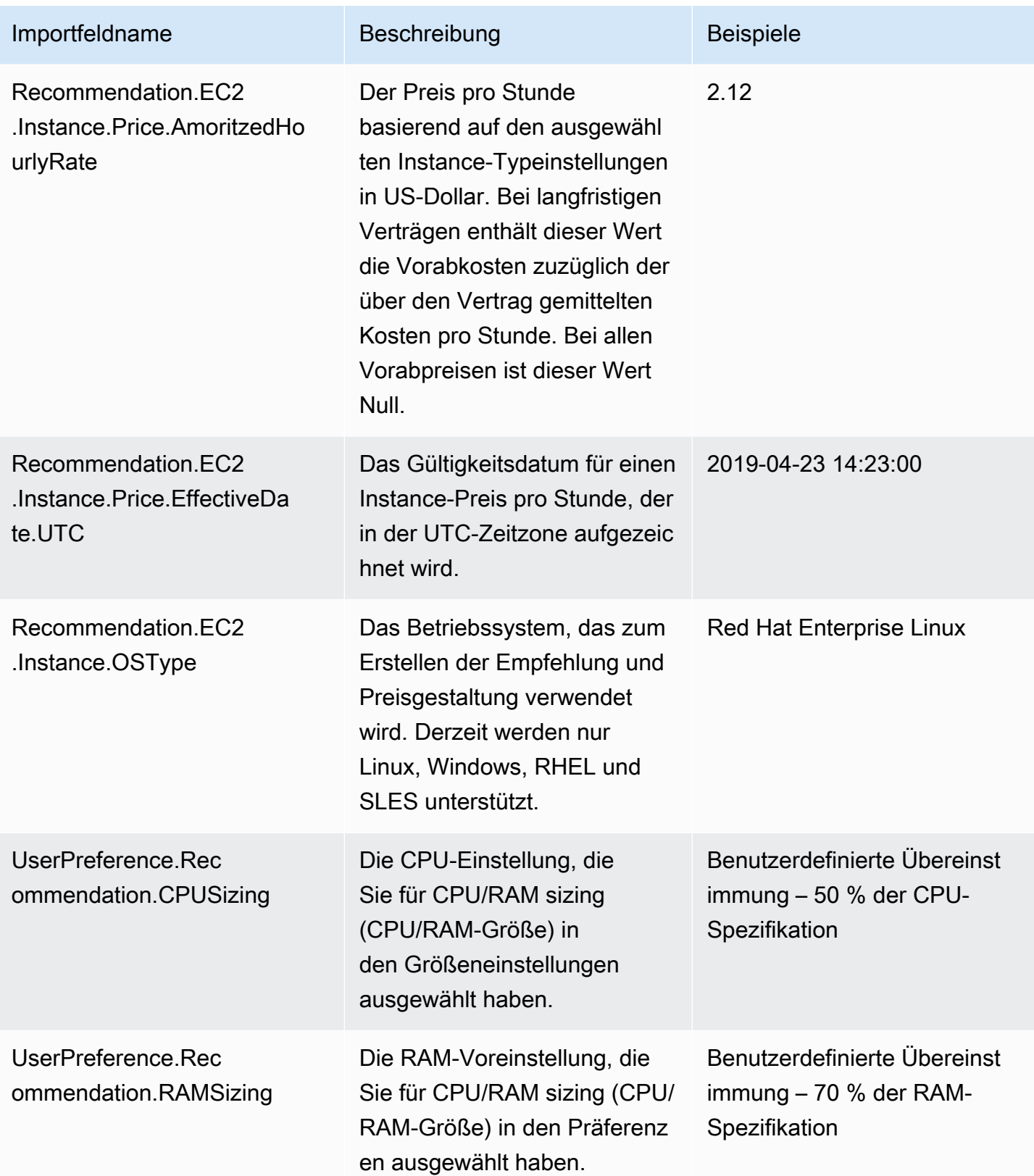

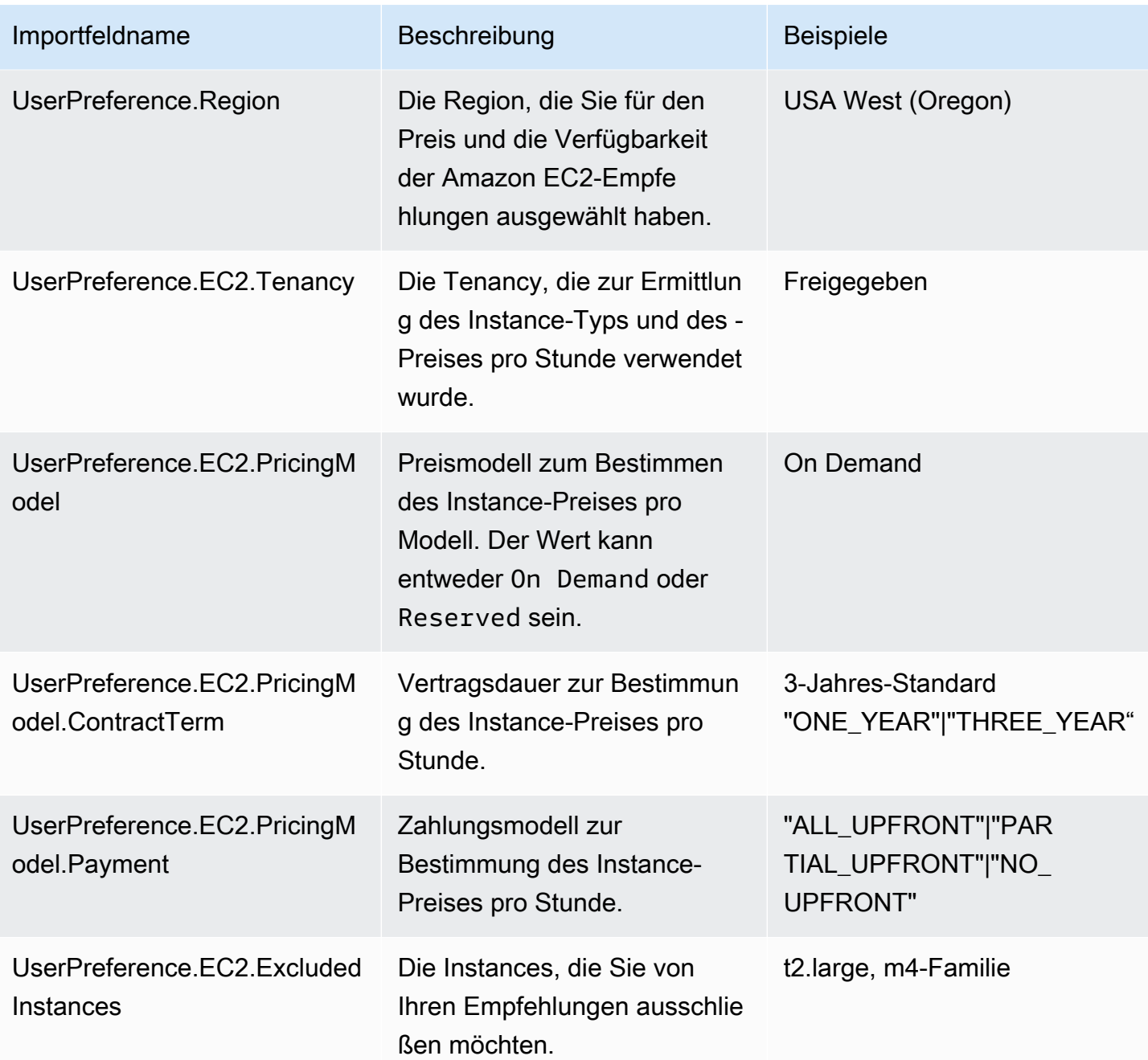

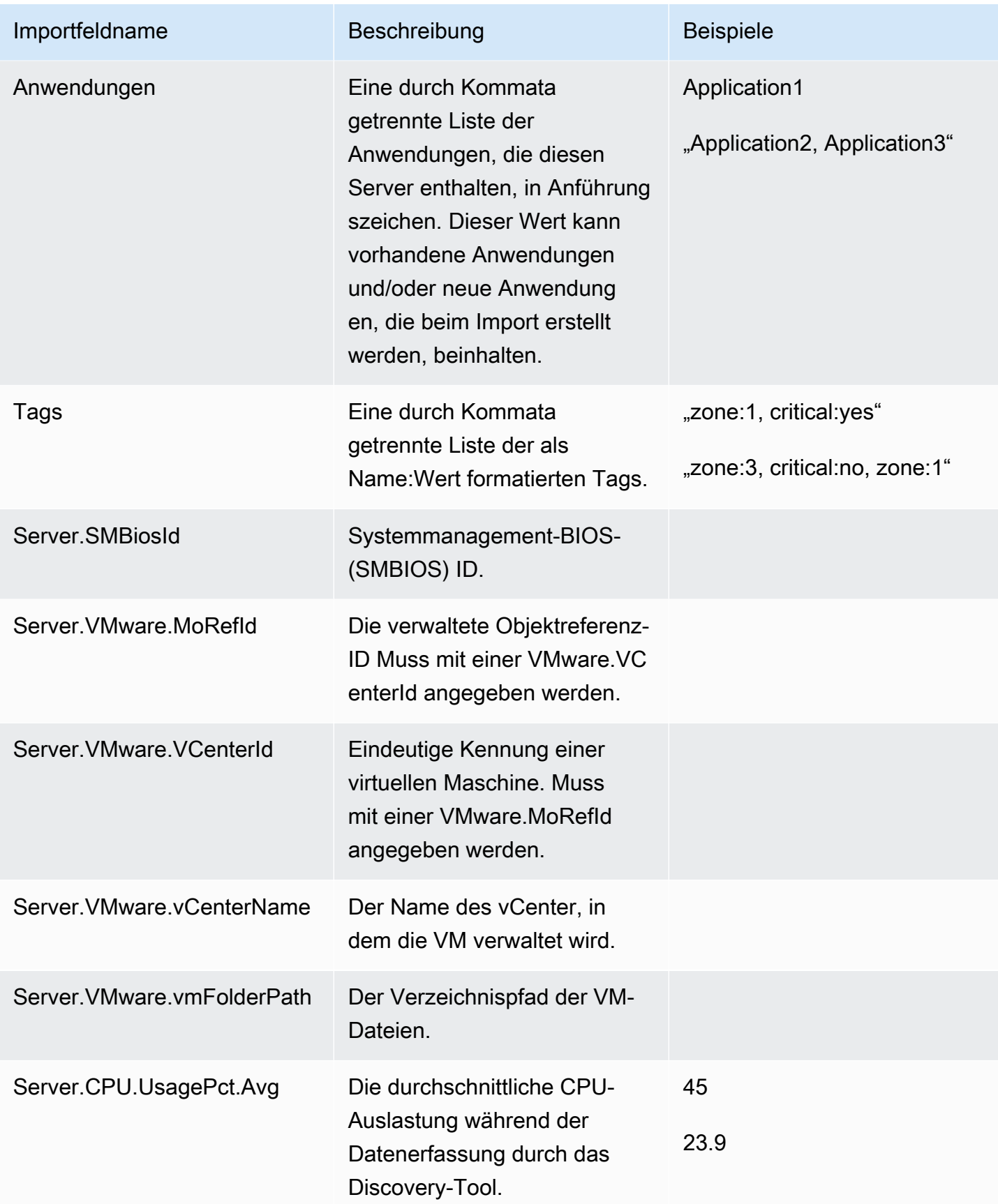

AWS Migration Hub **Benutzerhandbuch** 

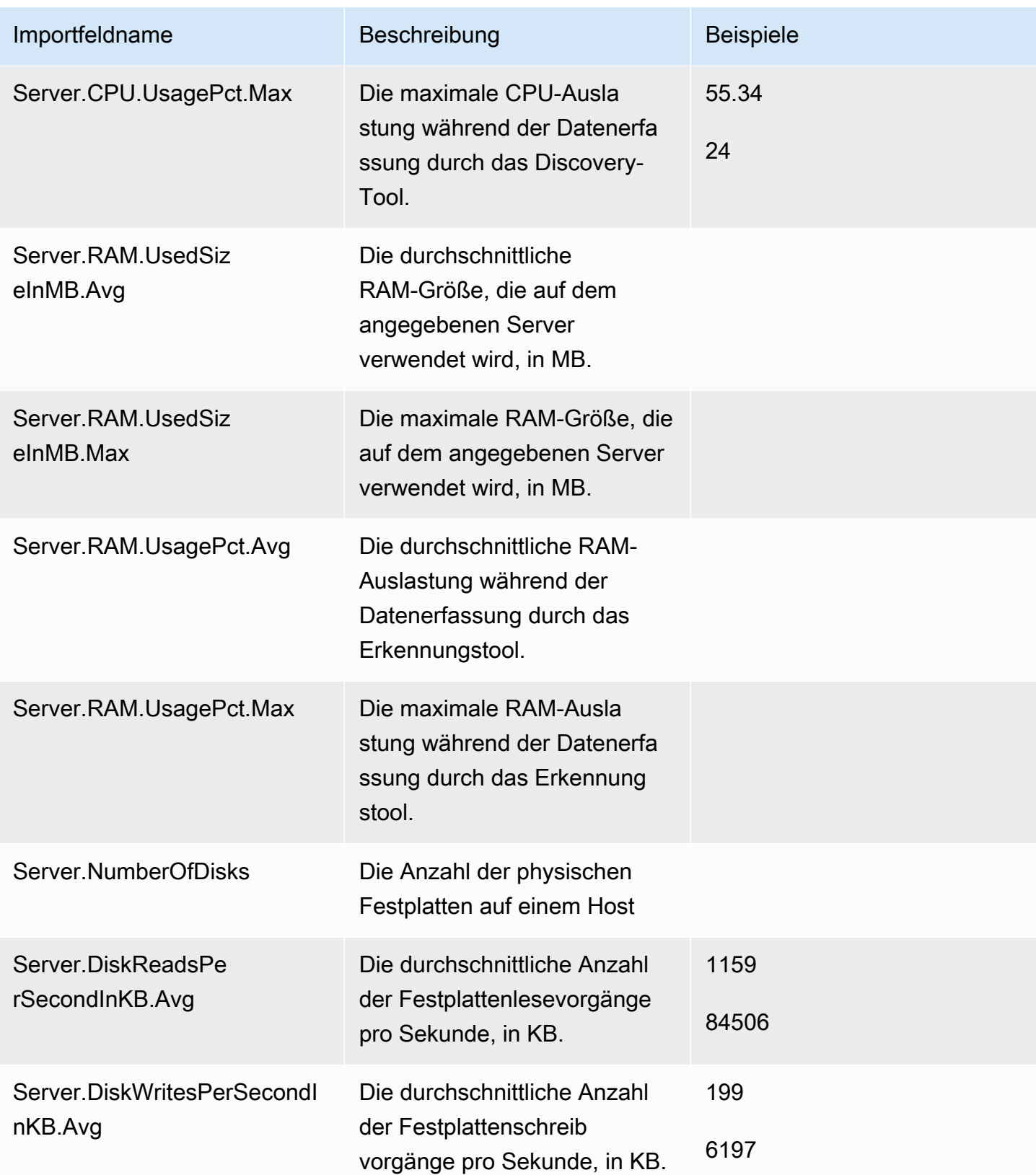

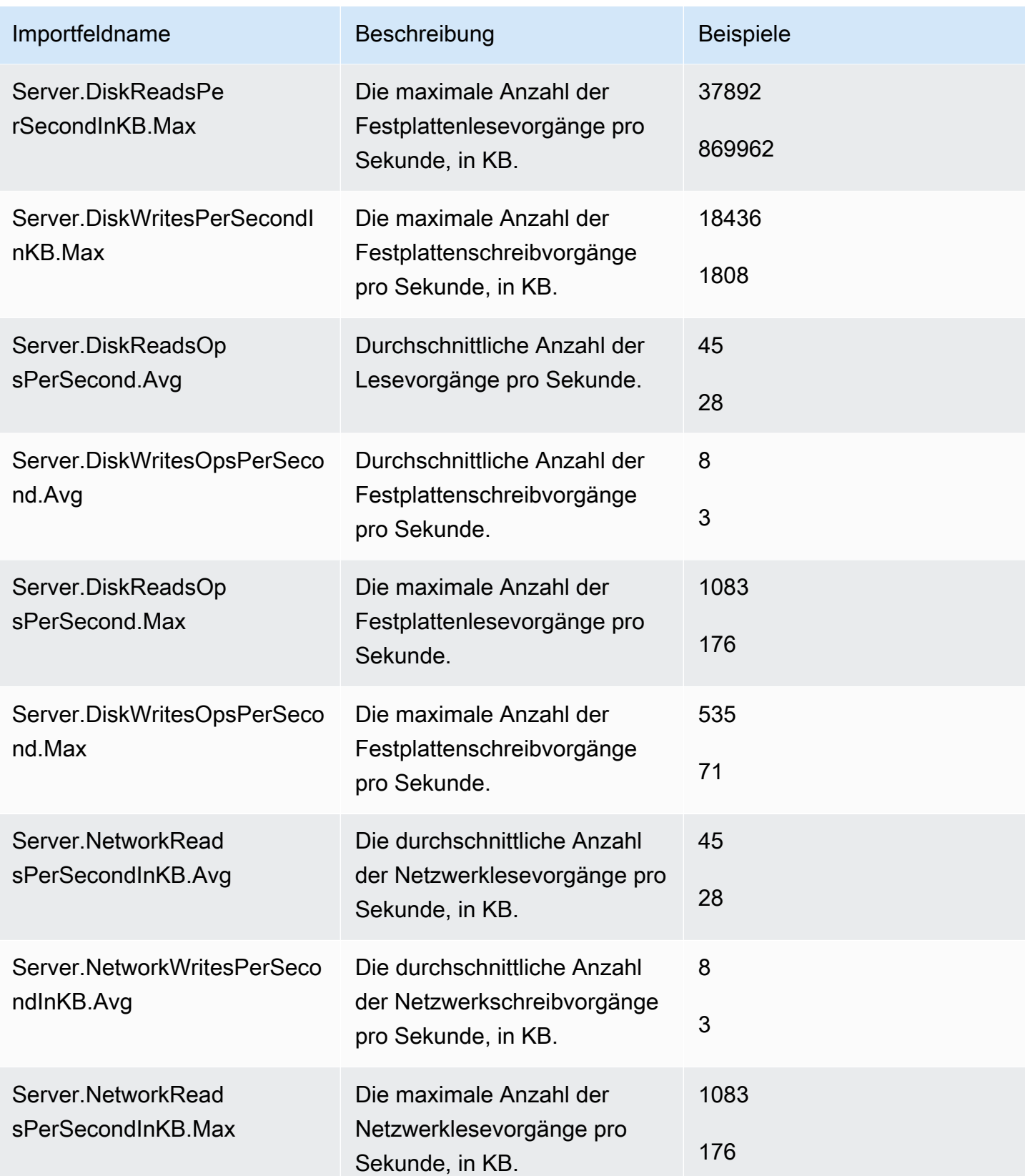

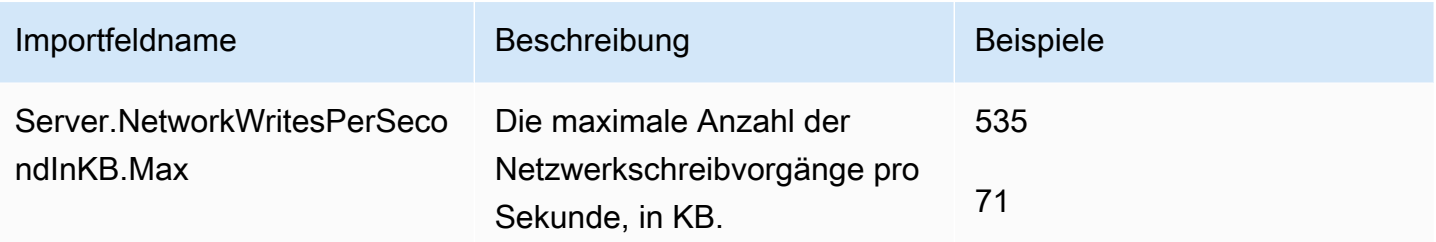

## Weitere Überlegungen

Beachten Sie beim Generieren von EC2-Instance-Empfehlungen die folgenden Überlegungen.

- Spitzenleistungsfähige Instances (T2 und T3) verfügen über einen zusätzlichen Preismechanismus, der basierend auf CPU-Guthaben berechnet wird. Für die spitzenleistungsfähigen Instances verwenden wir die bereitgestellten average- und peak-CPU-Datenpunkte, um eine geschätzte Anzahl verbrauchter CPU-Guthaben zu berechnen. Diese wird in eine angepasste Gesamtempfehlung umgesetzt.
- Es werden nur Instances der aktuellen Generation empfohlen. Die folgenden Instance-Typen werden von Empfehlungen ausgeschlossen:
	- Instances der vorherigen Generation (z. B. C3)
	- Bare Metal-Instances
	- ARM-Instances (z. B. A1)
	- Amazon EBS-optimierte Instances
	- GPU-optimierte Instances (z. B. P3)
	- Netzwerkoptimierte Instances
	- 32-Bit-Instances
- Wenn das Betriebssystem für einen Server nicht von Amazon EC2 unterstützt wird, lautet die zurückgegebene Empfehlung dieses Servers Linux. Weitere Informationen finden Sie in der Spalte Recommendation.EC2.Remarks für jeden betroffenen Server.

# Authentifizierung und Zugriffskontrolle für AWS Migration Hub

Für den Zugriff auf AWS Migration Hub werden Anmeldeinformationen benötigt, die AWS zur Authentifizierung Ihrer Anforderungen verwenden kann. Diese Anmeldeinformationen müssen über Berechtigungen für den Zugriff auf AWS-Ressourcen, wie beispielsweise einen AWS Migration Hub ProgressUpdateStream oder eine Amazon EC2-Instance, verfügen. In den folgenden Abschnitten erfahren Sie, wie Sie Ihre Ressourcen mithilfe von [AWS Identity and Access Management \(IAM\)](https://docs.aws.amazon.com/IAM/latest/UserGuide/introduction.html) und Migration Hub schützen können, indem Sie den Zugriff darauf kontrollieren:

- [Authentifizierung](#page-56-0)
- [Zugriffskontrolle](#page-58-0)

## <span id="page-56-0"></span>Authentifizierung

Sie können mit einer der folgenden Identitäten auf AWS zugreifen:

- AWS account root user Wenn Sie ein AWS account neu erstellen, enthält es nur eine einzelne Anmeldeidentität, die über Vollzugriff auf sämtliche AWS services und -Ressourcen im Konto verfügt. Diese Identität wird als root user des AWS accounts bezeichnet. Um auf es zuzugreifen, müssen Sie sich mit der E-Mail-Adresse und dem Passwort anmelden, die zur Erstellung des Kontos verwendet wurden. Wir empfehlen dringend, den root user nicht für Ihre täglichen Aufgaben zu verwenden. Schützen Sie Ihre root user-Anmeldeinformationen und verwenden Sie sie, um die Aufgaben auszuführen, die nur der root user ausführen kann. Eine vollständige Liste der Aufgaben, für die Sie sich als der root user anmelden müssen, finden Sie unter [Aufgaben, für die root user-](https://docs.aws.amazon.com/accounts/latest/reference/root-user-tasks.html)[Anmeldeinformationen erforderlich sind](https://docs.aws.amazon.com/accounts/latest/reference/root-user-tasks.html) im Referenzhandbuch zu AWS Account Management.
- IAM-Benutzer Ein [IAM-Benutzer](https://docs.aws.amazon.com/IAM/latest/UserGuide/id_users.html) ist eine Identität in Ihrem AWS-Konto mit bestimmten benutzerdefinierten Berechtigungen (z. B. die Berechtigung zum Erstellen von a function in AWS Migration Hub). Sie können einen IAM-Benutzernamen und ein Passwort für die Anmeldung bei sicheren AWS-Webseiten verwenden. Dazu zählen beispielsweise die [AWS Management Console](https://console.aws.amazon.com/), [AWS-Diskussionsforen](https://forums.aws.amazon.com/) und das [AWS Support Center.](https://console.aws.amazon.com/support/home#/)

Zusätzlich zu einem Benutzernamen und Passwort können Sie [Zugriffsschlüssel](https://docs.aws.amazon.com/IAM/latest/UserGuide/id_credentials_access-keys.html) für jeden Benutzer erstellen. Verwenden Sie diese Schlüssel, wenn Sie über [eines der verschiedenen SDKs](https://aws.amazon.com/tools/#sdk) oder über die [AWS Command Line Interface \(CLI\)](https://aws.amazon.com/cli/) programmgesteuert auf AWS-Services zugreifen. Das SDK und die CLI-Tools verwenden die Zugriffsschlüssel, um Ihre Anfrage verschlüsselt zu signieren. Wenn Sie keine AWS-Tools verwenden, müssen Sie die Anforderung selbst signieren. AWS Migration Hub supportsSignature Version 4 ein Protokoll für die Authentifizierung eingehender API-Anfragen. Weitere Informationen zu diesen Authentifizierungsanfragen finden Sie unter [Signature Version 4-Signaturprozess](https://docs.aws.amazon.com/general/latest/gr/signature-version-4.html) im AWS General Reference.

- IAM-Rolle Eine [IAM-Rolle](https://docs.aws.amazon.com/IAM/latest/UserGuide/id_roles.html) ist eine IAM-Identität, die Sie in Ihrem Konto mit bestimmten Berechtigungen erstellen können. Eine IAM-Rolle ist einem IAM-Benutzer insofern sehr ähnlich, weil es sich hierbei um eine AWS-Identität mit Berechtigungsrichtlinien handelt, die festlegen, welche Aktionen die Identität in AWS ausführen kann und welche nicht. Eine Rolle ist jedoch nicht einer einzigen Person zugeordnet, sondern kann von allen Personen angenommen werden, die diese Rolle benötigen. Einer Rolle sind außerdem keine standardmäßigen, langfristigen Anmeldeinformationen (Passwörter oder Zugriffsschlüssel) zugeordnet. Wenn Sie eine Rolle annehmen, erhalten Sie stattdessen temporäre Anmeldeinformationen für Ihre Rollensitzung. IAM-Rollen mit temporären Anmeldeinformationen sind in folgenden Situationen hilfreich:
	- Zugriff für verbundene Benutzer Wenn Sie einer Verbundidentität Berechtigungen zuweisen möchten, erstellen Sie eine Rolle und definieren Berechtigungen für die Rolle. Bei der Authentifizierung einer Verbundidentität wird eine Identität mit der Rolle verknüpft und erhält die Berechtigungen, die von der Rolle definiert sind. Informationen zu Rollen für den Verbund finden Sie unter [Erstellen einer Rolle für einen externen Identitätsanbieter](https://docs.aws.amazon.com/IAM/latest/UserGuide/id_roles_create_for-idp.html) im IAM-Benutzerhandbuch. Wenn Sie IAM Identity Center verwenden, konfigurieren Sie einen Berechtigungssatz. Zur Steuerung der Elemente, auf die Ihre Identitäten nach der Authentifizierung zugreifen können, korreliert IAM Identity Center den Berechtigungssatz mit einer Rolle in IAM. Weitere Informationen zu Berechtigungssätzen finden Sie unter [Berechtigungssätze](https://docs.aws.amazon.com/singlesignon/latest/userguide/permissionsetsconcept.html) im AWS IAM Identity Center-Benutzerhandbuch.
	- Zugriff auf AWS-Services: Eine Servicerolle ist eine [IAM-Rolle,](https://docs.aws.amazon.com/IAM/latest/UserGuide/id_roles.html) die ein Service übernimmt, um Aktionen in Ihrem Namen durchzuführen. Ein IAM-Administrator kann eine Servicerolle in IAM

erstellen, ändern und löschen. Weitere Informationen finden Sie unter [Erstellen einer Rolle zum](https://docs.aws.amazon.com/IAM/latest/UserGuide/id_roles_create_for-service.html)  [Delegieren von Berechtigungen an einen AWS service](https://docs.aws.amazon.com/IAM/latest/UserGuide/id_roles_create_for-service.html) im IAM-Benutzerhandbuch.

• Anwendungen, die auf Amazon EC2 ausgeführt werden: – Sie können eine IAM-Rolle nutzen, um temporäre Anmeldeinformationen für Anwendungen zu verwalten, die auf einer EC2- Instance ausgeführt werden und AWS CLI- oder AWS-API-Anforderungen durchführen. Das ist empfehlenswerter als Zugriffsschlüssel innerhalb der EC2 Instance zu speichern. Erstellen Sie ein Instance-Profil, das an die Instance angefügt ist, um eine AWS-Rolle einer EC2-Instance zuzuweisen und die Rolle für sämtliche Anwendungen der Instance bereitzustellen. Ein Instance-Profil enthält die Rolle und ermöglicht, dass Programme, die in der EC2-Instance ausgeführt werden, temporäre Anmeldeinformationen erhalten. Weitere Informationen finden Sie unter [Verwenden einer IAM-Rolle zum Erteilen von Berechtigungen für Anwendungen, die auf Amazon](https://docs.aws.amazon.com/IAM/latest/UserGuide/id_roles_use_switch-role-ec2.html)  [EC2-Instances ausgeführt werden](https://docs.aws.amazon.com/IAM/latest/UserGuide/id_roles_use_switch-role-ec2.html) im IAM-Benutzerhandbuch.

## <span id="page-58-0"></span>**Zugriffskontrolle**

Sie können zwar über gültige Anmeldeinformationen zur Authentifizierung Ihrer Anforderungen verfügen, doch Sie können die AWS Migration Hub-Ressourcen nur mit entsprechenden Berechtigungen erstellen oder darauf zugreifen. Sie benötigen beispielsweise Berechtigungen zum Erstellen eines Migration Hub API-Typs ProgressUpdateStream, zum Verwenden von AWS Application Discovery Service und zum Verwenden von AWS-Migrationstools.

In den folgenden Abschnitten wird die Verwaltung von Berechtigungen für AWS Migration Hub beschrieben.

- [AWS Migration Hub-Rollen und -Richtlinien](#page-58-1)
- [AWS Migration Hub-API-Berechtigungen: Referenz für Aktionen und Ressourcen](#page-64-0)
- [Erläuterung der Authentifizierung und Zugriffskontrolle für AWS Migration Hub](#page-69-0)

## <span id="page-58-1"></span>AWS Migration Hub-Rollen und -Richtlinien

Für den Zugriff auf AWS Migration Hub sind Anmeldeinformationen, mit denen AWS Ihre Anforderungen authentifizieren kann, sowie Berechtigungen für den Zugriff auf AWS-Ressourcen erforderlich. In den folgenden Abschnitten wird gezeigt, wie die verschiedenen Berechtigungsrichtlinien an IAM-Identitäten (d. h. Benutzer, Gruppen und Rollen) angefügt und so Berechtigungen zum Ausführen von Aktionen für AWS Migration Hub-Ressourcen erteilt werden können.

Die verschiedenen Arten von Berechtigungsrichtlinien, auf die in diesem Abschnitt verwiesen wird, wurden in [Verwenden von identitätsbasierten Richtlinien \(IAM-Richtlinien\) für AWS Migration Hub](#page-74-0) erläutert. Wenn Sie den genannten Abschnitt noch nicht gelesen haben, empfiehlt es sich, dies nachzuholen, um die verschiedenen Richtlinientypen zu verstehen, bevor Sie die Richtlinienvorlagen in diesem Abschnitt verwenden.

Die Richtlinienvorlagen wurden in der folgenden Hierarchie angeordnet, wie unten dargestellt. Sie können auf eine beliebige Richtlinie klicken, um direkt zur Vorlage zu gelangen.

#### Themen

- [IAM-Setup für neue Benutzer](#page-59-0)
- [Benutzerdefinierte Richtlinien für Migrationstools](#page-63-0)

### <span id="page-59-0"></span>IAM-Setup für neue Benutzer

Dieser Abschnitt bietet einen Überblick über die vier verwalteten Richtlinien, die mit AWS Migration Hub verwendet werden können, sowie Anweisungen zum Einrichten des Zugriffs entweder auf die Migration Hub-Konsole oder auf ihre APIs für Benutzer oder Migrationstools.

#### Erforderliche verwaltete Richtlinien

Die folgenden AWS-verwalteten Richtlinien, die Sie Benutzern in Ihrem Konto zuweisen können, gelten für Migration Hub und sind nach Anwendungsfall gruppiert:

- AWSMigrationHubDiscoveryAccess (in der migrationhub-discovery-Rolle enthalten) Gewährt dem Migration Hub-Service die Berechtigung zum Aufrufen von Application Discovery Service.
- AWSMigrationHubFullAccess Gewährt Zugriff auf die Migration Hub-Konsole und die API/CLI für einen Benutzer, der kein Administrator ist.
- AWSMigrationHubSMSAccess Gewährt Migration Hub die Berechtigung zum Empfangen von Benachrichtigungen des AWS Server Migration Service-Migrationstools.
- AWSMigrationHubDMSAccess Gewährt Migration Hub die Berechtigung zum Empfangen von Benachrichtigungen des AWS Database Migration Service-Migrationstools.

Informationen zum Erteilen von Migration Hub-Berechtigungen für IAM-Benutzer ohne Administratorrechte finden Sie unter [Migration Hub-Service-API und konsolenverwalteter Zugriff](#page-60-0).

Informationen zum Autorisieren (d. h. Verbinden) von AWS-Migrationstools finden Sie unter [AWS](#page-61-0) [Server Migration Service \(SMS\)](#page-61-0) oder [AWS Database Migration Service \(DMS\)](#page-62-0).

<span id="page-60-0"></span>Migration Hub-Service-API und konsolenverwalteter Zugriff

Ein Administrator kann Benutzer erstellen und ihnen mithilfe von verwalteten Richtlinien die Berechtigung zum Zugreifen auf die Migration Hub-Konsole gewähren.

- 1. Navigieren Sie zur IAM-Konsole.
- 2. Erstellen eines Benutzers.
- 3. Sobald der Benutzer erstellt wurde, wählen Sie auf der Registerkarte "Permissions (Berechtigungen)" die Option "Add Permissions (Berechtigungen hinzufügen)" aus.
- 4. Wählen Sie die Option "Attach existing policies directly (Vorhandene Richtlinien direkt anfügen)" aus.
- 5. Suchen und fügen Sie die Richtlinie "AWSMigrationHubFullAccess" an.

#### migrationhub-discovery-Rolle

Zur Verwendung von Migration Hub muss die migrationhub-discovery-Rolle (die die AWSMigrationHubDiscoveryAccess-Richtlinie enthält) Ihrem AWS-Konto hinzugefügt werden. Sie erlaubt Migration Hub den Zugriff auf Application Discovery Service in Ihrem Namen.

Die AWS Migration Hub-Konsole erstellt die migrationhub-discovery-Rolle, die automatisch Ihrem AWS-Konto angefügt wird, wenn Sie die Migration Hub-Konsole als Administrator verwenden. Wenn Sie die AWS-Befehlszeilenschnittstelle (AWS-CLI) oder die AWS Migration Hub-API ohne die Konsole verwenden, müssen Sie diese Rolle Ihrem Konto manuell hinzufügen.

- 1. Navigieren Sie zum Abschnitt [Rollen](https://console.aws.amazon.com/iam/home?#/roles) der IAM-Konsole.
- 2. Klicken Sie auf Create new role (Neue Rolle erstellen).
- 3. Wählen Sie "Amazon EC2" aus der AWS-Service-Rolle aus.
- 4. Fügen Sie die verwaltete Richtlinie "AWSApplicationDiscoveryServiceFullAccess" an.
- 5. Benennen Sie die Rolle "migrationhub-discovery" (erforderlicher Rollenname mit exakter Groß-/ Kleinschreibung sowie Rechtschreibung).
- 6. Greifen Sie auf die neue Rolle zu und wählen Sie auf der Registerkarte "Trust Relationships (Vertrauensstellungen)" die Option Edit Trust Relationship (Vertrauensstellung bearbeiten) aus.
- 7. Fügen Sie die unten angegebene Vertrauensrichtlinie hinzu.

```
{ 
   "Version": "2012-10-17", 
   "Statement": [ 
      { 
        "Effect": "Allow", 
        "Principal": { 
          "Service": "migrationhub.amazonaws.com" 
        }, 
        "Action": "sts:AssumeRole" 
      } 
   ]
}
```
Migrationstools (verwaltete Richtlinien)

Rollen und Richtlinien sind für jedes Migrationstool erforderlich, damit Migration Hub Benachrichtigungen von Migrationstools erhalten kann. Mit diesen Berechtigungen können AWS-Services wie SMS und DMS Aktualisierungen an Migration Hub senden.

<span id="page-61-0"></span>AWS Server Migration Service (SMS)

- 1. Navigieren Sie zum Abschnitt [Rollen](https://console.aws.amazon.com/iam/home?#/roles) der IAM-Konsole.
- 2. Klicken Sie auf Create new role (Neue Rolle erstellen).
- 3. Wählen Sie "Amazon EC2" aus der AWS-Service-Rolle aus.
- 4. Fügen Sie die verwaltete Richtlinie "AWSMigrationHubSMSAccess" an.
- 5. Benennen Sie die Rolle "migrationhub-sms" (erforderlicher Rollenname mit exakter Groß-/ Kleinschreibung sowie Rechtschreibung).
- 6. Greifen Sie auf die neue Rolle zu und wählen Sie auf der Registerkarte "Trust Relationships (Vertrauensstellungen)" die Option Edit Trust Relationship (Vertrauensstellung bearbeiten) aus.
- 7. Fügen Sie die unten angegebene Vertrauensrichtlinie hinzu.

```
{ 
   "Version": "2012-10-17", 
   "Statement": [ 
      { 
        "Effect": "Allow", 
        "Principal": { 
           "Service": [ 
             "sms.amazonaws.com" 
           ] 
        }, 
        "Action": "sts:AssumeRole" 
      } 
   ]
}
```
<span id="page-62-0"></span>AWS Database Migration Service (DMS)

- 1. Navigieren Sie zum Abschnitt [Rollen](https://console.aws.amazon.com/iam/home?#/roles) der IAM-Konsole.
- 2. Klicken Sie auf Create new role (Neue Rolle erstellen).
- 3. Wählen Sie "Amazon EC2" aus der AWS-Service-Rolle aus.
- 4. Fügen Sie die verwaltete Richtlinie "AWSMigrationHubDMSAccess" an.
- 5. Benennen Sie die Rolle "migrationhub-dms" (erforderlicher Rollenname mit exakter Groß-/ Kleinschreibung sowie Rechtschreibung).
- 6. Greifen Sie auf die neue Rolle zu und wählen Sie auf der Registerkarte "Trust Relationships (Vertrauensstellungen)" die Option Edit Trust Relationship (Vertrauensstellung bearbeiten) aus.
- 7. Fügen Sie die unten angegebene Vertrauensrichtlinie hinzu.

```
{ 
   "Version": "2012-10-17", 
   "Statement": [ 
      { 
        "Effect": "Allow", 
        "Principal": { 
           "Service": [ 
             "dms.amazonaws.com" 
           ] 
        },
```

```
AWS Migration Hub Benutzerhandbuch
```

```
 "Action": "sts:AssumeRole" 
      } 
   ]
}
```
### <span id="page-63-0"></span>Benutzerdefinierte Richtlinien für Migrationstools

Dies ist eine Beispielrolle für die Verwendung durch einen integrierten Partner oder Entwickler mit der AWS Migration Hub-API oder CLI.

Integrierte Partnerrollenrichtlinie

```
{ 
     "Version": "2012-10-17", 
     "Statement": [ 
          { 
              "Action": [ 
                   "mgh:CreateProgressUpdateStream" 
              ], 
              "Effect": "Allow", 
              "Resource": "arn:aws:mgh:us-west-2:account_num:progressUpdateStream/
vendor_name" 
          }, 
          { 
              "Action": [ 
                   "mgh:AssociateCreatedArtifact", 
                   "mgh:DescribeMigrationTask", 
                   "mgh:DisassociateCreatedArtifact", 
                   "mgh:ImportMigrationTask", 
                   "mgh:ListCreatedArtifacts", 
                   "mgh:NotifyMigrationTaskState", 
                   "mgh:PutResourceAttributes", 
                   "mgh:NotifyApplicationState", 
                   "mgh:DescribeApplicationState", 
                   "mgh:AssociateDiscoveredResource", 
                   "mgh:DisassociateDiscoveredResource", 
                   "mgh:ListDiscoveredResources" 
              ], 
              "Effect": "Allow",
```

```
 "Resource": "arn:aws:mgh:us-west-2:account_num:progressUpdateStream/
vendor name/*"
          }, 
          { 
               "Action": [ 
                    "mgh:ListMigrationTasks" 
               ], 
               "Effect": "Allow", 
               "Resource": "*" 
          } 
     \mathbf{I}}
```
Vertrauensrichtlinie für integrierte Partnerrichtlinien

```
{ 
   "Version": "2012-10-17", 
   "Statement": [ 
     { 
        "Effect": "Allow", 
        "Principal": { 
          "AWS": "arn:aws:iam::vendor_account_num:root" 
        }, 
        "Action": "sts:AssumeRole" 
     } 
   ]
}
```
## <span id="page-64-0"></span>AWS Migration Hub-API-Berechtigungen: Referenz für Aktionen und Ressourcen

Wenn Sie die [Zugriffskontrolle](#page-58-0) einrichten und eine Berechtigungsrichtlinie für eine IAM-Identität (identitätsbasierte Richtlinie) verfassen, können Sie die folgende Liste als Referenz verwenden. In der Auflistung sind sämtliche Migration Hub-API-Operationen sowie die zugehörigen Aktionen und AWS-Ressourcen, für die Sie Berechtigungen erteilen können, aufgeführt. Die Aktionen geben Sie im Feld Action und den Wert für die Ressource im Feld Resource der Richtlinie an.

#### **a** Note

Um eine Aktion anzugeben, verwenden Sie das Präfix mgh: gefolgt vom Namen der API-Operation (z. B. mgh:CreateProgressUpdateStream).

Migration Hub-API-Berechtigungen: Referenz für Aktionen und Ressourcen

#### [AssociateCreatedArtifact](http://docs.aws.amazon.com/migrationhub/latest/ug/API_AssociateCreatedArtifact.html)

Aktion(en): mgh:AssociateCreatedArtifact

Ressource:

arn:aws:mgh:*region*:*account-id*:ProgressUpdateStreamName/*resource-id*

oder

```
arn:aws:mgh:region:account-id:ProgressUpdateStreamName/resource-id/*
```
#### [AssociateDiscoveredResource](http://docs.aws.amazon.com/migrationhub/latest/ug/API_AssociateDiscoveredResource.html)

Aktion(en): mgh:AssociateDiscoveredResource

Ressource:

arn:aws:mgh:*region*:*account-id*:ProgressUpdateStreamName/*resource-id*

oder

```
arn:aws:mgh:region:account-id:ProgressUpdateStreamName/resource-id/*
```
[CreateProgressUpdateStream](http://docs.aws.amazon.com/migrationhub/latest/ug/API_CreateProgressUpdateStream.html)

Aktion(en): mgh:CreateProgressUpdateStream

Ressource:

arn:aws:mgh:*region*:*account-id*:ProgressUpdateStreamName/*resource-id* [DeleteProgressUpdateStream](http://docs.aws.amazon.com/migrationhub/latest/ug/API_DeleteProgressUpdateStream.html)

Aktion(en): mgh:DeleteProgressUpdateStream

Ressource:

arn:aws:mgh:*region*:*account-id*:ProgressUpdateStreamName/*resource-id*

**[DescribeApplicationState](http://docs.aws.amazon.com/migrationhub/latest/ug/API_DescribeApplicationState.html)** 

Aktion(en): mgh:DescribeApplicationState

Ressource:

arn:aws:mgh:*region*:*account-id*:ProgressUpdateStreamName/*resource-id*

oder

arn:aws:mgh:*region*:*account-id*:ProgressUpdateStreamName/*resource-id*/\*

#### **[DescribeMigrationTask](http://docs.aws.amazon.com/migrationhub/latest/ug/API_DescribeMigrationTask.html)**

Aktion(en): mgh:DescribeMigrationTask

Ressource:

arn:aws:mgh:*region*:*account-id*:ProgressUpdateStreamName/*resource-id*

oder

arn:aws:mgh:*region*:*account-id*:ProgressUpdateStreamName/*resource-id*/\*

[DisassociateCreatedArtifact](http://docs.aws.amazon.com/migrationhub/latest/ug/API_DisassociateCreatedArtifact.html)

Aktion(en): mgh:DisassociateCreatedArtifact

Ressource:

arn:aws:mgh:*region*:*account-id*:ProgressUpdateStreamName/*resource-id*

oder

arn:aws:mgh:*region*:*account-id*:ProgressUpdateStreamName/*resource-id*/\*

[DisassociateDiscoveredResource](http://docs.aws.amazon.com/migrationhub/latest/ug/API_DisassociateDiscoveredResource.html)

Aktion(en): mgh:DisassociateDiscoveredResource

Ressource:

arn:aws:mgh:*region*:*account-id*:ProgressUpdateStreamName/*resource-id*

oder

arn:aws:mgh:*region*:*account-id*:ProgressUpdateStreamName/*resource-id*/\*

#### [ImportMigrationTask](http://docs.aws.amazon.com/migrationhub/latest/ug/API_ImportMigrationTask.html)

Aktion(en): mgh:ImportMigrationTask

Ressource:

arn:aws:mgh:*region*:*account-id*:ProgressUpdateStreamName/*resource-id*

oder

arn:aws:mgh:*region*:*account-id*:ProgressUpdateStreamName/*resource-id*/\*

[ListCreatedArtifacts](http://docs.aws.amazon.com/migrationhub/latest/ug/API_ListCreatedArtifacts.html)

Aktion(en): mgh:ListCreatedArtifacts

Ressource:

arn:aws:mgh:*region*:*account-id*:ProgressUpdateStreamName/*resource-id*

oder

```
arn:aws:mgh:region:account-id:ProgressUpdateStreamName/resource-id/*
```
[ListDiscoveredResources](http://docs.aws.amazon.com/migrationhub/latest/ug/API_ListDiscoveredResources.html)

Aktion(en): mgh:ListDiscoveredResources

Ressource:

arn:aws:mgh:*region*:*account-id*:ProgressUpdateStreamName/*resource-id*

oder

arn:aws:mgh:*region*:*account-id*:ProgressUpdateStreamName/*resource-id*/\*

#### **[ListMigrationTasks](http://docs.aws.amazon.com/migrationhub/latest/ug/API_ListMigrationTasks.html)**

Aktion(en): mgh:ListMigrationTasks

Ressource:

\*

[ListProgressUpdateStreams](http://docs.aws.amazon.com/migrationhub/latest/ug/API_ListProgressUpdateStreams.html)

Aktion(en): mgh:ListProgressUpdateStreams

Ressource:

\*

#### [NotifyApplicationState](http://docs.aws.amazon.com/migrationhub/latest/ug/API_NotifyApplicationState.html)

Aktion(en): mgh:NotifyApplicationState

Ressource:

```
arn:aws:mgh:region:account-id:ProgressUpdateStreamName/resource-id
```
oder

arn:aws:mgh:*region*:*account-id*:ProgressUpdateStreamName/*resource-id*/\*

[NotifyMigrationTaskState](http://docs.aws.amazon.com/migrationhub/latest/ug/API_NotifyMigrationTaskState.html)

Aktion(en): mgh:NotifyMigrationTaskState

Ressource:

arn:aws:mgh:*region*:*account-id*:ProgressUpdateStreamName/*resource-id*

oder

arn:aws:mgh:*region*:*account-id*:ProgressUpdateStreamName/*resource-id*/\*

[PutResourceAttributes](http://docs.aws.amazon.com/migrationhub/latest/ug/API_PutResourceAttributes.html)

Aktion(en): mgh:PutResourceAttributes

Ressource:

arn:aws:mgh:*region*:*account-id*:ProgressUpdateStreamName/*resource-id*

oder

arn:aws:mgh:*region*:*account-id*:ProgressUpdateStreamName/*resource-id*/\*

### Verwandte Themen

• [Zugriffskontrolle](#page-58-0)

## <span id="page-69-0"></span>Erläuterung der Authentifizierung und Zugriffskontrolle für AWS Migration Hub

Übersicht über die Verwaltung von Zugriffsberechtigungen für Ihre AWS Migration Hub-Ressourcen

Jede AWS-Ressource ist Eigentum eines AWS-Kontos und die Berechtigungen für die Erstellung einer Ressource oder den Zugriff darauf werden durch Berechtigungsrichtlinien geregelt. Ein Kontoadministrator kann IAM-Identitäten (d. h. Benutzern, Gruppen und Rollen) Berechtigungsrichtlinien anfügen sowie Ressourcen Berechtigungsrichtlinien zuweisen.

#### **a** Note

Ein Kontoadministrator (oder Administratorbenutzer) ist ein Benutzer mit Administratorrechten. Weitere Informationen finden Sie unter [Bewährte Methoden für IAM](https://docs.aws.amazon.com/IAM/latest/UserGuide/best-practices.html) im IAM-Benutzerhandbuch.

Beim Erteilen von Berechtigungen entscheiden Sie, wer die Berechtigungen erhält, für welche Ressourcen die Berechtigungen gelten und welche Aktionen an diesen Ressourcen gestattet werden sollen.

#### Themen

• [AWS Migration Hub-Ressourcen und -Operationen](#page-70-0)

- [Grundlegendes zum Eigentum an Ressourcen](#page-70-1)
- [Verwalten des Zugriffs auf Ressourcen](#page-71-0)
- [Festlegen der Richtlinienelemente: Aktionen, Effekte und Prinzipale](#page-73-0)
- [Angeben von Bedingungen in einer Richtlinie](#page-74-1)

#### <span id="page-70-0"></span>AWS Migration Hub-Ressourcen und -Operationen

In AWS Migration Hub ist die primäre Ressource ein Migration Hub ProgressUpdateStream. Dieser Ressource ist ein eindeutiger Amazon-Ressourcenname (ARN) zugeordnet, wie in der folgenden Tabelle dargestellt.

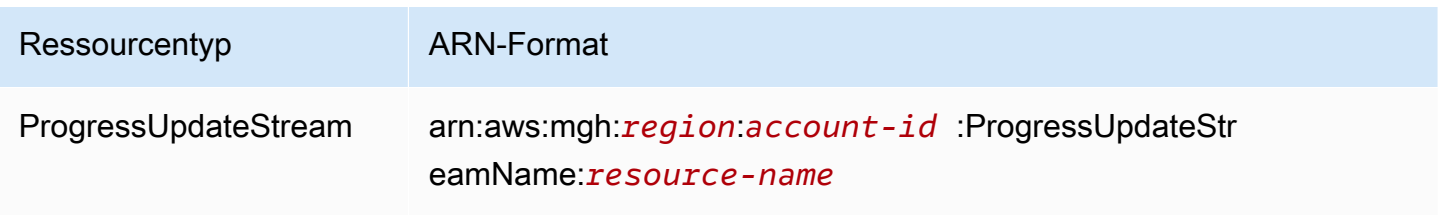

AWS Migration Hub bietet eine Reihe von Operationen für die Migration Hub-Ressourcen an. Eine Liste der verfügbaren Operationen finden Sie unter [Actions.](#page-93-0)

#### <span id="page-70-1"></span>Grundlegendes zum Eigentum an Ressourcen

Bei dem AWS-Konto, das die Ressource erstellt, handelt es sich um den Ressourceneigentümer. Genauer gesagt ist der Ressourceneigentümer das AWS-Konto der Prinzipal-Entität (d. h. das Root-Konto, ein IAM-Benutzer oder eine IAM-Rolle), welche die Anforderung, die die Ressource erstellt, authentifiziert. Die Funktionsweise wird anhand der folgenden Beispiele deutlich:

- Wenn Sie die Stammkonto-Anmeldeinformationen Ihres AWS-Kontos zum Erstellen eines Migration Hub ProgressUpdateStream verwenden, ist Ihr AWS-Konto Eigentümer der Ressource (in Migration Hub ist die Ressource ein ProgressUpdateStream).
- Wenn Sie einen IAM-Benutzer in Ihrem AWS-Konto erstellen und diesem Berechtigungen zum Erstellen eines Migration Hub ProgressUpdateStream erteilen, kann der Benutzer einen ProgressUpdateStream erstellen. Besitzer der ProgressUpdateStream-Ressource ist jedoch Ihr AWS-Konto, zu dem der Benutzer gehört.
- Wenn Sie in Ihrem AWS-Konto eine IAM-Rolle mit Berechtigungen zum Erstellen eines Migration Hub ProgressUpdateStream einrichten, kann jeder, der die Rolle übernehmen kann, einen

ProgressUpdateStream erstellen. Besitzer der ProgressUpdateStream-Ressource ist jedoch Ihr AWS-Konto, zu dem die Rolle gehört.

#### <span id="page-71-0"></span>Verwalten des Zugriffs auf Ressourcen

Eine Berechtigungsrichtlinie beschreibt, wer Zugriff auf welche Objekte hat. Im folgenden Abschnitt werden die verfügbaren Optionen zum Erstellen von Berechtigungsrichtlinien erläutert.

#### **a** Note

Dieser Abschnitt behandelt die Verwendung von IAM im Zusammenhang mit AWS Migration Hub. Er enthält keine detaillierten Informationen über den IAM-Service. Eine umfassende IAM-Dokumentation finden Sie im Thema [Was ist IAM?](https://docs.aws.amazon.com/IAM/latest/UserGuide/introduction.html) im IAM-Benutzerhandbuch. Informationen über die IAM-Richtliniensyntax und Beschreibungen finden Sie in der [AWS](https://docs.aws.amazon.com/IAM/latest/UserGuide/reference_policies.html)  [IAM-Richtlinienreferenz](https://docs.aws.amazon.com/IAM/latest/UserGuide/reference_policies.html) im IAM-Benutzerhandbuch.

Richtlinien, die einer IAM-Identität angefügt sind, werden als identitätsbasierte Richtlinien (IAM-Richtlinien) bezeichnet. Richtlinien, die einer Ressource zugeordnet sind, werden als ressourcenbasierte Richtlinien bezeichnet. AWS Migration Hub unterstützt keine ressourcenbasierten Richtlinien (siehe [Ressourcenbasierte Richtlinien](#page-72-0). )

#### Themen

- [Identitätsbasierte Richtlinien \(IAM-Richtlinien\)](#page-71-1)
- [Ressourcenbasierte Richtlinien](#page-72-0)

<span id="page-71-1"></span>Identitätsbasierte Richtlinien (IAM-Richtlinien)

Richtlinien können IAM-Identitäten zugewiesen werden. Sie können z. B. Folgendes tun:

- Zuweisen von Berechtigungsrichtlinien zu Benutzern oder Gruppen im Konto:– Ein Kontoadministrator kann eine Berechtigungsrichtlinie verwenden, die einem bestimmten Benutzer zugeordnet ist, um diesem Benutzer Berechtigungen zum Erstellen einer Migration Hub-Ressource zu erteilen.
- Einer Rolle eine Berechtigungsrichtlinie zuweisen (kontoübergreifende Berechtigungen erteilen) – Sie können einer IAM-Rolle eine identitätsbasierte Berechtigungsrichtlinie zuweisen, um kontoübergreifende Berechtigungen zu erteilen. Beispielsweise kann der Administrator in Konto
A eine Rolle erstellen, um einem anderen AWS-Konto (z. B. Konto B) oder einem AWS-Service kontoübergreifende Berechtigungen zu erteilen. Dazu geht er folgendermaßen vor:

- 1. Der Administrator von Konto A erstellt eine IAM-Rolle und weist ihr eine Berechtigungsrichtlinie zu, die Berechtigungen für Ressourcen in Konto A erteilt.
- 2. Der Administrator von Konto A weist der Rolle eine Vertrauensrichtlinie zu, die Konto B als den Prinzipal identifiziert, der die Rolle übernehmen kann.
- 3. Der Administrator von Konto B kann nun Berechtigungen zur Übernahme der Rolle an alle Benutzer in Konto B delegieren. Daraufhin können die Benutzer in Konto B auf Ressourcen von Konto A zugreifen. Der Prinzipal in der Vertrauensrichtlinie kann auch ein AWS-Service-Prinzipal sein. Somit können Sie auch einem AWS-Service die Berechtigungen zur Übernahme der Rolle erteilen.

Weitere Informationen zum Delegieren von Berechtigungen mithilfe von IAM finden Sie unter [Zugriffsverwaltung](https://docs.aws.amazon.com/IAM/latest/UserGuide/access.html) im IAM-Benutzerhandbuch.

Es folgt ein Beispiel für eine Richtlinie, die Berechtigungen für die Migration Hub-Aktion mgh:NotifyMigrationTaskState für alle Ressourcen erteilt.

```
{ 
   "Version": "2017-03-31", 
   "Statement": { 
      "Effect": "Allow", 
      "Action":[ 
        "mgh:NotifyMigrationTaskState" 
      ], 
      "Resource": "*" 
   }
}
```
Weitere Informationen zur Verwendung von identitätsbasierten Richtlinien mit Migration Hub finden Sie unter [Verwenden von identitätsbasierten Richtlinien \(IAM-Richtlinien\) für AWS Migration](#page-74-0)  [Hub](#page-74-0). Weitere Informationen zu Benutzern, Gruppen, Rollen und Berechtigungen finden Sie unter [Identitäten \(Benutzer, Gruppen und Rollen\)](https://docs.aws.amazon.com/IAM/latest/UserGuide/id.html) im IAM-Benutzerhandbuch.

#### Ressourcenbasierte Richtlinien

Andere Services, z. B. Amazon S3, unterstützen auch ressourcenbasierte Berechtigungsrichtlinien. Beispielsweise können Sie einem S3-Bucket eine Richtlinie anfügen, um die Zugriffsberechtigungen für diesen Bucket zu verwalten. Migration Hub bietet keine Unterstützung für ressourcenbasierte Richtlinien. Beachten Sie jedoch, dass Sie weiterhin Verweise auf Ressourcen sehen. Es gibt einen Unterschied zwischen ressourcenbasierten Berechtigungen und Berechtigungen auf Ressourcenebene.

Ressourcenbasierte Berechtigungen sind Berechtigungen, die einer Ressource direkt angefügt werden, während eine Berechtigung auf Ressourcenebene lediglich innerhalb einer identitätsbasierten Berechtigung angibt, für welche Ressource ein Benutzer oder eine Rolle Aktionen ausführen kann. Wenn beim Behandeln von Migration Hub-Berechtigungen Verweise auf Ressourcen erfolgen, geschieht dies im Kontext von Berechtigungen auf Ressourcenebene .

### Festlegen der Richtlinienelemente: Aktionen, Effekte und Prinzipale

Für jede Migration Hub-Ressource definiert der Service eine Reihe von API-Operationen. Zur Erteilung von Berechtigungen für diese API-Operationen definiert Migration Hub eine Reihe von Aktionen, die Sie in einer Richtlinie angeben können. Einige API-Operationen erfordern möglicherweise Berechtigungen für mehr als eine Aktion, um die API-Operation auszuführen. Weitere Informationen zu Ressourcen und API-Operationen finden Sie unter [AWS Migration Hub-Ressourcen](#page-70-0)  [und -Operationen](#page-70-0) und Migration Hub [Actions](#page-93-0).

Grundlegende Richtlinienelemente:

- Ressource Sie verwenden einen Amazon-Ressourcennamen (ARN), um die Ressource, für welche die Richtlinie gilt, zu identifizieren. Weitere Informationen finden Sie unter [AWS Migration](#page-70-0) [Hub-Ressourcen und -Operationen.](#page-70-0)
- Aktion Mit Aktionsschlüsselwörtern geben Sie die Ressourcenoperationen an, die Sie zulassen oder verweigern möchten. Die Berechtigung mgh:AssociateDiscoveredResource erteilt dem Benutzer zum Beispiel Berechtigungen zum Ausführen der Migration Hub-Operation AssociateDiscoveredResource.
- Effekt Die von Ihnen festgelegte Auswirkung (entweder Zugriffserlaubnis oder Zugriffsverweigerung), wenn ein Benutzer die jeweilige Aktion anfordert. Wenn Sie den Zugriff auf eine Ressource nicht ausdrücklich gestatten ("Allow"), wird er automatisch verweigert. Sie können den Zugriff auf eine Ressource auch explizit verweigern. So können Sie sicherstellen, dass Benutzer nicht darauf zugreifen können, auch wenn der Zugriff durch eine andere Richtlinie gestattet wird.
- Prinzipal – In identitätsbasierten Richtlinien (IAM-Richtlinien) ist der Benutzer, dem die Richtlinie zugewiesen ist, automatisch der Prinzipal. In ressourcenbasierten Richtlinien müssen Sie den Benutzer, das Konto, den Service oder die sonstige Entität angeben, die die Berechtigungen

erhalten soll (gilt nur für ressourcenbasierte Richtlinien). Migration Hub bietet keine Unterstützung für ressourcenbasierte Richtlinien.

Weitere Informationen zur IAM-Richtliniensyntax und entsprechende Beschreibungen enthält die [AWS IAM-Richtlinienreferenz](https://docs.aws.amazon.com/IAM/latest/UserGuide/reference_policies.html) im IAM-Benutzerhandbuch.

Eine Tabelle mit allen AWS Migration Hub-API-Aktionen und den Ressourcen, für die diese gelten, finden Sie unter [AWS Migration Hub-API-Berechtigungen: Referenz für Aktionen und Ressourcen](#page-64-0).

### Angeben von Bedingungen in einer Richtlinie

Beim Erteilen von Berechtigungen können Sie mithilfe der IAM-Richtliniensyntax die Bedingungen angeben, unter denen die Richtlinie wirksam werden soll. Beispielsweise kann festgelegt werden, dass eine Richtlinie erst ab einem bestimmten Datum gilt. Weitere Informationen zum Angeben von Bedingungen in einer Richtliniensyntax finden Sie unter [Bedingung](https://docs.aws.amazon.com/IAM/latest/UserGuide/reference_policies_elements.html#Condition) im IAM-Benutzerhandbuch.

Bedingungen werden mithilfe vordefinierter Bedingungsschlüssel formuliert. Für Migration Hub gibt es keine speziellen Bedingungsschlüssel. Stattdessen können Sie nach Bedarf die AWS-weiten Bedingungsschlüssel verwenden. Eine vollständige Liste der AWS-weiten Schlüssel finden Sie unter [Verfügbare Schlüssel für Bedingungen](https://docs.aws.amazon.com/IAM/latest/UserGuide/reference_policies_elements.html#AvailableKeys) im IAM-Benutzerhandbuch.

# <span id="page-74-0"></span>Verwenden von identitätsbasierten Richtlinien (IAM-Richtlinien) für AWS Migration Hub

In diesem Thema finden Sie Erläuterungen für identitätsbasierte Richtlinien, in denen ein Kontoadministrator den IAM-Identitäten (Benutzer, Gruppen und Rollen) Berechtigungsrichtlinien anfügen kann.

### **A** Important

Wir empfehlen Ihnen, zunächst die einführenden Themen zu lesen, in denen die Grundkonzepte und für Sie verfügbaren Optionen zum Verwalten des Zugriffs auf Ihre AWS Migration Hub-Ressourcen erläutert werden. Weitere Informationen finden Sie unter [Übersicht über die Verwaltung von Zugriffsberechtigungen für Ihre AWS Migration Hub-](#page-69-0)[Ressourcen](#page-69-0).

Das Thema besteht aus folgenden Abschnitten:

- [Erforderliche Berechtigungen für die Verwendung der AWS Migration Hub-Konsole und -API](#page-76-0)
- [Von AWS verwaltete \(vordefinierte\) Richtlinien für AWS Migration Hub](#page-76-1)
- [AWS Migration Hub-Vertrauensrichtlinien](#page-77-0)

Hier ein Beispiel für eine Berechtigungsrichtlinie:

```
{ 
     "Version": "2012-10-17", 
     "Statement": [ 
          { 
               "Action": [ 
                   "mgh:AssociateCreatedArtifact", 
                   "mgh:NotifyApplicationState", 
                   "mgh:ListDiscoveredResources" 
               ], 
               "Effect": "Allow", 
               "Resource": "arn:aws:mgh:us-west-2:account_num:ProgressUpdateStreamName/
DMS/*" 
          } 
    \mathbf{I}}
```
Als Nächstes müssen Sie eine Vertrauensrichtlinie definieren, die das Migrationstool autorisiert, in diesem Beispiel AWS Database Migration Service (DMS), um die Rolle zu übernehmen:

```
{ 
   "Version": "2012-10-17", 
   "Statement": [ 
     { 
        "Effect": "Allow", 
        "Principal": { 
          "Service": "dms.amazonaws.com" 
        }, 
        "Action": "sts:AssumeRole" 
     } 
   ]
}
```
Diese Richtlinie wird in zwei Teilen implementiert: die Berechtigungsrichtlinie und die Vertrauensrichtlinie:

- Die Berechtigungsrichtlinie gewährt Berechtigungen für die Migration Hub-Aktionen (mgh:AssociateCreatedArtifact, mgh:NotifyApplicationState und mgh:ListDiscoveredResources) für alle Ressourcen, die durch den Amazon-Ressourcennamen (ARN) für das AWS DMS-Migrationstool identifiziert wurden. Das am Ende des Ressourcennamens angegebene Platzhalterzeichen (\*) bedeutet, dass das Migrationstool alle Migrationsaufgaben ausführen kann, die das Tool unter dem bestimmten ProgressUpdateStream-Namen erstellt.
- Die Vertrauensrichtlinie autorisiert das AWS DMS-Migrationstool, die Berechtigungsrichtlinie der Rolle zu übernehmen. Migration Hub-Richtlinien müssen immer eine Vertrauensrichtlinie zugeordnet werden.

Eine Tabelle mit allen AWS Migration Hub-API-Aktionen sowie den Ressourcen und Bedingungen, für die diese gelten, finden Sie unter [AWS Migration Hub-API-Berechtigungen: Referenz für Aktionen](#page-64-0)  [und Ressourcen](#page-64-0).

<span id="page-76-0"></span>Erforderliche Berechtigungen für die Verwendung der AWS Migration Hub-Konsole und -API

Die AWS Migration Hub-Konsole bietet eine integrierte Umgebung für Benutzer und APIs, um Migration Hub-Ressourcen zu erstellen und Migrationen zu verwalten. Die Konsole bietet viele Funktionen und Workflows, die bestimmte Berechtigungen für den Zugriff benötigen. Die beste Möglichkeit, diese Berechtigungen zu implementieren, besteht in verwalteten Richtlinien. Siehe [Konsolen- und API-verwalteter Zugriff.](#page-60-0)

Darüber hinaus gibt es API-spezifische Berechtigungen, die in [AWS Migration Hub-API-](#page-64-0)[Berechtigungen: Referenz für Aktionen und Ressourcen](#page-64-0) dokumentiert sind.

<span id="page-76-1"></span>Von AWS verwaltete (vordefinierte) Richtlinien für AWS Migration Hub

Durch die Bereitstellung von eigenständigen IAM-Richtlinien, die von AWS erstellt und administriert werden, deckt AWS viele häufige Anwendungsfälle ab. Diese von AWS verwalteten Richtlinien erteilen die erforderlichen Berechtigungen für viele häufige Anwendungsfälle, sodass Sie nicht mühsam ermitteln müssen, welche Berechtigungen erforderlich sind.

Die folgenden AWS-verwalteten Richtlinien, die Sie Benutzern in Ihrem Konto zuweisen können, gelten für Migration Hub und sind nach Anwendungsfall gruppiert:

- AWSMigrationHubDiscoveryAccess Gewährt dem Migration Hub-Service die Berechtigung, Application Discovery Service aufzurufen.
- AWSMigrationHubFullAccess Gewährt Zugriff auf die Migration Hub-Konsole und die API/CLI für einen Benutzer, der kein Administrator ist.
- AWSMigrationHubSMSAccess Gewährt Migration Hub die Berechtigung zum Empfangen von Benachrichtigungen des AWS Server Migration Service-Migrationstools.
- AWSMigrationHubDMSAccess Gewährt Migration Hub die Berechtigung zum Empfangen von Benachrichtigungen des AWS Database Migration Service-Migrationstools.

#### **a** Note

Sie können diese Berechtigungsrichtlinien prüfen, indem Sie sich bei der IAM-Konsole anmelden und dort nach bestimmten Richtlinien suchen.

Sie können auch Ihre eigenen, benutzerdefinierten IAM-Richtlinien erstellen, um Berechtigungen für Migration Hub-Aktionen und -Ressourcen zu gewähren. Die benutzerdefinierten Richtlinien können Sie dann den IAM-Benutzern oder -Gruppen zuweisen, die diese Berechtigungen benötigen.

### <span id="page-77-0"></span>AWS Migration Hub-Vertrauensrichtlinien

Eine Vertrauensrichtlinie autorisiert den Prinzipal einfach, die Berechtigungsrichtlinie der Rolle anzunehmen oder zu verwenden. Ein Prinzipal kann ein AWS-Konto (Stammbenutzer), ein IAM-Benutzer oder eine Rolle sein. In Migration Hub, muss die Vertrauensrichtlinie der Berechtigungsrichtlinie manuell hinzugefügt werden.

Daher erfordert jede IAM-Rolle zwei separate Richtlinien, die für sie erstellt werden müssen:

- Eine Berechtigungsrichtlinie, die definiert, welche Aktionen und Ressourcen der Prinzipal verwenden darf.
- Eine Vertrauensrichtlinie, die angibt, wer die Rolle übernehmen darf (die vertrauenswürdige Entität oder der Prinzipal).

# Verwenden von serviceverknüpften Rollen für Migration Hub

AWS Migration Hub verwendet [serviceverknüpfte Rollen](https://docs.aws.amazon.com/IAM/latest/UserGuide/id_roles_terms-and-concepts.html#iam-term-service-linked-role) von AWS Identity and Access Management (IAM). Eine serviceverknüpfte Rolle ist ein spezieller Typ einer IAM-Rolle, die direkt mit Migration

Hub verknüpft ist. Serviceverknüpfte Rollen werden von Migration Hub vordefiniert und schließen alle Berechtigungen ein, die der Service zum Aufrufen anderer AWS-Services in Ihrem Namen erfordert.

Eine serviceverknüpfte Rolle vereinfacht die Einrichtung von Migration Hub, da Sie die erforderlichen Berechtigungen nicht manuell hinzufügen müssen. Migration Hub definiert die Berechtigungen seiner serviceverknüpften Rollen sowie der Services, die diese Rollen übernehmen können. Die Berechtigungen umfassen die Vertrauens- und Berechtigungsrichtlinie, die keinen anderen IAM-Entitäten zugewiesen werden kann.

Informationen zu anderen Services, die serviceverknüpfte Rollen unterstützen, finden Sie unter [AWS-Services, die mit IAM funktionieren.](https://docs.aws.amazon.com/IAM/latest/UserGuide/reference_aws-services-that-work-with-iam.html) Suchen Sie nach den Services, für die Ja in der Spalte Serviceverknüpfte Rolle angegeben ist. Wählen Sie über einen Link Ja aus, um die Dokumentation zu einer serviceverknüpften Rolle für diesen Service anzuzeigen.

Themen

- [Using Roles to Connect Migration Hub to Application Discovery Service](#page-78-0)
- [Using Roles to Connect Migration Hub to AWS DMS](#page-80-0)
- [Using Roles to Connect Migration Hub to AWS SMS](#page-83-0)

## <span id="page-78-0"></span>Using Roles to Connect Migration Hub to Application Discovery Service

Migration Hub verwendet eine serviceverknüpfte Rolle mit dem Namen AWSServiceRoleForMigrationHub. Die Rolle ermöglicht es Migration Hub Application Discovery Service in Ihrem Namen aufzurufen. Auf diese Weise kann AWS Migration Hub Aktualisierungen der Migrationsverfolgung für erkannte Server und Anwendungen abgleichen.

Berechtigungen von serviceverknüpften Rollen für Migration Hub

Die serviceverknüpfte Rolle AWSServiceRoleForMigrationHub vertraut darauf, dass die folgenden Services die Rolle annehmen:

• migrationhub.amazonaws.com

Die Rollenberechtigungsrichtlinie lautet wie folgt:

```
{ 
     "Version": "2012-10-17", 
     "Statement": [
```

```
 { 
               "Effect": "Allow", 
               "Action": [ 
                    "discovery:ListConfigurations", 
                    "discovery:DescribeConfigurations" 
               ], 
               "Resource": [ 
\mathbf{u} \star \mathbf{u} ] 
          } 
    \mathbf{I}}
```
Sie müssen entsprechende Berechtigungen konfigurieren, damit eine IAM-Entität (z. B. Benutzer, Gruppe oder Rolle) eine serviceverknüpfte Rolle erstellen, bearbeiten oder löschen kann. Weitere Informationen finden Sie unter [Berechtigungen von serviceverknüpften Rollen](https://docs.aws.amazon.com/IAM/latest/UserGuide/using-service-linked-roles.html#service-linked-role-permissions) im IAM-Benutzerhandbuch.

Erstellen einer serviceverknüpften Rolle für Migration Hub

Sie brauchen keine serviceverknüpfte Rolle manuell erstellen. Migration Hub erstellt die serviceverknüpfte Rolle für Sie, wenn Sie access the Migration Hub console.

#### **A** Important

Diese serviceverknüpfte Rolle kann in Ihrem Konto erscheinen, wenn Sie eine Aktion in einem anderen Service abgeschlossen haben, der die von dieser Rolle unterstützten Funktionen verwendet. Weitere Informationen finden Sie unter [In meinem IAM-Konto wird](https://docs.aws.amazon.com/IAM/latest/UserGuide/troubleshoot_roles.html#troubleshoot_roles_new-role-appeared)  [eine neue Rolle angezeigt.](https://docs.aws.amazon.com/IAM/latest/UserGuide/troubleshoot_roles.html#troubleshoot_roles_new-role-appeared)

Erstellen einer serviceverknüpften Rolle in Migration Hub (Konsole)

Verwenden Sie die Migration Hub-Konsole für das Erstellen dieser serviceverknüpften Rolle. Öffnen Sie einen Webbrowser und navigieren Sie unter [console.aws.amazon.com/migrationhub](https://console.aws.amazon.com/migrationhub) zur Migration Hub-Konsole.

Sie können auch die IAM-Konsole verwenden, um eine serviceverknüpfte Rolle zur Verwendung mit der AWS CLI oder der AWS-API zu erstellen. Weitere Informationen finden Sie unter [Erstellen einer](https://docs.aws.amazon.com/IAM/latest/UserGuide/using-service-linked-roles.html#create-service-linked-role) [serviceverknüpften Rolle](https://docs.aws.amazon.com/IAM/latest/UserGuide/using-service-linked-roles.html#create-service-linked-role) im IAM-Benutzerhandbuch.

Wenn Sie diese Rolle löschen und sie dann erneut erstellen möchten, verwenden Sie denselben Prozess. Migration Hub erstellt erneut die serviceverknüpfte Rolle für Sie, wenn Sie access the Migration Hub console.

### Bearbeiten einer serviceverknüpften Rolle für Migration Hub

Migration Hub verhindert die Bearbeitung der serviceverknüpften Rolle AWSServiceRoleForMigrationHub. Da möglicherweise verschiedene Entitäten auf die Rolle verweisen, kann der Rollenname nach dem Erstellen einer serviceverknüpften Rolle nicht mehr geändert werden. Sie können jedoch die Beschreibung der Rolle mit IAM bearbeiten. Weitere Informationen finden Sie unter [Bearbeiten einer serviceverknüpften Rolle](https://docs.aws.amazon.com/IAM/latest/UserGuide/using-service-linked-roles.html#edit-service-linked-role) im IAM-Benutzerhandbuch.

### Löschen einer serviceverknüpften Rolle für Migration Hub

Manuelles Löschen der serviceverknüpften Rolle

Verwenden Sie die IAM-Konsole, die AWS CLI oder die AWS-API, um die serviceverknüpfte-Rolle AWSServiceRoleForMigrationHub zu löschen. Weitere Informationen finden Sie unter [Löschen einer](https://docs.aws.amazon.com/IAM/latest/UserGuide/using-service-linked-roles.html#delete-service-linked-role)  [serviceverknüpften Rolle](https://docs.aws.amazon.com/IAM/latest/UserGuide/using-service-linked-roles.html#delete-service-linked-role) im IAM-Benutzerhandbuch.

Unterstützte Regionen für Migration Hub-serviceverknüpfte Rollen

Migration Hub unterstützt die Verwendung von serviceverknüpften Rollen in der AWS-Region USA West (Oregon), in der der Service verfügbar ist.

## <span id="page-80-0"></span>Using Roles to Connect Migration Hub to AWS DMS

Migration Hub verwendet die serviceverknüpfte Rolle mit dem Namen AWSServiceRoleForMigrationHubDMSAccess – erlaubt AWS Database Migration Service (AWS DMS), Migrationsverfolgungsinformationen aus allen unterstützten AWS-Regionen an Migration Hub in USA West (Oregon) zu senden.

### Berechtigungen von serviceverknüpften Rollen für Migration Hub

Die serviceverknüpfte Rolle AWSServiceRoleForMigrationHubDMSAccess vertraut darauf, dass die folgenden Services die Rolle annehmen:

• dms.amazonaws.com

Die Rollenberechtigungsrichtlinie lautet wie folgt:

{

```
 "Version": "2012-10-17", 
     "Statement": [ 
          { 
              "Effect": "Allow", 
              "Action": "mgh:CreateProgressUpdateStream", 
              "Resource": "arn:aws:mgh:*:*:progressUpdateStream/DMS" 
          }, 
          { 
              "Effect": "Allow", 
              "Action": [ 
                   "mgh:DescribeMigrationTask", 
                   "mgh:AssociateDiscoveredResource", 
                   "mgh:ListDiscoveredResources", 
                   "mgh:ImportMigrationTask", 
                   "mgh:ListCreatedArtifacts", 
                   "mgh:DisassociateDiscoveredResource", 
                   "mgh:AssociateCreatedArtifact", 
                   "mgh:NotifyMigrationTaskState", 
                   "mgh:DisassociateCreatedArtifact", 
                   "mgh:PutResourceAttributes" 
              ], 
              "Resource": "arn:aws:mgh:*:*:progressUpdateStream/DMS/migrationTask/*" 
          }, 
          { 
              "Effect": "Allow", 
              "Action": [ 
                   "mgh:ListMigrationTasks", 
                   "mgh:NotifyApplicationState", 
                   "mgh:DescribeApplicationState" 
              ], 
              "Resource": "*" 
          } 
    \mathbf{I}}
```
Sie müssen entsprechende Berechtigungen konfigurieren, damit eine IAM-Entität (z. B. Benutzer, Gruppe oder Rolle) eine serviceverknüpfte Rolle erstellen, bearbeiten oder löschen kann. Weitere Informationen finden Sie unter [Berechtigungen von serviceverknüpften Rollen](https://docs.aws.amazon.com/IAM/latest/UserGuide/using-service-linked-roles.html#service-linked-role-permissions) im IAM-Benutzerhandbuch.

### Erstellen einer serviceverknüpften Rolle für Migration Hub

Sie brauchen keine serviceverknüpfte Rolle manuell erstellen. Migration Hub erstellt die serviceverknüpfte Rolle für Sie, wenn Sie connect to AWS DMS in the Migration Hub console.

#### **A** Important

Diese serviceverknüpfte Rolle kann in Ihrem Konto erscheinen, wenn Sie eine Aktion in einem anderen Service abgeschlossen haben, der die von dieser Rolle unterstützten Funktionen verwendet. Weitere Informationen finden Sie unter [In meinem IAM-Konto wird](https://docs.aws.amazon.com/IAM/latest/UserGuide/troubleshoot_roles.html#troubleshoot_roles_new-role-appeared)  [eine neue Rolle angezeigt.](https://docs.aws.amazon.com/IAM/latest/UserGuide/troubleshoot_roles.html#troubleshoot_roles_new-role-appeared)

Erstellen einer serviceverknüpften Rolle in Migration Hub (Konsole)

Verwenden Sie die Migration Hub-Konsole zum Erstellen einer serviceverknüpften Rolle.

So erstellen Sie eine serviceverknüpfte Rolle (Konsole)

- 1. Öffnen Sie einen Webbrowser und navigieren Sie unter [console.aws.amazon.com/migrationhub](https://console.aws.amazon.com/migrationhub) zur Migration Hub-Konsole.
- 2. Wählen Sie in der linken Navigation unter Migrate (Migrieren) die Option Tools aus.
- 3. Scrollen Sie nach unten zu Database migration tools (Datenbankmigrationstools).
- 4. Wählen Sie im Feld Database Migration Service (Datenbankmigrationsdienst) die Option Connect (Verbinden) aus.

Sie können auch die IAM-Konsole verwenden, um eine serviceverknüpfte Rolle zur Verwendung mit der AWS CLI oder der AWS-API zu erstellen. Weitere Informationen finden Sie unter [Erstellen einer](https://docs.aws.amazon.com/IAM/latest/UserGuide/using-service-linked-roles.html#create-service-linked-role) [serviceverknüpften Rolle](https://docs.aws.amazon.com/IAM/latest/UserGuide/using-service-linked-roles.html#create-service-linked-role) im IAM-Benutzerhandbuch.

Wenn Sie diese serviceverknüpfte Rolle löschen und sie erneut erstellen möchten, verwenden Sie denselben Prozess. Migration Hub erstellt erneut die serviceverknüpfte Rolle für Sie, wenn Sie connect to AWS DMS in the Migration Hub console.

Bearbeiten einer serviceverknüpften Rolle für Migration Hub

Migration Hub verhindert die Bearbeitung der serviceverknüpften Rolle AWSServiceRoleForMigrationHubDMSAccess. Da möglicherweise verschiedene Entitäten auf die Rolle verweisen, kann der Rollenname nach dem Erstellen einer serviceverknüpften Rolle nicht mehr geändert werden. Sie können jedoch die Beschreibung der Rolle mit IAM bearbeiten. Weitere Informationen finden Sie unter [Bearbeiten einer serviceverknüpften Rolle](https://docs.aws.amazon.com/IAM/latest/UserGuide/using-service-linked-roles.html#edit-service-linked-role) im IAM-Benutzerhandbuch.

Löschen einer serviceverknüpften Rolle für Migration Hub

Manuelles Löschen der serviceverknüpften Rolle

Verwenden Sie die IAM-Konsole, die AWS CLI oder die AWS-API, um die serviceverknüpfte Rolle AWSServiceRoleForMigrationHubDMSAccess zu löschen. Weitere Informationen finden Sie unter [Löschen einer serviceverknüpften Rolle](https://docs.aws.amazon.com/IAM/latest/UserGuide/using-service-linked-roles.html#delete-service-linked-role) im IAM-Benutzerhandbuch.

Unterstützte Regionen für Migration Hub-serviceverknüpfte Rollen

Migration Hub unterstützt die Verwendung von serviceverknüpften Rollen in der AWS-Region USA West (Oregon), in der der Service verfügbar ist.

## <span id="page-83-0"></span>Using Roles to Connect Migration Hub to AWS SMS

Migration Hub verwendet die serviceverknüpfte Rolle mit dem Namen AWSServiceRoleForMigrationHubSMSAccess – erlaubt AWS Server Migration Service (AWS SMS), Migrationsverfolgungsinformationen aus allen unterstützten AWS-Regionen an Migration Hub in USA West (Oregon) zu senden.

Berechtigungen von serviceverknüpften Rollen für Migration Hub

Die serviceverknüpfte Rolle AWSServiceRoleForMigrationHubSMSAccess vertraut darauf, dass die folgenden Services die Rolle annehmen:

• sms.amazonaws.com

Die Rollenberechtigungsrichtlinie lautet wie folgt:

```
{ 
     "Version": "2012-10-17", 
     "Statement": [ 
          { 
              "Effect": "Allow", 
              "Action": "mgh:CreateProgressUpdateStream", 
              "Resource": "arn:aws:mgh:*:*:progressUpdateStream/SMS" 
          },
```
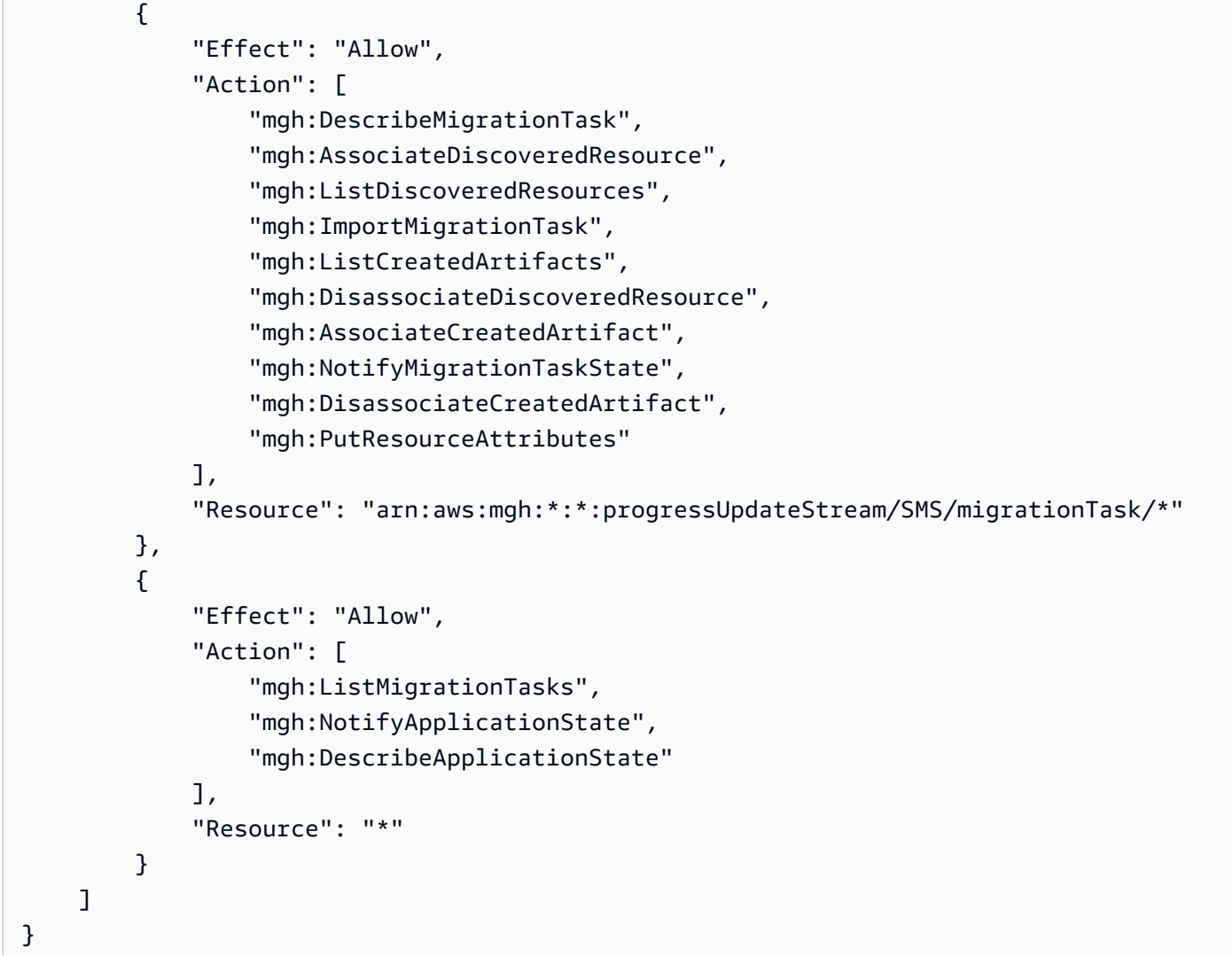

Sie müssen entsprechende Berechtigungen konfigurieren, damit eine IAM-Entität (z. B. Benutzer, Gruppe oder Rolle) eine serviceverknüpfte Rolle erstellen, bearbeiten oder löschen kann. Weitere Informationen finden Sie unter [Berechtigungen von serviceverknüpften Rollen](https://docs.aws.amazon.com/IAM/latest/UserGuide/using-service-linked-roles.html#service-linked-role-permissions) im IAM-Benutzerhandbuch.

### Erstellen einer serviceverknüpften Rolle für Migration Hub

Sie brauchen keine serviceverknüpfte Rolle manuell erstellen. Migration Hub erstellt die serviceverknüpfte Rolle für Sie, wenn Sie connect to AWS SMS in the Migration Hub console.

#### **A** Important

Diese serviceverknüpfte Rolle kann in Ihrem Konto erscheinen, wenn Sie eine Aktion in einem anderen Service abgeschlossen haben, der die von dieser Rolle unterstützten Funktionen verwendet. Weitere Informationen finden Sie unter [In meinem IAM-Konto wird](https://docs.aws.amazon.com/IAM/latest/UserGuide/troubleshoot_roles.html#troubleshoot_roles_new-role-appeared)  [eine neue Rolle angezeigt.](https://docs.aws.amazon.com/IAM/latest/UserGuide/troubleshoot_roles.html#troubleshoot_roles_new-role-appeared)

Erstellen einer serviceverknüpften Rolle in Migration Hub (Konsole)

Verwenden Sie die Migration Hub-Konsole zum Erstellen einer serviceverknüpften Rolle.

- 1. Öffnen Sie einen Webbrowser und navigieren Sie unter [console.aws.amazon.com/migrationhub](https://console.aws.amazon.com/migrationhub) zur Migration Hub-Konsole.
- 2. Wählen Sie in der linken Navigation unter Migrate (Migrieren) die Option Tools aus.
- 3. Wählen Sie im Feld Servermigrationsdienst die Option Verbinden aus.

Sie können auch die IAM-Konsole verwenden, um eine serviceverknüpfte Rolle zur Verwendung mit der AWS CLI oder der AWS-API zu erstellen. Weitere Informationen finden Sie unter [Erstellen einer](https://docs.aws.amazon.com/IAM/latest/UserGuide/using-service-linked-roles.html#create-service-linked-role) [serviceverknüpften Rolle](https://docs.aws.amazon.com/IAM/latest/UserGuide/using-service-linked-roles.html#create-service-linked-role) im IAM-Benutzerhandbuch.

Wenn Sie diese serviceverknüpfte Rolle löschen und sie erneut erstellen möchten, verwenden Sie denselben Prozess. Migration Hub erstellt erneut die serviceverknüpfte Rolle für Sie, wenn Sie connect to AWS SMS in the Migration Hub console.

#### Bearbeiten einer serviceverknüpften Rolle für Migration Hub

Migration Hub verhindert die Bearbeitung der serviceverknüpften Rolle AWSServiceRoleForMigrationHubSMSAccess. Da möglicherweise verschiedene Entitäten auf die Rolle verweisen, kann der Rollenname nach dem Erstellen einer serviceverknüpften Rolle nicht mehr geändert werden. Sie können jedoch die Beschreibung der Rolle mit IAM bearbeiten. Weitere Informationen finden Sie unter [Bearbeiten einer serviceverknüpften Rolle](https://docs.aws.amazon.com/IAM/latest/UserGuide/using-service-linked-roles.html#edit-service-linked-role) im IAM-Benutzerhandbuch.

### Löschen einer serviceverknüpften Rolle für Migration Hub

Manuelles Löschen der serviceverknüpften Rolle

Verwenden Sie die IAM-Konsole, die AWS CLI oder die AWS-API, um die serviceverknüpfte-Rolle AWSServiceRoleForMigrationHubSMSAccess zu löschen. Weitere Informationen finden Sie unter [Löschen einer serviceverknüpften Rolle](https://docs.aws.amazon.com/IAM/latest/UserGuide/using-service-linked-roles.html#delete-service-linked-role) im IAM-Benutzerhandbuch.

## Unterstützte Regionen für Migration Hub-serviceverknüpfte Rollen

Migration Hub unterstützt die Verwendung von serviceverknüpften Rollen in der AWS-Region USA West (Oregon), in der der Service verfügbar ist.

# Limits für AWS Migration Hub

In diesem Abschnitt werden die Einschränkungen bei der Arbeit mit AWS Migration Hub beschrieben.

## Importeinschränkungen für AWS Migration Hub

Folgende Importeinschränkungen bestehen für AWS Migration Hub.

- 10 MB maximale Größe für jede Importdatei.
- 25.000 importierte Datensätze pro Konto. Sie können eine Erhöhung dieses Limits anfordern.
- 5.000 importierte Server pro Konto. Sie können eine Erhöhung dieses Limits anfordern.
- 25.000 Löschungen von Importdatensätzen innerhalb von 24 Stunden, beginnend täglich um 00:00 Uhr UTC. Sie können eine Erhöhung dieses Limits anfordern.
- 400 Server pro Anwendung. Sie können eine Erhöhung dieses Limits anfordern.

# Anfordern von Limiterhöhungen

Mithilfe der folgenden Schritte können Sie eine Erhöhung einiger Limits anfordern. Diese Erhöhungen werden nicht sofort gewährt, es kann einige Tage dauern, bis Ihre Erhöhung wirksam ist.

So fordern Sie eine Erhöhung Ihres Limits an

- 1. Öffnen Sie die Seite des [AWS Support-Centers](https://console.aws.amazon.com/support/home#/). Melden Sie sich ggf. an und wählen Sie Create Case (Fall erstellen) aus.
- 2. Wählen Sie unter Regarding die Service Limit Increase aus.
- 3. Wählen Sie unter Limit Type (Einschränkungstyp) die Art der Einschränkung aus, die Sie erhöhen möchten. Füllen Sie die erforderlichen Felder im Formular aus und wählen Sie dann Ihre bevorzugte Kontaktmethode aus.

# Fehlerbehebung für AWS Migration Hub

Im Folgenden finden Sie Informationen zur Fehlerbehebung für AWS Migration Hub.

### Themen

- [Meine Migrationen werden nicht in Migration Hub angezeigt](#page-88-0)
- [Aktualisierungen zu "Meine Migrationen werden in einer Anwendung nicht angezeigt"](#page-89-0)

# <span id="page-88-0"></span>Meine Migrationen werden nicht in Migration Hub angezeigt

Wenn Sie die Aktualisierungen des Migrationsstatus Ihrer Anwendungen auf der Seite Updates (Aktualisierungen) in Migration Hub nicht sehen, ist dies in der Regel auf einen der folgenden Gründe zurückzuführen:

- Migrationstools sind nicht für die Kommunikation mit Migration Hub autorisiert.
- Für Sie sind nicht die erforderlichen Richtlinien und Rollen in IAM eingerichtet.
- Die Zuweisung des Migrationsstatus ist falsch und muss manuell durchgeführt werden.

## Authentifizierung

So stellen Sie sicher, dass die Authentifizierung korrekt erfolgt:

- Überprüfen Sie, ob die von Ihnen verwendeten Migrationstools für die Kommunikation mit Migration Hub autorisiert wurden. Weitere Informationen finden Sie unter [Schritte zum Autorisieren eines](#page-32-0)  [Migrationstools.](#page-32-0)
- Offnen Sie die Seite [Tools](http://console.aws.amazon.com/migrationhub/migrate/tools), um den Status der verbundenen Tools anzuzeigen. Erfahren Sie mehr über das Einrichten der erforderlichen Richtlinien und Rollen in [Erforderliche verwaltete Richtlinien.](#page-59-0)

## Zuordnen des Migrationsstatus bei Verwendung von AWS-Erkennungstools

• Überprüfen Sie, ob eine Migrationsaktualisierung manuell zugewiesen werden muss oder einem erkannten Server falsch zugewiesen wurde. Weitere Informationen finden Sie unter [Verfolgen von](#page-36-0)  [Migrationsaktualisierungen.](#page-36-0)

# <span id="page-89-0"></span>Aktualisierungen zu "Meine Migrationen werden in einer Anwendung nicht angezeigt"

Wenn Sie Ihre einer Anwendung zugeordneten Migrationsaktualisierungen nicht sehen, ist dies in der Regel auf einen der folgenden Gründe zurückzuführen:

- Server werden nicht als Anwendung gruppiert.
- Der Migrationsaktualisierungsstatus wird nicht aktualisiert.
- Migrationsaktualisierungen werden nicht zugewiesen oder sind einem Server falsch zugewiesen.

## Anwendungsgruppierung der Server

• Überprüfen Sie, ob alle Ihre Server in einer Anwendung gruppiert wurden. Weitere Informationen finden Sie unter [Schritte zum Gruppieren von Servern in Anwendungen.](#page-33-0)

## Aktualisierungsstatus

• Auf der Anwendungsdetailseite werden Sie aufgefordert, die Seite zu aktualisieren, um den aktuellen Status zu sehen. Weitere Informationen finden Sie unter [Schritte zum Verfolgen des](#page-34-0)  [Migrationsstatus](#page-34-0).

## Aktualisierungs- und Serverzuweisung

- Überprüfen Sie, ob die Aktualisierung auf der Seite Updates (Aktualisierungen) vorhanden ist.
- Wenn sie auf der Seite Updates (Aktualisierungen) nicht angezeigt wird, überprüfen Sie, ob das Migrationstool autorisiert wurde. Öffnen Sie dazu die Seite Migration Tools (Migrationstools) und wählen Sie im Navigationsbereich unter Migrate (Migrieren) die Option Tools aus.
- Überprüfen Sie auf der Seite Updates (Aktualisierungen), ob die Aktualisierung dem richtigen Server zugewiesen ist (in der Spalte "Mapped servers (Zugewiesene Server)" wird "Edit (Bearbeiten)" angezeigt).
- Wenn sie auf der Seite Updates (Aktualisierungen) einem Server zugewiesen sind, überprüfen Sie auf der Seite Servers (Server), ob der Server in eine Anwendung mit einem Anwendungsnamen in der Spalte "Applications (Anwendungen)" gruppiert ist.

# AWS Migration Hub-API

Die AWS Migration Hub-API-Methoden helfen, den Server- und Anwendungsmigrationsstatus zu erhalten und Ihr ressourcenspezifisches Migrationstool zu integrieren, indem eine Programmschnittstelle für Migration Hub bereitgestellt wird.

# Melden von Migrationsstatusaktualisierungen

## Erstellen eines **ProgressUpdateStream** für Ihr Migrationstool

Um den Status an Migration Hub zu senden, müssen Sie zuerst einen Ihrem Migrationstool entsprechenden ProgressUpdateStream mit CreateProgressUpdateStream erstellen. ProgressUpdateStreamName ist der Namespace für Ihr Migrationstool.

ProgressUpdateStreamName gilt für das aktuelle AWS-Konto, so dass es für alle Konten gleich sein kann. ProgressUpdateStreamName wird in der gesamten Migration Hub-Konsole als Name angezeigt, der für Ihr Migrationstool steht. Beispielsweise verwendet der Servermigrationsdienst ProgressUpdateStreamName "SMS" und wird auf der Anwendungsseite unter dem Abschnitt "Migrate (Migrieren)" als "Migration Tool (Migrationstool)" angezeigt.

## Importieren einer Migrationsaufgabe

Nachdem Sie einen ProgressUpdateStream erstellt haben, können Sie mit dem Importieren von Migrationsaufgaben aus Ihrem Migrationstool beginnen, indem Sie ImportMigrationTask aufrufen. Es wird empfohlen, ImportMigrationTask so früh wie möglich aufzurufen, um den Migration Hub-Benutzer über die Existenz der Aufgabe zu informieren, auch wenn die Aufgabe noch gestartet werden muss.

## Zuordnen einer Migrationsaufgabe zu einem zuvor erkannten Server

Um der Konsole Details zur Migrationsaufgabe hinzuzufügen, muss die Aufgabe einer Ressource zugeordnet sein. Die Ressource stellt den vorhandenen oder Quellserver für die Migration dar. Es gibt zwei Möglichkeiten, diese Zuordnung vorzunehmen:

• Automatische Zuweisung (empfohlen): Ein Migrationstool kann ausreichende identifizierbare Informationen (z. B. IP-Adresse, MAC-Adresse und/oder vollqualifizierter Domänenname und in einer VMware-Umgebung vCenter ID, MoRef ID, VM-Name und/oder VM-Ordnerpfad) zuweisen, indem er PutResourceAttributes mit einer Migrationsaufgabe, aufruft. So kann AWS Migration Hub den Server, der migriert wird, korrekt einem Server im Serverrepository von AWS Application

Discovery Service (ADS) zuweisen. Wenn Migration Hub keinen übereinstimmenden Server im Server-Repository von ADS findet, wird der Server automatisch zum ADS-Repository hinzugefügt.

• Manuelle Zuweisung: Alternativ kann ein Migrationstool dem Benutzer erlauben, diese Zuweisung manuell zu erstellen, indem eine Zuweisungsumgebung innerhalb des Workflows des Migrationstools bereitgestellt wird, in der eine Liste der vorhandenen AWS Application Discovery Service (ADS)-Server angezeigt wird.

**a** Note

Dieser Ansatz wird nicht empfohlen und ist selten notwendig, da bei der automatischen Zuweisung (oben) der Server von Ihrem Tool beim Aufrufen von PutResourceAttributes dem Application Discovery Service-Repository automatisch hinzugefügt und zugewiesen wird.

## Erläuterung der automatischen Zuweisung

- Ein Migrationstool verwendet die PutResourceAttributes-API, um Informationen über die zu migrierende Ressource bereitzustellen. Dies geschieht durch eine asynchrone Zuordnung mit der Ressource, nachdem der PutResourceAttributes Aufruf zurückgegeben wurde. Wenn kein übereinstimmender Server gefunden wurde, fügt PutResourceAttributes dem ADS-Repository automatisch einen Server hinzu und ordnet die Migrationsaufgabe dem neuen Server zu. Diese Zuordnung kann dann durch Aufrufen von ListDiscoveredResource. verifiziert werden.
- Der Aufruf erfolgt mit MigrationTaskName und ResourceAttributes. Der MigrationTaskName ist ein Bezeichner, der vom Migrationstool bereitgestellt wird. Mit diesem Namen wird eine Migrationsaufgabe innerhalb Ihres ProgressUpdateStream eindeutig identifiziert.
- ResourceAttributes sind beschreibende Informationen über die zu migrierende Ressource, wie MAC-Adresse, IP-Adresse, vollqualifizierter Domänenname usw. für Server bzw. in einer VMware-Umgebung VM-Name, vCenter ID oder MoRef ID. Diese können verwendet werden, um die Migrationsaufgabe einem Server in der Application Discovery Service (ADS) zuzuordnen.

## Senden von Migrationsstatusaktualisierungen

Nachdem nun eine Migrationsaufgabe vorhanden ist, können Sie Migrationsstatusaktualisierungen senden, damit diese in Migration Hub angezeigt werden. Rufen Sie die

NotifyMigrationTaskState-API von AWS Migration Hub auf, um den aktuellen Aufgabenstatus freizugeben. Die von diesem Aufruf zurückgegebenen Informationen enthalten den Fortschritt und Status der Migrationsaufgabe. Dies sind die Informationen, die Kunden in Migration Hub angezeigt werden.

Der Eingabeparameter MigrationTaskName enthält Argumente, die für die Adressierung von Aktualisierungen für die korrekte Zielaufgabe verwendet werden. Der Parameter ProgressUpdateStream wird für die Zugriffskontrolle und zur Bereitstellung eines eindeutigen Namespaces für das AWS-Konto verwendet. API-Parameter werden weiter unten in diesem Abschnitt ausführlich beschrieben.

## Erwartetes Verhalten des Migrationstools

Die folgenden Punkte sind wichtige Informationen zur Interaktion zwischen dem verwendeten Migrationstool und AWS Migration Hub.

- Es wird erwartet, dass das Migrationstool bei Migration Hub-API-Fehlern eine erneuten Versuch ausführt.
- Vom Migrationstool wird erwartet, dass Aktualisierungen so oft wie möglich veröffentlicht werden. Ein Migrationstool muss bei jedem Aufruf der NotifyMigrationTaskState-API eigene Aktualisierungserwartungen angeben. Es wird empfohlen, Updates zu senden, sobald sie verfügbar sind.
- Das Migrationstool sollte PutResourceAttributes aufrufen. Wenn das Migrationstool während der Migration Änderungen an der Ressource erkennt oder zusätzliche Informationen findet, kann es PutResourceAttributes-Daten erneut senden. Migration Hub verwendet die neuen Werte und überschreibt alte Werte und versucht, eine erneute Zuweisung zu einer Ressource in Application Discovery Service vorzunehmen.

# API-Endpunkt

Der API-Endpunkt ist der DNS-Name, der in dem HTTP-URI für die API-Aufrufe als Host verwendet wird. Diese API-Endpunkte sind regionsspezifisch und haben das folgende Format:

https://mgh.us-west-2.amazonaws.com/

## API-Version

Die für den Aufruf verwendete API-Version wird vom ersten Pfadsegment des Anforderungs-URIs bestimmt und hat das Datumsformat nach ISO 8601.

Die Beschreibung in der Dokumentation bezieht sich auf die API-Version 2017-05-31.

# AWS CloudTrail

Migration Hub ist in CloudTrail integriert. Dieser Service erfasst API-Aufrufe von der Migration Hub-Konsole oder von Ihrem Code zu den Migration Hub-API-Operationen. Anhand der von CloudTrail erfassten Informationen können Sie unter anderem die Anforderung an Migration Hub, die Quell-IP-Adresse, von der die Anforderung ausging, den Ersteller sowie den Erstellungszeitpunkt der Anforderung ermitteln. Siehe [Protokollieren von Migration Hub-API-Aufrufen mit AWS CloudTrail](#page-183-0).

# Verwandte Themen

In den folgenden Abschnitten erhalten Sie Beschreibungen der API-Operationen. Sie erfahren, wie Sie Signaturen zur Authentifizierung von Anforderungen erstellen und wie Sie mithilfe der IAM-Richtlinien Berechtigungen für die API-Operationen erteilen.

- [Authentifizierung und Zugriffskontrolle für AWS Migration Hub](#page-56-0)
- **[Actions](#page-93-0)**
- [Data Types](#page-169-0)
- [???](#page-183-0)

# <span id="page-93-0"></span>Actions

The following actions are supported:

- [AssociateCreatedArtifact](#page-95-0)
- [AssociateDiscoveredResource](#page-100-0)
- [CreateProgressUpdateStream](#page-104-0)
- [DeleteProgressUpdateStream](#page-107-0)
- [DescribeApplicationState](#page-111-0)
- [DescribeMigrationTask](#page-115-0)
- [DisassociateCreatedArtifact](#page-119-0)
- [DisassociateDiscoveredResource](#page-124-0)
- [ImportMigrationTask](#page-128-0)
- [ListApplicationStates](#page-132-0)
- [ListCreatedArtifacts](#page-136-0)
- [ListDiscoveredResources](#page-141-0)
- [ListMigrationTasks](#page-146-0)
- [ListProgressUpdateStreams](#page-151-0)
- [NotifyApplicationState](#page-155-0)
- [NotifyMigrationTaskState](#page-159-0)
- [PutResourceAttributes](#page-164-0)

## <span id="page-95-0"></span>AssociateCreatedArtifact

Associates a created artifact of an AWS cloud resource, the target receiving the migration, with the migration task performed by a migration tool. This API has the following traits:

- Migration tools can call the AssociateCreatedArtifact operation to indicate which AWS artifact is associated with a migration task.
- The created artifact name must be provided in ARN (Amazon Resource Name) format which will contain information about type and region; for example:  $arn:aws:ec2:us$ east-1:488216288981:image/ami-6d0ba87b.
- Examples of the AWS resource behind the created artifact are, AMI's, EC2 instance, or DMS endpoint, etc.

## <span id="page-95-2"></span>Request Syntax

```
{ 
    "CreatedArtifact": { 
        "Description": "string", 
        "Name": "string" 
    }, 
    "DryRun": boolean, 
    "MigrationTaskName": "string", 
    "ProgressUpdateStream": "string"
}
```
### Request Parameters

The request accepts the following data in JSON format.

#### <span id="page-95-1"></span>**[CreatedArtifact](#page-95-2)**

An ARN of the AWS resource related to the migration (e.g., AMI, EC2 instance, RDS instance, etc.)

Type: [CreatedArtifact](#page-172-2) object

Required: Yes

#### <span id="page-96-0"></span>**[DryRun](#page-95-2)**

Optional boolean flag to indicate whether any effect should take place. Used to test if the caller has permission to make the call.

Type: Boolean

Required: No

#### <span id="page-96-1"></span>[MigrationTaskName](#page-95-2)

Unique identifier that references the migration task. Do not store personal data in this field.

Type: String

Length Constraints: Minimum length of 1. Maximum length of 256.

Pattern: [^: | ]+

Required: Yes

#### <span id="page-96-2"></span>[ProgressUpdateStream](#page-95-2)

The name of the ProgressUpdateStream.

Type: String

Length Constraints: Minimum length of 1. Maximum length of 50.

Pattern: [^/: | \000- \037]+

Required: Yes

#### Response Elements

If the action is successful, the service sends back an HTTP 200 response with an empty HTTP body.

#### **Errors**

#### AccessDeniedException

You do not have sufficient access to perform this action.

HTTP Status Code: 400

#### DryRunOperation

Exception raised to indicate a successfully authorized action when the DryRun flag is set to "true".

HTTP Status Code: 400

HomeRegionNotSetException

The home region is not set. Set the home region to continue.

HTTP Status Code: 400

#### **InternalServerError**

Exception raised when an internal, configuration, or dependency error is encountered.

HTTP Status Code: 500

InvalidInputException

Exception raised when the provided input violates a policy constraint or is entered in the wrong format or data type.

HTTP Status Code: 400

ResourceNotFoundException

Exception raised when the request references a resource (Application Discovery Service configuration, update stream, migration task, etc.) that does not exist in Application Discovery Service (Application Discovery Service) or in Migration Hub's repository.

HTTP Status Code: 400

ServiceUnavailableException

Exception raised when there is an internal, configuration, or dependency error encountered.

HTTP Status Code: 500

**ThrottlingException** 

The request was denied due to request throttling.

HTTP Status Code: 400

#### UnauthorizedOperation

Exception raised to indicate a request was not authorized when the DryRun flag is set to "true".

HTTP Status Code: 400

### Examples

Associate a created artifact

The following example associates an AWS resource to the migration task identified by the values passed to the required parameters of MigrationTaskName and ProgressUpdateStream in the request.

Sample Request

```
{ 
    "CreatedArtifact": [ 
      \{ "Description": "Using SMS to migrate server to EC2", 
           "Name": "arn:aws:ec2:us-east-1:488216288981:image/ami-6d0ba87b" 
       } 
    ], 
    "DryRun": false, 
    "MigrationTaskName": "sms-12de3cf1a", 
    "ProgressUpdateStream": "SMS" 
}
```
### See Also

For more information about using this API in one of the language-specific AWS SDKs, see the following:

- [AWS Command Line Interface](https://docs.aws.amazon.com/goto/aws-cli/AWSMigrationHub-2017-05-31/AssociateCreatedArtifact)
- [AWS SDK for .NET](https://docs.aws.amazon.com/goto/DotNetSDKV3/AWSMigrationHub-2017-05-31/AssociateCreatedArtifact)
- [AWS SDK for C++](https://docs.aws.amazon.com/goto/SdkForCpp/AWSMigrationHub-2017-05-31/AssociateCreatedArtifact)
- [AWS SDK for Go v2](https://docs.aws.amazon.com/goto/SdkForGoV2/AWSMigrationHub-2017-05-31/AssociateCreatedArtifact)
- [AWS SDK for Java V2](https://docs.aws.amazon.com/goto/SdkForJavaV2/AWSMigrationHub-2017-05-31/AssociateCreatedArtifact)
- [AWS SDK for JavaScript V3](https://docs.aws.amazon.com/goto/SdkForJavaScriptV3/AWSMigrationHub-2017-05-31/AssociateCreatedArtifact)
- [AWS SDK for PHP V3](https://docs.aws.amazon.com/goto/SdkForPHPV3/AWSMigrationHub-2017-05-31/AssociateCreatedArtifact)
- [AWS SDK for Python](https://docs.aws.amazon.com/goto/boto3/AWSMigrationHub-2017-05-31/AssociateCreatedArtifact)
- [AWS SDK for Ruby V3](https://docs.aws.amazon.com/goto/SdkForRubyV3/AWSMigrationHub-2017-05-31/AssociateCreatedArtifact)

## <span id="page-100-0"></span>AssociateDiscoveredResource

Associates a discovered resource ID from Application Discovery Service with a migration task.

### <span id="page-100-4"></span>Request Syntax

```
{ 
    "DiscoveredResource": { 
       "ConfigurationId": "string", 
       "Description": "string" 
    }, 
    "DryRun": boolean, 
    "MigrationTaskName": "string", 
    "ProgressUpdateStream": "string"
}
```
### Request Parameters

The request accepts the following data in JSON format.

#### <span id="page-100-1"></span>**[DiscoveredResource](#page-100-4)**

Object representing a Resource.

Type: [DiscoveredResource](#page-173-2) object

Required: Yes

#### <span id="page-100-2"></span>[DryRun](#page-100-4)

Optional boolean flag to indicate whether any effect should take place. Used to test if the caller has permission to make the call.

Type: Boolean

Required: No

#### <span id="page-100-3"></span>[MigrationTaskName](#page-100-4)

The identifier given to the MigrationTask. Do not store personal data in this field.

Type: String

Length Constraints: Minimum length of 1. Maximum length of 256.

Pattern: [^: | ]+

Required: Yes

#### <span id="page-101-0"></span>[ProgressUpdateStream](#page-100-4)

The name of the ProgressUpdateStream.

Type: String

Length Constraints: Minimum length of 1. Maximum length of 50.

Pattern: [^/: | \000- \037]+

Required: Yes

#### Response Elements

If the action is successful, the service sends back an HTTP 200 response with an empty HTTP body.

Errors

AccessDeniedException

You do not have sufficient access to perform this action.

HTTP Status Code: 400

#### DryRunOperation

Exception raised to indicate a successfully authorized action when the DryRun flag is set to "true".

HTTP Status Code: 400

#### HomeRegionNotSetException

The home region is not set. Set the home region to continue.

HTTP Status Code: 400

#### InternalServerError

Exception raised when an internal, configuration, or dependency error is encountered.

HTTP Status Code: 500

#### InvalidInputException

Exception raised when the provided input violates a policy constraint or is entered in the wrong format or data type.

HTTP Status Code: 400

PolicyErrorException

Exception raised when there are problems accessing Application Discovery Service (Application Discovery Service); most likely due to a misconfigured policy or the migrationhub-discovery role is missing or not configured correctly.

HTTP Status Code: 400

ResourceNotFoundException

Exception raised when the request references a resource (Application Discovery Service configuration, update stream, migration task, etc.) that does not exist in Application Discovery Service (Application Discovery Service) or in Migration Hub's repository.

HTTP Status Code: 400

ServiceUnavailableException

Exception raised when there is an internal, configuration, or dependency error encountered.

HTTP Status Code: 500

#### **ThrottlingException**

The request was denied due to request throttling.

HTTP Status Code: 400

UnauthorizedOperation

Exception raised to indicate a request was not authorized when the DryRun flag is set to "true".

HTTP Status Code: 400

#### Examples

Associate a discovered resource

The following example associates an AWS Application Discovery Service discovered resource specified by its configuration id and description to the migration task identified by the values passed to the required parameters of MigrationTaskName and ProgressUpdateStream in the request.

Sample Request

```
{ 
     "ProgressUpdateStream": "SMS", 
     "MigrationTaskName": "sms-12de3cf1a", 
     "DiscoveredResource": { 
         "ConfigurationId": "d-server-0025db43a885966c8", 
         "Description": "Amazon Linux AMI release 2016.09" 
     }
}
```
### See Also

For more information about using this API in one of the language-specific AWS SDKs, see the following:

- [AWS Command Line Interface](https://docs.aws.amazon.com/goto/aws-cli/AWSMigrationHub-2017-05-31/AssociateDiscoveredResource)
- [AWS SDK for .NET](https://docs.aws.amazon.com/goto/DotNetSDKV3/AWSMigrationHub-2017-05-31/AssociateDiscoveredResource)
- [AWS SDK for C++](https://docs.aws.amazon.com/goto/SdkForCpp/AWSMigrationHub-2017-05-31/AssociateDiscoveredResource)
- [AWS SDK for Go v2](https://docs.aws.amazon.com/goto/SdkForGoV2/AWSMigrationHub-2017-05-31/AssociateDiscoveredResource)
- [AWS SDK for Java V2](https://docs.aws.amazon.com/goto/SdkForJavaV2/AWSMigrationHub-2017-05-31/AssociateDiscoveredResource)
- [AWS SDK for JavaScript V3](https://docs.aws.amazon.com/goto/SdkForJavaScriptV3/AWSMigrationHub-2017-05-31/AssociateDiscoveredResource)
- [AWS SDK for PHP V3](https://docs.aws.amazon.com/goto/SdkForPHPV3/AWSMigrationHub-2017-05-31/AssociateDiscoveredResource)
- [AWS SDK for Python](https://docs.aws.amazon.com/goto/boto3/AWSMigrationHub-2017-05-31/AssociateDiscoveredResource)
- [AWS SDK for Ruby V3](https://docs.aws.amazon.com/goto/SdkForRubyV3/AWSMigrationHub-2017-05-31/AssociateDiscoveredResource)

## <span id="page-104-0"></span>CreateProgressUpdateStream

Creates a progress update stream which is an AWS resource used for access control as well as a namespace for migration task names that is implicitly linked to your AWS account. It must uniquely identify the migration tool as it is used for all updates made by the tool; however, it does not need to be unique for each AWS account because it is scoped to the AWS account.

## <span id="page-104-3"></span>Request Syntax

```
{ 
    "DryRun": boolean, 
    "ProgressUpdateStreamName": "string"
}
```
## Request Parameters

The request accepts the following data in JSON format.

### <span id="page-104-1"></span>[DryRun](#page-104-3)

Optional boolean flag to indicate whether any effect should take place. Used to test if the caller has permission to make the call.

Type: Boolean

Required: No

<span id="page-104-2"></span>[ProgressUpdateStreamName](#page-104-3)

The name of the ProgressUpdateStream. Do not store personal data in this field.

Type: String

Length Constraints: Minimum length of 1. Maximum length of 50.

Pattern: [^/: |\000-\037]+

Required: Yes

### Response Elements

If the action is successful, the service sends back an HTTP 200 response with an empty HTTP body.

### Errors

AccessDeniedException

You do not have sufficient access to perform this action.

HTTP Status Code: 400

#### DryRunOperation

Exception raised to indicate a successfully authorized action when the DryRun flag is set to "true".

HTTP Status Code: 400

HomeRegionNotSetException

The home region is not set. Set the home region to continue.

HTTP Status Code: 400

#### InternalServerError

Exception raised when an internal, configuration, or dependency error is encountered.

HTTP Status Code: 500

#### InvalidInputException

Exception raised when the provided input violates a policy constraint or is entered in the wrong format or data type.

HTTP Status Code: 400

ServiceUnavailableException

Exception raised when there is an internal, configuration, or dependency error encountered.

HTTP Status Code: 500

#### **ThrottlingException**

The request was denied due to request throttling.

HTTP Status Code: 400

#### UnauthorizedOperation

Exception raised to indicate a request was not authorized when the DryRun flag is set to "true".

HTTP Status Code: 400

### Examples

Create a progress update stream

The following example creates a progress update stream identified by the values passed to the required parameter ProgressUpdateStreamName in the request.

#### Sample Request

```
{ 
     "ProgressUpdateStreamName": "SMS", 
     "DryRun": false
}
```
#### See Also

For more information about using this API in one of the language-specific AWS SDKs, see the following:

- [AWS Command Line Interface](https://docs.aws.amazon.com/goto/aws-cli/AWSMigrationHub-2017-05-31/CreateProgressUpdateStream)
- [AWS SDK for .NET](https://docs.aws.amazon.com/goto/DotNetSDKV3/AWSMigrationHub-2017-05-31/CreateProgressUpdateStream)
- [AWS SDK for C++](https://docs.aws.amazon.com/goto/SdkForCpp/AWSMigrationHub-2017-05-31/CreateProgressUpdateStream)
- [AWS SDK for Go v2](https://docs.aws.amazon.com/goto/SdkForGoV2/AWSMigrationHub-2017-05-31/CreateProgressUpdateStream)
- [AWS SDK for Java V2](https://docs.aws.amazon.com/goto/SdkForJavaV2/AWSMigrationHub-2017-05-31/CreateProgressUpdateStream)
- [AWS SDK for JavaScript V3](https://docs.aws.amazon.com/goto/SdkForJavaScriptV3/AWSMigrationHub-2017-05-31/CreateProgressUpdateStream)
- [AWS SDK for PHP V3](https://docs.aws.amazon.com/goto/SdkForPHPV3/AWSMigrationHub-2017-05-31/CreateProgressUpdateStream)
- [AWS SDK for Python](https://docs.aws.amazon.com/goto/boto3/AWSMigrationHub-2017-05-31/CreateProgressUpdateStream)
- [AWS SDK for Ruby V3](https://docs.aws.amazon.com/goto/SdkForRubyV3/AWSMigrationHub-2017-05-31/CreateProgressUpdateStream)

## <span id="page-107-0"></span>DeleteProgressUpdateStream

Deletes a progress update stream, including all of its tasks, which was previously created as an AWS resource used for access control. This API has the following traits:

- The only parameter needed for DeleteProgressUpdateStream is the stream name (same as a CreateProgressUpdateStream call).
- The call will return, and a background process will asynchronously delete the stream and all of its resources (tasks, associated resources, resource attributes, created artifacts).
- If the stream takes time to be deleted, it might still show up on a ListProgressUpdateStreams call.
- CreateProgressUpdateStream, ImportMigrationTask, NotifyMigrationTaskState, and all Associate[\*] APIs related to the tasks belonging to the stream will throw "InvalidInputException" if the stream of the same name is in the process of being deleted.
- Once the stream and all of its resources are deleted, CreateProgressUpdateStream for a stream of the same name will succeed, and that stream will be an entirely new logical resource (without any resources associated with the old stream).

## <span id="page-107-2"></span>Request Syntax

```
{ 
    "DryRun": boolean, 
    "ProgressUpdateStreamName": "string"
}
```
### Request Parameters

The request accepts the following data in JSON format.

### <span id="page-107-1"></span>**[DryRun](#page-107-2)**

Optional boolean flag to indicate whether any effect should take place. Used to test if the caller has permission to make the call.

Type: Boolean

Required: No
### [ProgressUpdateStreamName](#page-107-0)

The name of the ProgressUpdateStream. Do not store personal data in this field.

Type: String

Length Constraints: Minimum length of 1. Maximum length of 50.

Pattern: [^/: |\000-\037]+

Required: Yes

## Response Elements

If the action is successful, the service sends back an HTTP 200 response with an empty HTTP body.

### Errors

### AccessDeniedException

You do not have sufficient access to perform this action.

HTTP Status Code: 400

### DryRunOperation

Exception raised to indicate a successfully authorized action when the DryRun flag is set to "true".

HTTP Status Code: 400

### HomeRegionNotSetException

The home region is not set. Set the home region to continue.

HTTP Status Code: 400

### InternalServerError

Exception raised when an internal, configuration, or dependency error is encountered.

HTTP Status Code: 500

InvalidInputException

Exception raised when the provided input violates a policy constraint or is entered in the wrong format or data type.

HTTP Status Code: 400

ResourceNotFoundException

Exception raised when the request references a resource (Application Discovery Service configuration, update stream, migration task, etc.) that does not exist in Application Discovery Service (Application Discovery Service) or in Migration Hub's repository.

HTTP Status Code: 400

ServiceUnavailableException

Exception raised when there is an internal, configuration, or dependency error encountered.

HTTP Status Code: 500

**ThrottlingException** 

The request was denied due to request throttling.

HTTP Status Code: 400

#### UnauthorizedOperation

Exception raised to indicate a request was not authorized when the DryRun flag is set to "true".

HTTP Status Code: 400

### Examples

Delete a progress update stream

The following example deletes a progress update stream identified by the values passed to the required parameter ProgressUpdateStreamName in the request.

Sample Request

```
{ 
     "ProgressUpdateStreamName": "SMS", 
     "DryRun": false
}
```
# See Also

- [AWS Command Line Interface](https://docs.aws.amazon.com/goto/aws-cli/AWSMigrationHub-2017-05-31/DeleteProgressUpdateStream)
- [AWS SDK for .NET](https://docs.aws.amazon.com/goto/DotNetSDKV3/AWSMigrationHub-2017-05-31/DeleteProgressUpdateStream)
- [AWS SDK for C++](https://docs.aws.amazon.com/goto/SdkForCpp/AWSMigrationHub-2017-05-31/DeleteProgressUpdateStream)
- [AWS SDK for Go v2](https://docs.aws.amazon.com/goto/SdkForGoV2/AWSMigrationHub-2017-05-31/DeleteProgressUpdateStream)
- [AWS SDK for Java V2](https://docs.aws.amazon.com/goto/SdkForJavaV2/AWSMigrationHub-2017-05-31/DeleteProgressUpdateStream)
- [AWS SDK for JavaScript V3](https://docs.aws.amazon.com/goto/SdkForJavaScriptV3/AWSMigrationHub-2017-05-31/DeleteProgressUpdateStream)
- [AWS SDK for PHP V3](https://docs.aws.amazon.com/goto/SdkForPHPV3/AWSMigrationHub-2017-05-31/DeleteProgressUpdateStream)
- [AWS SDK for Python](https://docs.aws.amazon.com/goto/boto3/AWSMigrationHub-2017-05-31/DeleteProgressUpdateStream)
- [AWS SDK for Ruby V3](https://docs.aws.amazon.com/goto/SdkForRubyV3/AWSMigrationHub-2017-05-31/DeleteProgressUpdateStream)

# **DescribeApplicationState**

<span id="page-111-1"></span>Gets the migration status of an application.

# Request Syntax

```
{ 
    "ApplicationId": "string"
}
```
# Request Parameters

The request accepts the following data in JSON format.

### <span id="page-111-0"></span>**[ApplicationId](#page-111-1)**

The configurationId in Application Discovery Service that uniquely identifies the grouped application.

Type: String

Length Constraints: Minimum length of 1. Maximum length of 1600.

Pattern: ^.{1,1600}\$

Required: Yes

# <span id="page-111-2"></span>Response Syntax

```
{ 
    "ApplicationStatus": "string", 
    "LastUpdatedTime": number
}
```
# Response Elements

If the action is successful, the service sends back an HTTP 200 response.

The following data is returned in JSON format by the service.

### <span id="page-112-0"></span>**[ApplicationStatus](#page-111-2)**

Status of the application - Not Started, In-Progress, Complete.

Type: String

Valid Values: NOT\_STARTED | IN\_PROGRESS | COMPLETED

### <span id="page-112-1"></span>[LastUpdatedTime](#page-111-2)

The timestamp when the application status was last updated.

Type: Timestamp

### Errors

### AccessDeniedException

You do not have sufficient access to perform this action.

HTTP Status Code: 400

### HomeRegionNotSetException

The home region is not set. Set the home region to continue.

HTTP Status Code: 400

InternalServerError

Exception raised when an internal, configuration, or dependency error is encountered.

HTTP Status Code: 500

### InvalidInputException

Exception raised when the provided input violates a policy constraint or is entered in the wrong format or data type.

HTTP Status Code: 400

### PolicyErrorException

Exception raised when there are problems accessing Application Discovery Service (Application Discovery Service); most likely due to a misconfigured policy or the migrationhub-discovery role is missing or not configured correctly.

HTTP Status Code: 400

ResourceNotFoundException

Exception raised when the request references a resource (Application Discovery Service configuration, update stream, migration task, etc.) that does not exist in Application Discovery Service (Application Discovery Service) or in Migration Hub's repository.

HTTP Status Code: 400

ServiceUnavailableException

Exception raised when there is an internal, configuration, or dependency error encountered.

HTTP Status Code: 500

**ThrottlingException** 

The request was denied due to request throttling.

HTTP Status Code: 400

## Examples

Describe a migration task by listing all associated attributes

The following example lists all of the attributes associated with the values passed to the required parameters of MigrationTaskName and ProgressUpdateStream.

### Sample Request

```
{ 
     "ApplicationId": "d-application-0039038d504694533"
}
```
### Sample Response

```
{ 
     "ApplicationStatus": "IN_PROGRESS", 
     "LastUpdatedTime": 1493405005.639
}
```
# See Also

- [AWS Command Line Interface](https://docs.aws.amazon.com/goto/aws-cli/AWSMigrationHub-2017-05-31/DescribeApplicationState)
- [AWS SDK for .NET](https://docs.aws.amazon.com/goto/DotNetSDKV3/AWSMigrationHub-2017-05-31/DescribeApplicationState)
- [AWS SDK for C++](https://docs.aws.amazon.com/goto/SdkForCpp/AWSMigrationHub-2017-05-31/DescribeApplicationState)
- [AWS SDK for Go v2](https://docs.aws.amazon.com/goto/SdkForGoV2/AWSMigrationHub-2017-05-31/DescribeApplicationState)
- [AWS SDK for Java V2](https://docs.aws.amazon.com/goto/SdkForJavaV2/AWSMigrationHub-2017-05-31/DescribeApplicationState)
- [AWS SDK for JavaScript V3](https://docs.aws.amazon.com/goto/SdkForJavaScriptV3/AWSMigrationHub-2017-05-31/DescribeApplicationState)
- [AWS SDK for PHP V3](https://docs.aws.amazon.com/goto/SdkForPHPV3/AWSMigrationHub-2017-05-31/DescribeApplicationState)
- [AWS SDK for Python](https://docs.aws.amazon.com/goto/boto3/AWSMigrationHub-2017-05-31/DescribeApplicationState)
- [AWS SDK for Ruby V3](https://docs.aws.amazon.com/goto/SdkForRubyV3/AWSMigrationHub-2017-05-31/DescribeApplicationState)

# DescribeMigrationTask

Retrieves a list of all attributes associated with a specific migration task.

# <span id="page-115-2"></span>Request Syntax

```
{ 
    "MigrationTaskName": "string", 
    "ProgressUpdateStream": "string"
}
```
# Request Parameters

The request accepts the following data in JSON format.

# <span id="page-115-0"></span>[MigrationTaskName](#page-115-2)

The identifier given to the MigrationTask. Do not store personal data in this field.

Type: String

Length Constraints: Minimum length of 1. Maximum length of 256.

Pattern: [^: | ]+

Required: Yes

<span id="page-115-1"></span>[ProgressUpdateStream](#page-115-2)

The name of the ProgressUpdateStream.

Type: String

Length Constraints: Minimum length of 1. Maximum length of 50.

Pattern: [^/: | \000- \037]+

Required: Yes

# <span id="page-115-3"></span>Response Syntax

```
 "MigrationTask": { 
        "MigrationTaskName": "string", 
        "ProgressUpdateStream": "string", 
        "ResourceAttributeList": [ 
\overline{\mathcal{L}} "Type": "string", 
               "Value": "string" 
 } 
        ], 
        "Task": { 
           "ProgressPercent": number, 
           "Status": "string", 
           "StatusDetail": "string" 
        }, 
        "UpdateDateTime": number
    }
}
```
# Response Elements

If the action is successful, the service sends back an HTTP 200 response.

The following data is returned in JSON format by the service.

<span id="page-116-0"></span>**[MigrationTask](#page-115-3)** 

Object encapsulating information about the migration task.

Type: [MigrationTask](#page-174-4) object

## Errors

AccessDeniedException

You do not have sufficient access to perform this action.

HTTP Status Code: 400

### HomeRegionNotSetException

The home region is not set. Set the home region to continue.

### **InternalServerError**

Exception raised when an internal, configuration, or dependency error is encountered.

HTTP Status Code: 500

InvalidInputException

Exception raised when the provided input violates a policy constraint or is entered in the wrong format or data type.

HTTP Status Code: 400

ResourceNotFoundException

Exception raised when the request references a resource (Application Discovery Service configuration, update stream, migration task, etc.) that does not exist in Application Discovery Service (Application Discovery Service) or in Migration Hub's repository.

HTTP Status Code: 400

ServiceUnavailableException

Exception raised when there is an internal, configuration, or dependency error encountered.

HTTP Status Code: 500

**ThrottlingException** 

The request was denied due to request throttling.

HTTP Status Code: 400

## Examples

Describe a migration task by listing all associated attributes

The following example lists all of the attributes associated with the values passed to the required parameters of MigrationTaskName and ProgressUpdateStream.

Sample Request

```
 "ProgressUpdateStream": "SMS", 
     "MigrationTaskName": "sms-12de3cf1a"
}
```
### Sample Response

```
{ 
     "MigrationTask": { 
          "ProgressUpdateStream": "SMS", 
          "Task": { 
              "Status": "IN_PROGRESS", 
              "StatusDetail": "Migration: Copying image data", 
              "ProgressPercent": 77 
          }, 
          "UpdateDateTime": 1493750385.0, 
          "MigrationTaskName": "sms-12de3cf1a" 
     }
}
```
# See Also

- [AWS Command Line Interface](https://docs.aws.amazon.com/goto/aws-cli/AWSMigrationHub-2017-05-31/DescribeMigrationTask)
- [AWS SDK for .NET](https://docs.aws.amazon.com/goto/DotNetSDKV3/AWSMigrationHub-2017-05-31/DescribeMigrationTask)
- [AWS SDK for C++](https://docs.aws.amazon.com/goto/SdkForCpp/AWSMigrationHub-2017-05-31/DescribeMigrationTask)
- [AWS SDK for Go v2](https://docs.aws.amazon.com/goto/SdkForGoV2/AWSMigrationHub-2017-05-31/DescribeMigrationTask)
- [AWS SDK for Java V2](https://docs.aws.amazon.com/goto/SdkForJavaV2/AWSMigrationHub-2017-05-31/DescribeMigrationTask)
- [AWS SDK for JavaScript V3](https://docs.aws.amazon.com/goto/SdkForJavaScriptV3/AWSMigrationHub-2017-05-31/DescribeMigrationTask)
- [AWS SDK for PHP V3](https://docs.aws.amazon.com/goto/SdkForPHPV3/AWSMigrationHub-2017-05-31/DescribeMigrationTask)
- [AWS SDK for Python](https://docs.aws.amazon.com/goto/boto3/AWSMigrationHub-2017-05-31/DescribeMigrationTask)
- [AWS SDK for Ruby V3](https://docs.aws.amazon.com/goto/SdkForRubyV3/AWSMigrationHub-2017-05-31/DescribeMigrationTask)

# DisassociateCreatedArtifact

Disassociates a created artifact of an AWS resource with a migration task performed by a migration tool that was previously associated. This API has the following traits:

- A migration user can call the DisassociateCreatedArtifacts operation to disassociate a created AWS Artifact from a migration task.
- The created artifact name must be provided in ARN (Amazon Resource Name) format which will contain information about type and region; for example:  $arn:aws:ec2:us$ east-1:488216288981:image/ami-6d0ba87b.
- Examples of the AWS resource behind the created artifact are, AMI's, EC2 instance, or RDS instance, etc.

# <span id="page-119-1"></span>Request Syntax

```
{ 
    "CreatedArtifactName": "string", 
    "DryRun": boolean, 
    "MigrationTaskName": "string", 
    "ProgressUpdateStream": "string"
}
```
# Request Parameters

The request accepts the following data in JSON format.

## <span id="page-119-0"></span>[CreatedArtifactName](#page-119-1)

An ARN of the AWS resource related to the migration (e.g., AMI, EC2 instance, RDS instance, etc.)

Type: String

Length Constraints: Minimum length of 1. Maximum length of 1600.

Pattern: arn:[a-z-]+:[a-z0-9-]+:(?:[a-z0-9-]+|):(?:[0-9]{12}|):.\*

### Required: Yes

### <span id="page-120-0"></span>**[DryRun](#page-119-1)**

Optional boolean flag to indicate whether any effect should take place. Used to test if the caller has permission to make the call.

Type: Boolean

Required: No

### <span id="page-120-1"></span>[MigrationTaskName](#page-119-1)

Unique identifier that references the migration task to be disassociated with the artifact. Do not store personal data in this field.

Type: String

Length Constraints: Minimum length of 1. Maximum length of 256.

Pattern: [^: | ]+

Required: Yes

### <span id="page-120-2"></span>[ProgressUpdateStream](#page-119-1)

The name of the ProgressUpdateStream.

Type: String

Length Constraints: Minimum length of 1. Maximum length of 50.

Pattern: [^/: | \000- \037]+

Required: Yes

### Response Elements

If the action is successful, the service sends back an HTTP 200 response with an empty HTTP body.

### Errors

### AccessDeniedException

You do not have sufficient access to perform this action.

HTTP Status Code: 400

#### DryRunOperation

Exception raised to indicate a successfully authorized action when the DryRun flag is set to "true".

HTTP Status Code: 400

HomeRegionNotSetException

The home region is not set. Set the home region to continue.

HTTP Status Code: 400

InternalServerError

Exception raised when an internal, configuration, or dependency error is encountered.

HTTP Status Code: 500

InvalidInputException

Exception raised when the provided input violates a policy constraint or is entered in the wrong format or data type.

HTTP Status Code: 400

ResourceNotFoundException

Exception raised when the request references a resource (Application Discovery Service configuration, update stream, migration task, etc.) that does not exist in Application Discovery Service (Application Discovery Service) or in Migration Hub's repository.

HTTP Status Code: 400

ServiceUnavailableException

Exception raised when there is an internal, configuration, or dependency error encountered.

HTTP Status Code: 500

**ThrottlingException** 

The request was denied due to request throttling.

### UnauthorizedOperation

Exception raised to indicate a request was not authorized when the DryRun flag is set to "true".

HTTP Status Code: 400

### Examples

Disassociate a created artifact

The following example disassociates an AWS resource from the migration task dserver-0025db43a885966c8 using its ARN formatted name geaws:ec2:useast-1:488216288981:image/ami-6d0ba87b.

Sample Request

```
{ 
    "CreatedArtifactName": "arn:aws:ec2:us-east-1:488216288981:image/ami-6d0ba87b", 
    "MigrationTaskName": "sms-12de3cf1a", 
    "ProgressUpdateStream": "SMS"
}
```
## See Also

- [AWS Command Line Interface](https://docs.aws.amazon.com/goto/aws-cli/AWSMigrationHub-2017-05-31/DisassociateCreatedArtifact)
- [AWS SDK for .NET](https://docs.aws.amazon.com/goto/DotNetSDKV3/AWSMigrationHub-2017-05-31/DisassociateCreatedArtifact)
- [AWS SDK for C++](https://docs.aws.amazon.com/goto/SdkForCpp/AWSMigrationHub-2017-05-31/DisassociateCreatedArtifact)
- [AWS SDK for Go v2](https://docs.aws.amazon.com/goto/SdkForGoV2/AWSMigrationHub-2017-05-31/DisassociateCreatedArtifact)
- [AWS SDK for Java V2](https://docs.aws.amazon.com/goto/SdkForJavaV2/AWSMigrationHub-2017-05-31/DisassociateCreatedArtifact)
- [AWS SDK for JavaScript V3](https://docs.aws.amazon.com/goto/SdkForJavaScriptV3/AWSMigrationHub-2017-05-31/DisassociateCreatedArtifact)
- [AWS SDK for PHP V3](https://docs.aws.amazon.com/goto/SdkForPHPV3/AWSMigrationHub-2017-05-31/DisassociateCreatedArtifact)
- [AWS SDK for Python](https://docs.aws.amazon.com/goto/boto3/AWSMigrationHub-2017-05-31/DisassociateCreatedArtifact)
- [AWS SDK for Ruby V3](https://docs.aws.amazon.com/goto/SdkForRubyV3/AWSMigrationHub-2017-05-31/DisassociateCreatedArtifact)

# DisassociateDiscoveredResource

Disassociate an Application Discovery Service discovered resource from a migration task.

# <span id="page-124-3"></span>Request Syntax

```
{ 
    "ConfigurationId": "string", 
    "DryRun": boolean, 
    "MigrationTaskName": "string", 
    "ProgressUpdateStream": "string"
}
```
# Request Parameters

The request accepts the following data in JSON format.

## <span id="page-124-0"></span>**[ConfigurationId](#page-124-3)**

ConfigurationId of the Application Discovery Service resource to be disassociated.

Type: String

Length Constraints: Minimum length of 1. Maximum length of 1600.

Pattern: ^.{1,1600}\$

Required: Yes

### <span id="page-124-1"></span>[DryRun](#page-124-3)

Optional boolean flag to indicate whether any effect should take place. Used to test if the caller has permission to make the call.

Type: Boolean

Required: No

### <span id="page-124-2"></span>[MigrationTaskName](#page-124-3)

The identifier given to the MigrationTask. Do not store personal data in this field.

Type: String

Length Constraints: Minimum length of 1. Maximum length of 256.

Pattern: [^: | ]+

Required: Yes

### <span id="page-125-0"></span>[ProgressUpdateStream](#page-124-3)

The name of the ProgressUpdateStream.

Type: String

Length Constraints: Minimum length of 1. Maximum length of 50.

Pattern: [^/: | \000- \037]+

Required: Yes

## Response Elements

If the action is successful, the service sends back an HTTP 200 response with an empty HTTP body.

Errors

AccessDeniedException

You do not have sufficient access to perform this action.

HTTP Status Code: 400

### DryRunOperation

Exception raised to indicate a successfully authorized action when the DryRun flag is set to "true".

HTTP Status Code: 400

### HomeRegionNotSetException

The home region is not set. Set the home region to continue.

HTTP Status Code: 400

### InternalServerError

Exception raised when an internal, configuration, or dependency error is encountered.

#### InvalidInputException

Exception raised when the provided input violates a policy constraint or is entered in the wrong format or data type.

HTTP Status Code: 400

ResourceNotFoundException

Exception raised when the request references a resource (Application Discovery Service configuration, update stream, migration task, etc.) that does not exist in Application Discovery Service (Application Discovery Service) or in Migration Hub's repository.

HTTP Status Code: 400

ServiceUnavailableException

Exception raised when there is an internal, configuration, or dependency error encountered.

HTTP Status Code: 500

### **ThrottlingException**

The request was denied due to request throttling.

HTTP Status Code: 400

UnauthorizedOperation

Exception raised to indicate a request was not authorized when the DryRun flag is set to "true".

HTTP Status Code: 400

### **Examples**

Disassociate a discovered resource from the repository

The following example removes the association between the Application Discovery Service ConfigurationId and the MigrationTaskName by passing its name value to the required parameter ConfigurationId as well as the required parameters MigrationTaskName and ProgressUpdateStreamName which specify the created artifact to disassociate from.

### Sample Request

```
{ 
    "DryRun": false, 
    "MigrationTaskName": "sms-12de3cf1a", 
    "ProgressUpdateStream": "SMS", 
    "ConfigurationId": "d-server-0025db43a885966c8"
}
```
# See Also

- [AWS Command Line Interface](https://docs.aws.amazon.com/goto/aws-cli/AWSMigrationHub-2017-05-31/DisassociateDiscoveredResource)
- [AWS SDK for .NET](https://docs.aws.amazon.com/goto/DotNetSDKV3/AWSMigrationHub-2017-05-31/DisassociateDiscoveredResource)
- [AWS SDK for C++](https://docs.aws.amazon.com/goto/SdkForCpp/AWSMigrationHub-2017-05-31/DisassociateDiscoveredResource)
- [AWS SDK for Go v2](https://docs.aws.amazon.com/goto/SdkForGoV2/AWSMigrationHub-2017-05-31/DisassociateDiscoveredResource)
- [AWS SDK for Java V2](https://docs.aws.amazon.com/goto/SdkForJavaV2/AWSMigrationHub-2017-05-31/DisassociateDiscoveredResource)
- [AWS SDK for JavaScript V3](https://docs.aws.amazon.com/goto/SdkForJavaScriptV3/AWSMigrationHub-2017-05-31/DisassociateDiscoveredResource)
- [AWS SDK for PHP V3](https://docs.aws.amazon.com/goto/SdkForPHPV3/AWSMigrationHub-2017-05-31/DisassociateDiscoveredResource)
- [AWS SDK for Python](https://docs.aws.amazon.com/goto/boto3/AWSMigrationHub-2017-05-31/DisassociateDiscoveredResource)
- [AWS SDK for Ruby V3](https://docs.aws.amazon.com/goto/SdkForRubyV3/AWSMigrationHub-2017-05-31/DisassociateDiscoveredResource)

# ImportMigrationTask

Registers a new migration task which represents a server, database, etc., being migrated to AWS by a migration tool.

This API is a prerequisite to calling the NotifyMigrationTaskState API as the migration tool must first register the migration task with Migration Hub.

# <span id="page-128-3"></span>Request Syntax

```
{ 
    "DryRun": boolean, 
    "MigrationTaskName": "string", 
    "ProgressUpdateStream": "string"
}
```
# Request Parameters

The request accepts the following data in JSON format.

# <span id="page-128-0"></span>**[DryRun](#page-128-3)**

Optional boolean flag to indicate whether any effect should take place. Used to test if the caller has permission to make the call.

Type: Boolean

Required: No

## <span id="page-128-1"></span>[MigrationTaskName](#page-128-3)

Unique identifier that references the migration task. Do not store personal data in this field.

Type: String

Length Constraints: Minimum length of 1. Maximum length of 256.

Pattern: [^: | ]+

Required: Yes

### <span id="page-128-2"></span>[ProgressUpdateStream](#page-128-3)

The name of the ProgressUpdateStream. >

### Type: String

Length Constraints: Minimum length of 1. Maximum length of 50.

Pattern: [^/: | \000- \037]+

Required: Yes

### Response Elements

If the action is successful, the service sends back an HTTP 200 response with an empty HTTP body.

### Errors

### AccessDeniedException

You do not have sufficient access to perform this action.

HTTP Status Code: 400

### DryRunOperation

Exception raised to indicate a successfully authorized action when the DryRun flag is set to "true".

HTTP Status Code: 400

HomeRegionNotSetException

The home region is not set. Set the home region to continue.

HTTP Status Code: 400

### InternalServerError

Exception raised when an internal, configuration, or dependency error is encountered.

HTTP Status Code: 500

### InvalidInputException

Exception raised when the provided input violates a policy constraint or is entered in the wrong format or data type.

### ResourceNotFoundException

Exception raised when the request references a resource (Application Discovery Service configuration, update stream, migration task, etc.) that does not exist in Application Discovery Service (Application Discovery Service) or in Migration Hub's repository.

HTTP Status Code: 400

ServiceUnavailableException

Exception raised when there is an internal, configuration, or dependency error encountered.

HTTP Status Code: 500

**ThrottlingException** 

The request was denied due to request throttling.

HTTP Status Code: 400

UnauthorizedOperation

Exception raised to indicate a request was not authorized when the DryRun flag is set to "true".

HTTP Status Code: 400

# Examples

Import a migration task to register it with Migration Hub

The following example registers a new migration task with Migration Hub identified by the values passed to the required parameters MigrationTaskName and ProgressUpdateStreamName in the request.

#### Sample Request

```
{ 
    "MigrationTaskName": "sms-12de3cf1a", 
    "ProgressUpdateStream": "SMS"
}
```
# See Also

- [AWS Command Line Interface](https://docs.aws.amazon.com/goto/aws-cli/AWSMigrationHub-2017-05-31/ImportMigrationTask)
- [AWS SDK for .NET](https://docs.aws.amazon.com/goto/DotNetSDKV3/AWSMigrationHub-2017-05-31/ImportMigrationTask)
- [AWS SDK for C++](https://docs.aws.amazon.com/goto/SdkForCpp/AWSMigrationHub-2017-05-31/ImportMigrationTask)
- [AWS SDK for Go v2](https://docs.aws.amazon.com/goto/SdkForGoV2/AWSMigrationHub-2017-05-31/ImportMigrationTask)
- [AWS SDK for Java V2](https://docs.aws.amazon.com/goto/SdkForJavaV2/AWSMigrationHub-2017-05-31/ImportMigrationTask)
- [AWS SDK for JavaScript V3](https://docs.aws.amazon.com/goto/SdkForJavaScriptV3/AWSMigrationHub-2017-05-31/ImportMigrationTask)
- [AWS SDK for PHP V3](https://docs.aws.amazon.com/goto/SdkForPHPV3/AWSMigrationHub-2017-05-31/ImportMigrationTask)
- [AWS SDK for Python](https://docs.aws.amazon.com/goto/boto3/AWSMigrationHub-2017-05-31/ImportMigrationTask)
- [AWS SDK for Ruby V3](https://docs.aws.amazon.com/goto/SdkForRubyV3/AWSMigrationHub-2017-05-31/ImportMigrationTask)

# **ListApplicationStates**

Lists all the migration statuses for your applications. If you use the optional ApplicationIds parameter, only the migration statuses for those applications will be returned.

# <span id="page-132-2"></span>Request Syntax

```
{ 
    "ApplicationIds": [ "string" ], 
    "MaxResults": number, 
    "NextToken": "string"
}
```
# Request Parameters

The request accepts the following data in JSON format.

### <span id="page-132-0"></span>**[ApplicationIds](#page-132-2)**

The configurationIds from the Application Discovery Service that uniquely identifies your applications.

Type: Array of strings

Array Members: Minimum number of 1 item. Maximum number of 100 items.

Length Constraints: Minimum length of 1. Maximum length of 1600.

Pattern: ^.{1,1600}\$

Required: No

### <span id="page-132-1"></span>**[MaxResults](#page-132-2)**

Maximum number of results to be returned per page.

Type: Integer

Valid Range: Minimum value of 1. Maximum value of 100.

Required: No

#### <span id="page-133-0"></span>**[NextToken](#page-132-2)**

If a NextToken was returned by a previous call, there are more results available. To retrieve the next page of results, make the call again using the returned token in NextToken.

Type: String

Length Constraints: Minimum length of 0. Maximum length of 2048.

Pattern:  $\{a-zA-Z0-9\}\$  + \=  $\{0,2048\}$ \$

Required: No

<span id="page-133-3"></span>Response Syntax

```
{ 
    "ApplicationStateList": [ 
        { 
           "ApplicationId": "string", 
           "ApplicationStatus": "string", 
           "LastUpdatedTime": number
        } 
    ], 
    "NextToken": "string"
}
```
# Response Elements

If the action is successful, the service sends back an HTTP 200 response.

The following data is returned in JSON format by the service.

#### <span id="page-133-1"></span>[ApplicationStateList](#page-133-3)

A list of Applications that exist in Application Discovery Service.

Type: Array of [ApplicationState](#page-170-3) objects

Array Members: Minimum number of 0 items. Maximum number of 1000 items.

#### <span id="page-133-2"></span>**[NextToken](#page-133-3)**

If a NextToken was returned by a previous call, there are more results available. To retrieve the next page of results, make the call again using the returned token in NextToken.

Type: String

Length Constraints: Minimum length of 0. Maximum length of 2048.

Pattern:  $\sqrt{a-zA-Z0-9}\sqrt{+1}=1{0,2048}$ \$

### Errors

#### AccessDeniedException

You do not have sufficient access to perform this action.

HTTP Status Code: 400

HomeRegionNotSetException

The home region is not set. Set the home region to continue.

HTTP Status Code: 400

### **InternalServerError**

Exception raised when an internal, configuration, or dependency error is encountered.

HTTP Status Code: 500

InvalidInputException

Exception raised when the provided input violates a policy constraint or is entered in the wrong format or data type.

HTTP Status Code: 400

### ServiceUnavailableException

Exception raised when there is an internal, configuration, or dependency error encountered.

HTTP Status Code: 500

### **ThrottlingException**

The request was denied due to request throttling.

# See Also

- [AWS Command Line Interface](https://docs.aws.amazon.com/goto/aws-cli/AWSMigrationHub-2017-05-31/ListApplicationStates)
- [AWS SDK for .NET](https://docs.aws.amazon.com/goto/DotNetSDKV3/AWSMigrationHub-2017-05-31/ListApplicationStates)
- [AWS SDK for C++](https://docs.aws.amazon.com/goto/SdkForCpp/AWSMigrationHub-2017-05-31/ListApplicationStates)
- [AWS SDK for Go v2](https://docs.aws.amazon.com/goto/SdkForGoV2/AWSMigrationHub-2017-05-31/ListApplicationStates)
- [AWS SDK for Java V2](https://docs.aws.amazon.com/goto/SdkForJavaV2/AWSMigrationHub-2017-05-31/ListApplicationStates)
- [AWS SDK for JavaScript V3](https://docs.aws.amazon.com/goto/SdkForJavaScriptV3/AWSMigrationHub-2017-05-31/ListApplicationStates)
- [AWS SDK for PHP V3](https://docs.aws.amazon.com/goto/SdkForPHPV3/AWSMigrationHub-2017-05-31/ListApplicationStates)
- [AWS SDK for Python](https://docs.aws.amazon.com/goto/boto3/AWSMigrationHub-2017-05-31/ListApplicationStates)
- [AWS SDK for Ruby V3](https://docs.aws.amazon.com/goto/SdkForRubyV3/AWSMigrationHub-2017-05-31/ListApplicationStates)

# ListCreatedArtifacts

Lists the created artifacts attached to a given migration task in an update stream. This API has the following traits:

- Gets the list of the created artifacts while migration is taking place.
- Shows the artifacts created by the migration tool that was associated by the AssociateCreatedArtifact API.
- Lists created artifacts in a paginated interface.

# <span id="page-136-2"></span>Request Syntax

```
{ 
    "MaxResults": number, 
    "MigrationTaskName": "string", 
    "NextToken": "string", 
    "ProgressUpdateStream": "string"
}
```
# Request Parameters

The request accepts the following data in JSON format.

## <span id="page-136-0"></span>**[MaxResults](#page-136-2)**

Maximum number of results to be returned per page.

Type: Integer

Valid Range: Minimum value of 1. Maximum value of 10.

Required: No

## <span id="page-136-1"></span>[MigrationTaskName](#page-136-2)

Unique identifier that references the migration task. Do not store personal data in this field.

Type: String

Length Constraints: Minimum length of 1. Maximum length of 256.

Pattern: [^: | ]+

Required: Yes

### <span id="page-137-0"></span>[NextToken](#page-136-2)

If a NextToken was returned by a previous call, there are more results available. To retrieve the next page of results, make the call again using the returned token in NextToken.

Type: String

Length Constraints: Minimum length of 0. Maximum length of 2048.

Pattern:  $\binom{n}{a-zA-Z0-9}\sqrt{+1}$  [0, 2048]\$

Required: No

```
ProgressUpdateStream
```
The name of the ProgressUpdateStream.

Type: String

Length Constraints: Minimum length of 1. Maximum length of 50.

Pattern: [^/: | \000- \037]+

Required: Yes

## <span id="page-137-2"></span>Response Syntax

```
{ 
    "CreatedArtifactList": [ 
        { 
            "Description": "string", 
            "Name": "string" 
        } 
    ], 
    "NextToken": "string"
}
```
# Response Elements

If the action is successful, the service sends back an HTTP 200 response.

The following data is returned in JSON format by the service.

### <span id="page-138-0"></span>[CreatedArtifactList](#page-137-2)

List of created artifacts up to the maximum number of results specified in the request.

Type: Array of [CreatedArtifact](#page-172-2) objects

### <span id="page-138-1"></span>**[NextToken](#page-137-2)**

If there are more created artifacts than the max result, return the next token to be passed to the next call as a bookmark of where to start from.

Type: String

Length Constraints: Minimum length of 0. Maximum length of 2048.

Pattern:  $\sqrt{a-zA-Z0-9}\sqrt{+1}=1{0,2048}$ \$

### Errors

AccessDeniedException

You do not have sufficient access to perform this action.

HTTP Status Code: 400

### HomeRegionNotSetException

The home region is not set. Set the home region to continue.

HTTP Status Code: 400

InternalServerError

Exception raised when an internal, configuration, or dependency error is encountered.

HTTP Status Code: 500

InvalidInputException

Exception raised when the provided input violates a policy constraint or is entered in the wrong format or data type.

### ResourceNotFoundException

Exception raised when the request references a resource (Application Discovery Service configuration, update stream, migration task, etc.) that does not exist in Application Discovery Service (Application Discovery Service) or in Migration Hub's repository.

HTTP Status Code: 400

ServiceUnavailableException

Exception raised when there is an internal, configuration, or dependency error encountered.

HTTP Status Code: 500

**ThrottlingException** 

The request was denied due to request throttling.

HTTP Status Code: 400

## Examples

List created artifacts associated with a migration task and update stream

The following example lists the created artifact name and its description that is associated with the values passed to the required parameters of MigrationTaskName and ProgressUpdateStream in the request.

Sample Request

```
{ 
     "ProgressUpdateStream": "SMS", 
     "MigrationTaskName": "sms-12de3cf1a", 
     "MaxResults": 1
}
```
#### Sample Response

```
{ 
     "CreatedArtifactList": [
```

```
 { 
              "Name": "arn:aws:ec2:us-east-1:488216288981:image/ami-6d0ba87b", 
              "Description": "Using SMS to migrate server to EC2" 
          } 
     ]
}
```
See Also

- [AWS Command Line Interface](https://docs.aws.amazon.com/goto/aws-cli/AWSMigrationHub-2017-05-31/ListCreatedArtifacts)
- [AWS SDK for .NET](https://docs.aws.amazon.com/goto/DotNetSDKV3/AWSMigrationHub-2017-05-31/ListCreatedArtifacts)
- [AWS SDK for C++](https://docs.aws.amazon.com/goto/SdkForCpp/AWSMigrationHub-2017-05-31/ListCreatedArtifacts)
- [AWS SDK for Go v2](https://docs.aws.amazon.com/goto/SdkForGoV2/AWSMigrationHub-2017-05-31/ListCreatedArtifacts)
- [AWS SDK for Java V2](https://docs.aws.amazon.com/goto/SdkForJavaV2/AWSMigrationHub-2017-05-31/ListCreatedArtifacts)
- [AWS SDK for JavaScript V3](https://docs.aws.amazon.com/goto/SdkForJavaScriptV3/AWSMigrationHub-2017-05-31/ListCreatedArtifacts)
- [AWS SDK for PHP V3](https://docs.aws.amazon.com/goto/SdkForPHPV3/AWSMigrationHub-2017-05-31/ListCreatedArtifacts)
- [AWS SDK for Python](https://docs.aws.amazon.com/goto/boto3/AWSMigrationHub-2017-05-31/ListCreatedArtifacts)
- [AWS SDK for Ruby V3](https://docs.aws.amazon.com/goto/SdkForRubyV3/AWSMigrationHub-2017-05-31/ListCreatedArtifacts)

# ListDiscoveredResources

Lists discovered resources associated with the given MigrationTask.

# <span id="page-141-3"></span>Request Syntax

```
{ 
    "MaxResults": number, 
    "MigrationTaskName": "string", 
    "NextToken": "string", 
    "ProgressUpdateStream": "string"
}
```
# Request Parameters

The request accepts the following data in JSON format.

### <span id="page-141-0"></span>**[MaxResults](#page-141-3)**

The maximum number of results returned per page.

Type: Integer

Valid Range: Minimum value of 1. Maximum value of 10.

Required: No

### <span id="page-141-1"></span>[MigrationTaskName](#page-141-3)

The name of the MigrationTask. Do not store personal data in this field.

Type: String

Length Constraints: Minimum length of 1. Maximum length of 256.

Pattern: [^: | ]+

Required: Yes

### <span id="page-141-2"></span>**[NextToken](#page-141-3)**

If a NextToken was returned by a previous call, there are more results available. To retrieve the next page of results, make the call again using the returned token in NextToken.

Type: String

Length Constraints: Minimum length of 0. Maximum length of 2048.

Pattern:  $\binom{n}{a-zA-Z0-9}\sqrt{+}=\binom{0}{2048}$ 

Required: No

```
ProgressUpdateStream
```
The name of the ProgressUpdateStream.

Type: String

Length Constraints: Minimum length of 1. Maximum length of 50.

```
Pattern: [^/: | \000- \037] +
```
Required: Yes

<span id="page-142-2"></span>Response Syntax

```
{ 
    "DiscoveredResourceList": [ 
        { 
           "ConfigurationId": "string", 
           "Description": "string" 
        } 
    ], 
    "NextToken": "string"
}
```
## Response Elements

If the action is successful, the service sends back an HTTP 200 response.

The following data is returned in JSON format by the service.

<span id="page-142-1"></span>[DiscoveredResourceList](#page-142-2)

Returned list of discovered resources associated with the given MigrationTask.

Type: Array of [DiscoveredResource](#page-173-2) objects

### <span id="page-143-0"></span>**[NextToken](#page-142-2)**

If there are more discovered resources than the max result, return the next token to be passed to the next call as a bookmark of where to start from.

Type: String

Length Constraints: Minimum length of 0. Maximum length of 2048.

Pattern: ^[a-zA-Z0-9\/\+\=]{0,2048}\$

### Errors

AccessDeniedException

You do not have sufficient access to perform this action.

HTTP Status Code: 400

HomeRegionNotSetException

The home region is not set. Set the home region to continue.

HTTP Status Code: 400

**InternalServerError** 

Exception raised when an internal, configuration, or dependency error is encountered.

HTTP Status Code: 500

InvalidInputException

Exception raised when the provided input violates a policy constraint or is entered in the wrong format or data type.

HTTP Status Code: 400

ResourceNotFoundException

Exception raised when the request references a resource (Application Discovery Service configuration, update stream, migration task, etc.) that does not exist in Application Discovery Service (Application Discovery Service) or in Migration Hub's repository.
#### ServiceUnavailableException

Exception raised when there is an internal, configuration, or dependency error encountered.

HTTP Status Code: 500

**ThrottlingException** 

The request was denied due to request throttling.

HTTP Status Code: 400

# Examples

List discovered resources associated with the given MigrationTask

The following example lists the discovered resource name and its description that is associated with the values passed to the required parameters of MigrationTaskName and ProgressUpdateStream in the request.

Sample Request

```
{ 
     "ProgressUpdateStream": "SMS", 
     "MigrationTaskName": "sms-12de3cf1a", 
     "NextToken": "", 
     "MaxResults": 1
}
```
#### Sample Response

```
{ 
     "DiscoveredResourceList": [ 
          { 
              "ConfigurationId": "d-server-0025db43a885966c8", 
              "Description": "Amazon Linux AMI release 2016.09" 
          } 
     ]
}
```
## See Also

- [AWS Command Line Interface](https://docs.aws.amazon.com/goto/aws-cli/AWSMigrationHub-2017-05-31/ListDiscoveredResources)
- [AWS SDK for .NET](https://docs.aws.amazon.com/goto/DotNetSDKV3/AWSMigrationHub-2017-05-31/ListDiscoveredResources)
- [AWS SDK for C++](https://docs.aws.amazon.com/goto/SdkForCpp/AWSMigrationHub-2017-05-31/ListDiscoveredResources)
- [AWS SDK for Go v2](https://docs.aws.amazon.com/goto/SdkForGoV2/AWSMigrationHub-2017-05-31/ListDiscoveredResources)
- [AWS SDK for Java V2](https://docs.aws.amazon.com/goto/SdkForJavaV2/AWSMigrationHub-2017-05-31/ListDiscoveredResources)
- [AWS SDK for JavaScript V3](https://docs.aws.amazon.com/goto/SdkForJavaScriptV3/AWSMigrationHub-2017-05-31/ListDiscoveredResources)
- [AWS SDK for PHP V3](https://docs.aws.amazon.com/goto/SdkForPHPV3/AWSMigrationHub-2017-05-31/ListDiscoveredResources)
- [AWS SDK for Python](https://docs.aws.amazon.com/goto/boto3/AWSMigrationHub-2017-05-31/ListDiscoveredResources)
- [AWS SDK for Ruby V3](https://docs.aws.amazon.com/goto/SdkForRubyV3/AWSMigrationHub-2017-05-31/ListDiscoveredResources)

# ListMigrationTasks

Lists all, or filtered by resource name, migration tasks associated with the user account making this call. This API has the following traits:

- Can show a summary list of the most recent migration tasks.
- Can show a summary list of migration tasks associated with a given discovered resource.
- Lists migration tasks in a paginated interface.

# <span id="page-146-2"></span>Request Syntax

```
{ 
    "MaxResults": number, 
    "NextToken": "string", 
    "ResourceName": "string"
}
```
## Request Parameters

The request accepts the following data in JSON format.

### <span id="page-146-0"></span>**[MaxResults](#page-146-2)**

Value to specify how many results are returned per page.

Type: Integer

Valid Range: Minimum value of 1. Maximum value of 100.

Required: No

#### <span id="page-146-1"></span>**[NextToken](#page-146-2)**

If a NextToken was returned by a previous call, there are more results available. To retrieve the next page of results, make the call again using the returned token in NextToken.

Type: String

Length Constraints: Minimum length of 0. Maximum length of 2048.

Pattern: ^[a-zA-Z0-9\/\+\=]{0,2048}\$

#### Required: No

#### <span id="page-147-0"></span>[ResourceName](#page-146-2)

Filter migration tasks by discovered resource name.

Type: String

Length Constraints: Minimum length of 1. Maximum length of 1600.

Pattern: ^.{1,1600}\$

Required: No

### <span id="page-147-2"></span>Response Syntax

```
{ 
    "MigrationTaskSummaryList": [ 
        { 
           "MigrationTaskName": "string", 
           "ProgressPercent": number, 
           "ProgressUpdateStream": "string", 
           "Status": "string", 
           "StatusDetail": "string", 
           "UpdateDateTime": number
        } 
    ], 
    "NextToken": "string"
}
```
## Response Elements

If the action is successful, the service sends back an HTTP 200 response.

The following data is returned in JSON format by the service.

#### <span id="page-147-1"></span>[MigrationTaskSummaryList](#page-147-2)

Lists the migration task's summary which includes: MigrationTaskName, ProgressPercent, ProgressUpdateStream, Status, and the UpdateDateTime for each task.

Type: Array of [MigrationTaskSummary](#page-176-4) objects

#### <span id="page-148-0"></span>**[NextToken](#page-147-2)**

If there are more migration tasks than the max result, return the next token to be passed to the next call as a bookmark of where to start from.

Type: String

Length Constraints: Minimum length of 0. Maximum length of 2048.

Pattern:  $\binom{n}{a-zA-Z0-9}\sqrt{+}=\binom{0}{2048}$ 

#### Errors

AccessDeniedException

You do not have sufficient access to perform this action.

HTTP Status Code: 400

HomeRegionNotSetException

The home region is not set. Set the home region to continue.

HTTP Status Code: 400

InternalServerError

Exception raised when an internal, configuration, or dependency error is encountered.

HTTP Status Code: 500

InvalidInputException

Exception raised when the provided input violates a policy constraint or is entered in the wrong format or data type.

HTTP Status Code: 400

#### PolicyErrorException

Exception raised when there are problems accessing Application Discovery Service (Application Discovery Service); most likely due to a misconfigured policy or the migrationhub-discovery role is missing or not configured correctly.

HTTP Status Code: 400

#### ResourceNotFoundException

Exception raised when the request references a resource (Application Discovery Service configuration, update stream, migration task, etc.) that does not exist in Application Discovery Service (Application Discovery Service) or in Migration Hub's repository.

HTTP Status Code: 400

ServiceUnavailableException

Exception raised when there is an internal, configuration, or dependency error encountered.

HTTP Status Code: 500

#### **ThrottlingException**

The request was denied due to request throttling.

HTTP Status Code: 400

### Examples

List a summary of all the migration tasks

The following example lists a summary of the migration tasks associated with the values passed to the optional parameters of ResourceName and MaxResults.

#### Sample Request

```
{ 
    "MaxResults": 1, 
    "ResourceName": "d-server-0025db43a885966c8"
}
```
#### Sample Response

```
{ 
     "MigrationTaskSummaryList": [ 
          { 
               "Status": "COMPLETED", 
               "ProgressUpdateStream": "SMS",
```

```
 "StatusDetail": "Replication finished", 
              "UpdateDateTime": 1487858882.0, 
              "MigrationTaskName": "sms-12de3cf1a" 
          } 
     ]
}
```
# See Also

- [AWS Command Line Interface](https://docs.aws.amazon.com/goto/aws-cli/AWSMigrationHub-2017-05-31/ListMigrationTasks)
- [AWS SDK for .NET](https://docs.aws.amazon.com/goto/DotNetSDKV3/AWSMigrationHub-2017-05-31/ListMigrationTasks)
- [AWS SDK for C++](https://docs.aws.amazon.com/goto/SdkForCpp/AWSMigrationHub-2017-05-31/ListMigrationTasks)
- [AWS SDK for Go v2](https://docs.aws.amazon.com/goto/SdkForGoV2/AWSMigrationHub-2017-05-31/ListMigrationTasks)
- [AWS SDK for Java V2](https://docs.aws.amazon.com/goto/SdkForJavaV2/AWSMigrationHub-2017-05-31/ListMigrationTasks)
- [AWS SDK for JavaScript V3](https://docs.aws.amazon.com/goto/SdkForJavaScriptV3/AWSMigrationHub-2017-05-31/ListMigrationTasks)
- [AWS SDK for PHP V3](https://docs.aws.amazon.com/goto/SdkForPHPV3/AWSMigrationHub-2017-05-31/ListMigrationTasks)
- [AWS SDK for Python](https://docs.aws.amazon.com/goto/boto3/AWSMigrationHub-2017-05-31/ListMigrationTasks)
- [AWS SDK for Ruby V3](https://docs.aws.amazon.com/goto/SdkForRubyV3/AWSMigrationHub-2017-05-31/ListMigrationTasks)

# ListProgressUpdateStreams

Lists progress update streams associated with the user account making this call.

# <span id="page-151-2"></span>Request Syntax

```
{ 
    "MaxResults": number, 
    "NextToken": "string"
}
```
## Request Parameters

The request accepts the following data in JSON format.

### <span id="page-151-0"></span>**[MaxResults](#page-151-2)**

Filter to limit the maximum number of results to list per page.

Type: Integer

Valid Range: Minimum value of 1. Maximum value of 100.

Required: No

### <span id="page-151-1"></span>**[NextToken](#page-151-2)**

If a NextToken was returned by a previous call, there are more results available. To retrieve the next page of results, make the call again using the returned token in NextToken.

Type: String

Length Constraints: Minimum length of 0. Maximum length of 2048.

Pattern: ^[a-zA-Z0-9\/\+\=]{0,2048}\$

Required: No

## <span id="page-151-3"></span>Response Syntax

```
 "NextToken": "string",
```
{

```
 "ProgressUpdateStreamSummaryList": [ 
        { 
           "ProgressUpdateStreamName": "string" 
        } 
    ]
}
```
## Response Elements

If the action is successful, the service sends back an HTTP 200 response.

The following data is returned in JSON format by the service.

### <span id="page-152-0"></span>**[NextToken](#page-151-3)**

If there are more streams created than the max result, return the next token to be passed to the next call as a bookmark of where to start from.

Type: String

Length Constraints: Minimum length of 0. Maximum length of 2048.

```
Pattern: ^[a-zA-Z0-9\/\+\=]{0,2048}$
```
<span id="page-152-1"></span>[ProgressUpdateStreamSummaryList](#page-151-3)

List of progress update streams up to the max number of results passed in the input.

Type: Array of [ProgressUpdateStreamSummary](#page-178-1) objects

## Errors

AccessDeniedException

You do not have sufficient access to perform this action.

HTTP Status Code: 400

HomeRegionNotSetException

The home region is not set. Set the home region to continue.

HTTP Status Code: 400

#### InternalServerError

Exception raised when an internal, configuration, or dependency error is encountered.

HTTP Status Code: 500

InvalidInputException

Exception raised when the provided input violates a policy constraint or is entered in the wrong format or data type.

HTTP Status Code: 400

ServiceUnavailableException

Exception raised when there is an internal, configuration, or dependency error encountered.

HTTP Status Code: 500

**ThrottlingException** 

The request was denied due to request throttling.

HTTP Status Code: 400

## Examples

List progress update streams

The following example lists the progress update streams associated with the account invoking the request and uses the value passed to the optional parameter MaxResults.

#### Sample Request

```
{ 
      "MaxResults": 2
}
```
#### Sample Response

```
 "ProgressUpdateStreamSummaryList": [ 
     { 
         "ProgressUpdateStreamName": "DMS" 
     }, 
     { 
         "ProgressUpdateStreamName": "SMS" 
     } 
 ], 
 "NextToken": "AYADeDJG11y1VuQBWp87zGdqAkkAXwABABVhd3MtY3J5cHRvLXB1YmxpYy1rZ 
 XkAREFwM0s3MElDWDI4NVJ3RG4vQUVnWFZKa2xNQVI1a2RJZXNNQXZnN2Y4M0pMdjN6Ujhka2VE 
 Z0lRZEFnQ2toUE1Rdz09AAEAB2F3cy1rbXMAS2Fybjphd3M6a21zOnVzLXdlc3QtMjo2MzEzOTQ 
 0NDA2MDg6a2V5L2UzNmUxYTc5LTUyYTUtNDdhZi05YmZjLWUxZDY2MjMyM2E0MwCnAQEBAHieuD 
 SjpG16QpfVPv6L98gI73HcNP7jNyhyIMduHA8a4wAAAH4wfAYJKoZIhvcNAQcGoG8wbQIBADBoB 
 gkqhkiG9w0BBwEwHgYJYIZIAWUDBAEuMBEEDGKeYQzVoDEvBo0EDwIBEIA7KbgCu41sTOBeQaU9 
 BOchDBz6NGrh3AztXyqwJGczR7PiOOJZUPipWyiZDOSwVh/Exbkwm5clUF3VJ0kCAAAAAAwAABA 
 Ac1MGWKEY/ySGi8kJmVlSZlU6rN/okwmmQCyymv////8AAAABvAPw0ZhHxJ3B4nsQAAAAbahc0b 
 uugm7vytB05AobE5AWiEJaEEz5kMiYQJtzDfwXM8h9GS8kX7ydocfw0yLCMM9/sLa5JaaqY3yVh 
 K3m9SwqxBSlBBhNhsjPMOZFBVMB12UcG5CW/Qo2rrzpNA/dVrCIweobaBVrxu4X9TkvT7qm67ns 
 IGQM8SHofcfRAGcwZQIwElspH+HhwSxyI59eG6a3juJvgbHBNKwIH72N9Si3TZaTyiskL6QUPH5 
 Y9PLmtIX7AjEAiZaqz55O+EUmaxiizH76sVuWoCMReEgFJtSm5NM3trucfj20AiIZ6/MG3bsJ43 
 fZ"
```

```
}
```
## See Also

- [AWS Command Line Interface](https://docs.aws.amazon.com/goto/aws-cli/AWSMigrationHub-2017-05-31/ListProgressUpdateStreams)
- [AWS SDK for .NET](https://docs.aws.amazon.com/goto/DotNetSDKV3/AWSMigrationHub-2017-05-31/ListProgressUpdateStreams)
- [AWS SDK for C++](https://docs.aws.amazon.com/goto/SdkForCpp/AWSMigrationHub-2017-05-31/ListProgressUpdateStreams)
- [AWS SDK for Go v2](https://docs.aws.amazon.com/goto/SdkForGoV2/AWSMigrationHub-2017-05-31/ListProgressUpdateStreams)
- [AWS SDK for Java V2](https://docs.aws.amazon.com/goto/SdkForJavaV2/AWSMigrationHub-2017-05-31/ListProgressUpdateStreams)
- [AWS SDK for JavaScript V3](https://docs.aws.amazon.com/goto/SdkForJavaScriptV3/AWSMigrationHub-2017-05-31/ListProgressUpdateStreams)
- [AWS SDK for PHP V3](https://docs.aws.amazon.com/goto/SdkForPHPV3/AWSMigrationHub-2017-05-31/ListProgressUpdateStreams)
- [AWS SDK for Python](https://docs.aws.amazon.com/goto/boto3/AWSMigrationHub-2017-05-31/ListProgressUpdateStreams)
- [AWS SDK for Ruby V3](https://docs.aws.amazon.com/goto/SdkForRubyV3/AWSMigrationHub-2017-05-31/ListProgressUpdateStreams)

# NotifyApplicationState

Sets the migration state of an application. For a given application identified by the value passed to ApplicationId, its status is set or updated by passing one of three values to Status: NOT\_STARTED | IN\_PROGRESS | COMPLETED.

## <span id="page-155-3"></span>Request Syntax

```
{ 
    "ApplicationId": "string", 
    "DryRun": boolean, 
    "Status": "string", 
    "UpdateDateTime": number
}
```
## Request Parameters

The request accepts the following data in JSON format.

### <span id="page-155-0"></span>**[ApplicationId](#page-155-3)**

The configurationId in Application Discovery Service that uniquely identifies the grouped application.

Type: String

Length Constraints: Minimum length of 1. Maximum length of 1600.

Pattern: ^.{1,1600}\$

Required: Yes

## <span id="page-155-1"></span>[DryRun](#page-155-3)

Optional boolean flag to indicate whether any effect should take place. Used to test if the caller has permission to make the call.

Type: Boolean

Required: No

### <span id="page-155-2"></span>[Status](#page-155-3)

Status of the application - Not Started, In-Progress, Complete.

#### Type: String

Valid Values: NOT\_STARTED | IN\_PROGRESS | COMPLETED

Required: Yes

#### <span id="page-156-0"></span>[UpdateDateTime](#page-155-3)

The timestamp when the application state changed.

Type: Timestamp

Required: No

### Response Elements

If the action is successful, the service sends back an HTTP 200 response with an empty HTTP body.

#### Errors

#### AccessDeniedException

You do not have sufficient access to perform this action.

HTTP Status Code: 400

#### DryRunOperation

Exception raised to indicate a successfully authorized action when the DryRun flag is set to "true".

HTTP Status Code: 400

HomeRegionNotSetException

The home region is not set. Set the home region to continue.

HTTP Status Code: 400

### InternalServerError

Exception raised when an internal, configuration, or dependency error is encountered.

HTTP Status Code: 500

InvalidInputException

Exception raised when the provided input violates a policy constraint or is entered in the wrong format or data type.

HTTP Status Code: 400

#### PolicyErrorException

Exception raised when there are problems accessing Application Discovery Service (Application Discovery Service); most likely due to a misconfigured policy or the migrationhub-discovery role is missing or not configured correctly.

HTTP Status Code: 400

ResourceNotFoundException

Exception raised when the request references a resource (Application Discovery Service configuration, update stream, migration task, etc.) that does not exist in Application Discovery Service (Application Discovery Service) or in Migration Hub's repository.

HTTP Status Code: 400

ServiceUnavailableException

Exception raised when there is an internal, configuration, or dependency error encountered.

HTTP Status Code: 500

#### **ThrottlingException**

The request was denied due to request throttling.

HTTP Status Code: 400

### UnauthorizedOperation

Exception raised to indicate a request was not authorized when the DryRun flag is set to "true".

HTTP Status Code: 400

## Examples

Notify the application state to Migration Hub

The following example communicates the migration status to Migration Hub using the values passed to the required parameters ApplicationId and Status.

#### **a** Note

In this example, the DryRun parameter is used and set to "true" in order to show the output of the DryRunOperation when the user has appropriate permissions to run the command.

Sample Request

```
{ 
    "ApplicationId": "d-application-0039038d504694533", 
    "Status": "IN_PROGRESS" 
    "DryRun": true
}
```
Sample Response

```
An error occurred (DryRunOperation) when calling the NotifyApplicationState operation: 
 Dry Run was a success!
$
```
## See Also

- [AWS Command Line Interface](https://docs.aws.amazon.com/goto/aws-cli/AWSMigrationHub-2017-05-31/NotifyApplicationState)
- [AWS SDK for .NET](https://docs.aws.amazon.com/goto/DotNetSDKV3/AWSMigrationHub-2017-05-31/NotifyApplicationState)
- [AWS SDK for C++](https://docs.aws.amazon.com/goto/SdkForCpp/AWSMigrationHub-2017-05-31/NotifyApplicationState)
- [AWS SDK for Go v2](https://docs.aws.amazon.com/goto/SdkForGoV2/AWSMigrationHub-2017-05-31/NotifyApplicationState)
- [AWS SDK for Java V2](https://docs.aws.amazon.com/goto/SdkForJavaV2/AWSMigrationHub-2017-05-31/NotifyApplicationState)
- [AWS SDK for JavaScript V3](https://docs.aws.amazon.com/goto/SdkForJavaScriptV3/AWSMigrationHub-2017-05-31/NotifyApplicationState)
- [AWS SDK for PHP V3](https://docs.aws.amazon.com/goto/SdkForPHPV3/AWSMigrationHub-2017-05-31/NotifyApplicationState)
- [AWS SDK for Python](https://docs.aws.amazon.com/goto/boto3/AWSMigrationHub-2017-05-31/NotifyApplicationState)
- [AWS SDK for Ruby V3](https://docs.aws.amazon.com/goto/SdkForRubyV3/AWSMigrationHub-2017-05-31/NotifyApplicationState)

# NotifyMigrationTaskState

Notifies Migration Hub of the current status, progress, or other detail regarding a migration task. This API has the following traits:

- Migration tools will call the NotifyMigrationTaskState API to share the latest progress and status.
- MigrationTaskName is used for addressing updates to the correct target.
- ProgressUpdateStream is used for access control and to provide a namespace for each migration tool.

# <span id="page-159-1"></span>Request Syntax

```
{ 
    "DryRun": boolean, 
    "MigrationTaskName": "string", 
    "NextUpdateSeconds": number, 
    "ProgressUpdateStream": "string", 
    "Task": { 
       "ProgressPercent": number, 
       "Status": "string", 
       "StatusDetail": "string" 
    }, 
    "UpdateDateTime": number
}
```
## Request Parameters

The request accepts the following data in JSON format.

## <span id="page-159-0"></span>**[DryRun](#page-159-1)**

Optional boolean flag to indicate whether any effect should take place. Used to test if the caller has permission to make the call.

Type: Boolean

Required: No

### <span id="page-160-0"></span>[MigrationTaskName](#page-159-1)

Unique identifier that references the migration task. Do not store personal data in this field.

Type: String

Length Constraints: Minimum length of 1. Maximum length of 256.

Pattern: [^: | ]+

Required: Yes

### <span id="page-160-1"></span>**[NextUpdateSeconds](#page-159-1)**

Number of seconds after the UpdateDateTime within which the Migration Hub can expect an update. If Migration Hub does not receive an update within the specified interval, then the migration task will be considered stale.

Type: Integer

Valid Range: Minimum value of 0.

Required: Yes

#### <span id="page-160-2"></span>[ProgressUpdateStream](#page-159-1)

The name of the ProgressUpdateStream.

Type: String

Length Constraints: Minimum length of 1. Maximum length of 50.

Pattern: [^/: | \000-\037]+

Required: Yes

### <span id="page-160-3"></span>[Task](#page-159-1)

Information about the task's progress and status.

Type: [Task](#page-181-3) object

Required: Yes

#### <span id="page-160-4"></span>[UpdateDateTime](#page-159-1)

The timestamp when the task was gathered.

Type: Timestamp

Required: Yes

### Response Elements

If the action is successful, the service sends back an HTTP 200 response with an empty HTTP body.

Errors

AccessDeniedException

You do not have sufficient access to perform this action.

HTTP Status Code: 400

#### DryRunOperation

Exception raised to indicate a successfully authorized action when the DryRun flag is set to "true".

HTTP Status Code: 400

HomeRegionNotSetException

The home region is not set. Set the home region to continue.

HTTP Status Code: 400

**InternalServerError** 

Exception raised when an internal, configuration, or dependency error is encountered.

HTTP Status Code: 500

#### InvalidInputException

Exception raised when the provided input violates a policy constraint or is entered in the wrong format or data type.

HTTP Status Code: 400

### ResourceNotFoundException

Exception raised when the request references a resource (Application Discovery Service configuration, update stream, migration task, etc.) that does not exist in Application Discovery Service (Application Discovery Service) or in Migration Hub's repository.

HTTP Status Code: 400

ServiceUnavailableException

Exception raised when there is an internal, configuration, or dependency error encountered.

HTTP Status Code: 500

**ThrottlingException** 

The request was denied due to request throttling.

HTTP Status Code: 400

#### UnauthorizedOperation

Exception raised to indicate a request was not authorized when the DryRun flag is set to "true".

HTTP Status Code: 400

### Examples

Notify the migration task state to Migration Hub

The following example communicates the latest progress and updates to Migration Hub using the values passed to the required parameters MigrationTaskName and ProgressUpdateStream to tag the correct target and its migration tool. The other parameters in the example are also required to provide details of the task state.

Sample Request

```
{ 
     "MigrationTaskName": "sms-12de3cf1a", 
     "NextUpdateSeconds": 60, 
     "ProgressUpdateStream": "SMS", 
     "Task": { 
        "ProgressPercent": 77, 
        "Status": "IN_PROGRESS", 
        "StatusDetail": "Migration: Copying image data" 
     }, 
     "UpdateDateTime": 1493660853
}
```
## See Also

- [AWS Command Line Interface](https://docs.aws.amazon.com/goto/aws-cli/AWSMigrationHub-2017-05-31/NotifyMigrationTaskState)
- [AWS SDK for .NET](https://docs.aws.amazon.com/goto/DotNetSDKV3/AWSMigrationHub-2017-05-31/NotifyMigrationTaskState)
- [AWS SDK for C++](https://docs.aws.amazon.com/goto/SdkForCpp/AWSMigrationHub-2017-05-31/NotifyMigrationTaskState)
- [AWS SDK for Go v2](https://docs.aws.amazon.com/goto/SdkForGoV2/AWSMigrationHub-2017-05-31/NotifyMigrationTaskState)
- [AWS SDK for Java V2](https://docs.aws.amazon.com/goto/SdkForJavaV2/AWSMigrationHub-2017-05-31/NotifyMigrationTaskState)
- [AWS SDK for JavaScript V3](https://docs.aws.amazon.com/goto/SdkForJavaScriptV3/AWSMigrationHub-2017-05-31/NotifyMigrationTaskState)
- [AWS SDK for PHP V3](https://docs.aws.amazon.com/goto/SdkForPHPV3/AWSMigrationHub-2017-05-31/NotifyMigrationTaskState)
- [AWS SDK for Python](https://docs.aws.amazon.com/goto/boto3/AWSMigrationHub-2017-05-31/NotifyMigrationTaskState)
- [AWS SDK for Ruby V3](https://docs.aws.amazon.com/goto/SdkForRubyV3/AWSMigrationHub-2017-05-31/NotifyMigrationTaskState)

# PutResourceAttributes

Provides identifying details of the resource being migrated so that it can be associated in the Application Discovery Service repository. This association occurs asynchronously after PutResourceAttributes returns.

## **A** Important

- Keep in mind that subsequent calls to PutResourceAttributes will override previously stored attributes. For example, if it is first called with a MAC address, but later, it is desired to add an IP address, it will then be required to call it with both the IP and MAC addresses to prevent overriding the MAC address.
- Note the instructions regarding the special use case of the [ResourceAttributeList](https://docs.aws.amazon.com/migrationhub/latest/ug/API_PutResourceAttributes.html#migrationhub-PutResourceAttributes-request-ResourceAttributeList) parameter when specifying any "VM" related value.

**a** Note

Because this is an asynchronous call, it will always return 200, whether an association occurs or not. To confirm if an association was found based on the provided details, call ListDiscoveredResources.

# <span id="page-164-0"></span>Request Syntax

```
{ 
    "DryRun": boolean, 
    "MigrationTaskName": "string", 
    "ProgressUpdateStream": "string", 
    "ResourceAttributeList": [ 
        { 
            "Type": "string", 
            "Value": "string" 
        } 
   \mathbf{I}}
```
## Request Parameters

The request accepts the following data in JSON format.

#### <span id="page-165-0"></span>**[DryRun](#page-164-0)**

Optional boolean flag to indicate whether any effect should take place. Used to test if the caller has permission to make the call.

Type: Boolean

Required: No

#### <span id="page-165-1"></span>[MigrationTaskName](#page-164-0)

Unique identifier that references the migration task. Do not store personal data in this field.

Type: String

Length Constraints: Minimum length of 1. Maximum length of 256.

Pattern: [^: | ]+

Required: Yes

<span id="page-165-2"></span>[ProgressUpdateStream](#page-164-0)

The name of the ProgressUpdateStream.

Type: String

Length Constraints: Minimum length of 1. Maximum length of 50.

Pattern: [^/: | \000-\037]+

Required: Yes

#### <span id="page-165-3"></span>[ResourceAttributeList](#page-164-0)

Information about the resource that is being migrated. This data will be used to map the task to a resource in the Application Discovery Service repository.

#### **a** Note

Takes the object array of ResourceAttribute where the Type field is reserved for the following values: IPV4\_ADDRESS | IPV6\_ADDRESS | MAC\_ADDRESS | FQDN |

VM\_MANAGER\_ID | VM\_MANAGED\_OBJECT\_REFERENCE | VM\_NAME | VM\_PATH | BIOS\_ID | MOTHERBOARD\_SERIAL\_NUMBER where the identifying value can be a string up to 256 characters.

### **A** Important

- If any "VM" related value is set for a ResourceAttribute object, it is required that VM\_MANAGER\_ID, as a minimum, is always set. If VM\_MANAGER\_ID is not set, then all "VM" fields will be discarded and "VM" fields will not be used for matching the migration task to a server in Application Discovery Service repository. See the [Example](https://docs.aws.amazon.com/migrationhub/latest/ug/API_PutResourceAttributes.html#API_PutResourceAttributes_Examples) section below for a use case of specifying "VM" related values.
- If a server you are trying to match has multiple IP or MAC addresses, you should provide as many as you know in separate type/value pairs passed to the ResourceAttributeList parameter to maximize the chances of matching.

### Type: Array of [ResourceAttribute](#page-179-2) objects

Array Members: Minimum number of 1 item. Maximum number of 100 items.

Required: Yes

## Response Elements

If the action is successful, the service sends back an HTTP 200 response with an empty HTTP body.

### Errors

### AccessDeniedException

You do not have sufficient access to perform this action.

HTTP Status Code: 400

### DryRunOperation

Exception raised to indicate a successfully authorized action when the DryRun flag is set to "true".

HTTP Status Code: 400

#### HomeRegionNotSetException

The home region is not set. Set the home region to continue.

HTTP Status Code: 400

#### InternalServerError

Exception raised when an internal, configuration, or dependency error is encountered.

HTTP Status Code: 500

#### InvalidInputException

Exception raised when the provided input violates a policy constraint or is entered in the wrong format or data type.

HTTP Status Code: 400

ResourceNotFoundException

Exception raised when the request references a resource (Application Discovery Service configuration, update stream, migration task, etc.) that does not exist in Application Discovery Service (Application Discovery Service) or in Migration Hub's repository.

HTTP Status Code: 400

ServiceUnavailableException

Exception raised when there is an internal, configuration, or dependency error encountered.

HTTP Status Code: 500

**ThrottlingException** 

The request was denied due to request throttling.

HTTP Status Code: 400

#### UnauthorizedOperation

Exception raised to indicate a request was not authorized when the DryRun flag is set to "true".

HTTP Status Code: 400

## **Examples**

Put migration resource attributes to associate with resource in repository

The following example sends identifying details of the resource being migrated so that it can be associated with a resource in the Application Discovery Service's repository using the values passed to the required parameters MigrationTaskName and ProgressUpdateStream to tag the correct target and its migration tool.

The ResourceAttributeList parameter is also required to define the resource type and its identifying value. Its Type field is reserved for the following values: IPV4\_ADDRESS | IPV6\_ADDRESS | MAC\_ADDRESS | FQDN | VM\_MANAGER\_ID | VM\_MANAGED\_OBJECT\_REFERENCE | VM\_NAME | VM\_PATH | BIOS\_ID | MOTHERBOARD\_SERIAL\_NUMBER where the identifying value can be a string up to 256 characters.

In this particular example, the user wants to define the resource type by VM\_NAME, but also has to set the VM\_MANAGER\_ID field as it is always required when setting any other "VM" related fields.

Sample Request

```
{ 
    "MigrationTaskName":"canary-4c208ae8-9876-5432-1098-b748dd9179d3", 
    "ProgressUpdateStream":"canary-017563f9-1234-5678-9de4-cf9d3378d18d", 
    "ResourceAttributeList": [ 
        { 
           "Type":"VM_NAME", 
           "Value":"v1.1.1.0-cloudfront" 
       }, 
        { 
           "Type":"VM_MANAGER_ID", 
           "Value":"a7b4c06d-e12f-1234-9gh7-i5j26k1lm2no" 
        } 
   \mathbf{I}}
```
## See Also

For more information about using this API in one of the language-specific AWS SDKs, see the following:

• [AWS Command Line Interface](https://docs.aws.amazon.com/goto/aws-cli/AWSMigrationHub-2017-05-31/PutResourceAttributes)

PutResourceAttributes 164

- [AWS SDK for .NET](https://docs.aws.amazon.com/goto/DotNetSDKV3/AWSMigrationHub-2017-05-31/PutResourceAttributes)
- [AWS SDK for C++](https://docs.aws.amazon.com/goto/SdkForCpp/AWSMigrationHub-2017-05-31/PutResourceAttributes)
- [AWS SDK for Go v2](https://docs.aws.amazon.com/goto/SdkForGoV2/AWSMigrationHub-2017-05-31/PutResourceAttributes)
- [AWS SDK for Java V2](https://docs.aws.amazon.com/goto/SdkForJavaV2/AWSMigrationHub-2017-05-31/PutResourceAttributes)
- [AWS SDK for JavaScript V3](https://docs.aws.amazon.com/goto/SdkForJavaScriptV3/AWSMigrationHub-2017-05-31/PutResourceAttributes)
- [AWS SDK for PHP V3](https://docs.aws.amazon.com/goto/SdkForPHPV3/AWSMigrationHub-2017-05-31/PutResourceAttributes)
- [AWS SDK for Python](https://docs.aws.amazon.com/goto/boto3/AWSMigrationHub-2017-05-31/PutResourceAttributes)
- [AWS SDK for Ruby V3](https://docs.aws.amazon.com/goto/SdkForRubyV3/AWSMigrationHub-2017-05-31/PutResourceAttributes)

# Data Types

The following data types are supported:

- [ApplicationState](#page-170-0)
- [CreatedArtifact](#page-172-0)
- [DiscoveredResource](#page-173-0)
- [MigrationTask](#page-174-0)
- [MigrationTaskSummary](#page-176-4)
- [ProgressUpdateStreamSummary](#page-178-1)
- [ResourceAttribute](#page-179-2)
- [Task](#page-181-3)

# <span id="page-170-0"></span>ApplicationState

The state of an application discovered through Migration Hub import, the AWS Agentless Discovery Connector, or the AWS Application Discovery Agent.

**Contents** 

**ApplicationId** 

The configurationId from the Application Discovery Service that uniquely identifies an application.

Type: String

Length Constraints: Minimum length of 1. Maximum length of 1600.

Pattern: ^.{1,1600}\$

Required: No

### **ApplicationStatus**

The current status of an application.

Type: String

Valid Values: NOT\_STARTED | IN\_PROGRESS | COMPLETED

Required: No

LastUpdatedTime

The timestamp when the application status was last updated.

Type: Timestamp

Required: No

## See Also

For more information about using this API in one of the language-specific AWS SDKs, see the following:

• [AWS SDK for C++](https://docs.aws.amazon.com/goto/SdkForCpp/AWSMigrationHub-2017-05-31/ApplicationState)

ApplicationState 166

- [AWS SDK for Java V2](https://docs.aws.amazon.com/goto/SdkForJavaV2/AWSMigrationHub-2017-05-31/ApplicationState)
- [AWS SDK for Ruby V3](https://docs.aws.amazon.com/goto/SdkForRubyV3/AWSMigrationHub-2017-05-31/ApplicationState)

# <span id="page-172-0"></span>**CreatedArtifact**

An ARN of the AWS cloud resource target receiving the migration (e.g., AMI, EC2 instance, RDS instance, etc.).

**Contents** 

Name

An ARN that uniquely identifies the result of a migration task.

Type: String

Length Constraints: Minimum length of 1. Maximum length of 1600.

Pattern: arn:[a-z-]+:[a-z0-9-]+:(?:[a-z0-9-]+|):(?:[0-9]{12}|):.\*

Required: Yes

### **Description**

A description that can be free-form text to record additional detail about the artifact for clarity or for later reference.

Type: String

Length Constraints: Minimum length of 0. Maximum length of 500.

Pattern: ^.{0,500}\$

Required: No

## See Also

- [AWS SDK for C++](https://docs.aws.amazon.com/goto/SdkForCpp/AWSMigrationHub-2017-05-31/CreatedArtifact)
- [AWS SDK for Java V2](https://docs.aws.amazon.com/goto/SdkForJavaV2/AWSMigrationHub-2017-05-31/CreatedArtifact)
- [AWS SDK for Ruby V3](https://docs.aws.amazon.com/goto/SdkForRubyV3/AWSMigrationHub-2017-05-31/CreatedArtifact)

# <span id="page-173-0"></span>**DiscoveredResource**

Object representing the on-premises resource being migrated.

## **Contents**

**ConfigurationId** 

The configurationId in Application Discovery Service that uniquely identifies the on-premise resource.

Type: String

Length Constraints: Minimum length of 1. Maximum length of 1600.

Pattern: ^.{1,1600}\$

Required: Yes

**Description** 

A description that can be free-form text to record additional detail about the discovered resource for clarity or later reference.

Type: String

Length Constraints: Minimum length of 0. Maximum length of 500.

Pattern: ^.{0,500}\$

Required: No

## See Also

- [AWS SDK for C++](https://docs.aws.amazon.com/goto/SdkForCpp/AWSMigrationHub-2017-05-31/DiscoveredResource)
- [AWS SDK for Java V2](https://docs.aws.amazon.com/goto/SdkForJavaV2/AWSMigrationHub-2017-05-31/DiscoveredResource)
- [AWS SDK for Ruby V3](https://docs.aws.amazon.com/goto/SdkForRubyV3/AWSMigrationHub-2017-05-31/DiscoveredResource)

# <span id="page-174-0"></span>MigrationTask

Represents a migration task in a migration tool.

## **Contents**

MigrationTaskName

Unique identifier that references the migration task. Do not store personal data in this field.

Type: String

Length Constraints: Minimum length of 1. Maximum length of 256.

Pattern: [^: | ]+

Required: No

ProgressUpdateStream

A name that identifies the vendor of the migration tool being used.

Type: String

Length Constraints: Minimum length of 1. Maximum length of 50.

Pattern: [^/: | \000- \037] +

Required: No

### ResourceAttributeList

Information about the resource that is being migrated. This data will be used to map the task to a resource in the Application Discovery Service repository.

Type: Array of [ResourceAttribute](#page-179-2) objects

Array Members: Minimum number of 0 items. Maximum number of 100 items.

Required: No

Task

Task object encapsulating task information.

Type: [Task](#page-181-3) object

Required: No

## UpdateDateTime

The timestamp when the task was gathered.

Type: Timestamp

Required: No

# See Also

- [AWS SDK for C++](https://docs.aws.amazon.com/goto/SdkForCpp/AWSMigrationHub-2017-05-31/MigrationTask)
- [AWS SDK for Java V2](https://docs.aws.amazon.com/goto/SdkForJavaV2/AWSMigrationHub-2017-05-31/MigrationTask)
- [AWS SDK for Ruby V3](https://docs.aws.amazon.com/goto/SdkForRubyV3/AWSMigrationHub-2017-05-31/MigrationTask)

# <span id="page-176-4"></span>MigrationTaskSummary

MigrationTaskSummary includes MigrationTaskName, ProgressPercent, ProgressUpdateStream, Status, and UpdateDateTime for each task.

## **Contents**

### <span id="page-176-0"></span>MigrationTaskName

Unique identifier that references the migration task. Do not store personal data in this field.

Type: String

Length Constraints: Minimum length of 1. Maximum length of 256.

Pattern: [^: | ]+

Required: No

### <span id="page-176-1"></span>ProgressPercent

Indication of the percentage completion of the task.

Type: Integer

Valid Range: Minimum value of 0. Maximum value of 100.

Required: No

### <span id="page-176-2"></span>ProgressUpdateStream

An AWS resource used for access control. It should uniquely identify the migration tool as it is used for all updates made by the tool.

Type: String

Length Constraints: Minimum length of 1. Maximum length of 50.

Pattern: [^/: | \000- \037]+

Required: No

#### <span id="page-176-3"></span>**Status**

Status of the task.

Type: String

Valid Values: NOT\_STARTED | IN\_PROGRESS | FAILED | COMPLETED

Required: No

<span id="page-177-0"></span>**StatusDetail** 

Detail information of what is being done within the overall status state.

Type: String

Length Constraints: Minimum length of 0. Maximum length of 500.

Pattern: ^.{0,500}\$

Required: No

## <span id="page-177-1"></span>UpdateDateTime

The timestamp when the task was gathered.

Type: Timestamp

Required: No

# See Also

- [AWS SDK for C++](https://docs.aws.amazon.com/goto/SdkForCpp/AWSMigrationHub-2017-05-31/MigrationTaskSummary)
- [AWS SDK for Java V2](https://docs.aws.amazon.com/goto/SdkForJavaV2/AWSMigrationHub-2017-05-31/MigrationTaskSummary)
- [AWS SDK for Ruby V3](https://docs.aws.amazon.com/goto/SdkForRubyV3/AWSMigrationHub-2017-05-31/MigrationTaskSummary)

# <span id="page-178-1"></span>ProgressUpdateStreamSummary

Summary of the AWS resource used for access control that is implicitly linked to your AWS account.

## **Contents**

<span id="page-178-0"></span>ProgressUpdateStreamName

The name of the ProgressUpdateStream. Do not store personal data in this field.

Type: String

Length Constraints: Minimum length of 1. Maximum length of 50.

Pattern: [^/: | \000-\037]+

Required: No

## See Also

- [AWS SDK for C++](https://docs.aws.amazon.com/goto/SdkForCpp/AWSMigrationHub-2017-05-31/ProgressUpdateStreamSummary)
- [AWS SDK for Java V2](https://docs.aws.amazon.com/goto/SdkForJavaV2/AWSMigrationHub-2017-05-31/ProgressUpdateStreamSummary)
- [AWS SDK for Ruby V3](https://docs.aws.amazon.com/goto/SdkForRubyV3/AWSMigrationHub-2017-05-31/ProgressUpdateStreamSummary)

# <span id="page-179-2"></span>ResourceAttribute

Attribute associated with a resource.

Note the corresponding format required per type listed below:

### IPV4

x.x.x.x

where x is an integer in the range [0,255]

#### IPV6

y : y : y : y : y : y : y : y

where y is a hexadecimal between 0 and FFFF. [0, FFFF]

### MAC\_ADDRESS

^([0-9A-Fa-f]{2}[:-]){5}([0-9A-Fa-f]{2})\$

### FQDN

^[^<>{}\\\\/?,=\\p{Cntrl}]{1,256}\$

## **Contents**

## <span id="page-179-0"></span>Type

Type of resource.

Type: String

Valid Values: IPV4 ADDRESS | IPV6 ADDRESS | MAC\_ADDRESS | FQDN | VM\_MANAGER\_ID | VM\_MANAGED\_OBJECT\_REFERENCE | VM\_NAME | VM\_PATH | BIOS\_ID | MOTHERBOARD\_SERIAL\_NUMBER

Required: Yes

### <span id="page-179-1"></span>Value

Value of the resource type.

Type: String
Length Constraints: Minimum length of 1. Maximum length of 256.

Pattern: ^. {1,256}\$

Required: Yes

#### See Also

For more information about using this API in one of the language-specific AWS SDKs, see the following:

- [AWS SDK for C++](https://docs.aws.amazon.com/goto/SdkForCpp/AWSMigrationHub-2017-05-31/ResourceAttribute)
- [AWS SDK for Java V2](https://docs.aws.amazon.com/goto/SdkForJavaV2/AWSMigrationHub-2017-05-31/ResourceAttribute)
- [AWS SDK for Ruby V3](https://docs.aws.amazon.com/goto/SdkForRubyV3/AWSMigrationHub-2017-05-31/ResourceAttribute)

### Task

Task object encapsulating task information.

#### **Contents**

#### **Status**

Status of the task - Not Started, In-Progress, Complete.

Type: String

Valid Values: NOT\_STARTED | IN\_PROGRESS | FAILED | COMPLETED

Required: Yes

#### ProgressPercent

Indication of the percentage completion of the task.

Type: Integer

Valid Range: Minimum value of 0. Maximum value of 100.

Required: No

#### **StatusDetail**

Details of task status as notified by a migration tool. A tool might use this field to provide clarifying information about the status that is unique to that tool or that explains an error state.

Type: String

Length Constraints: Minimum length of 0. Maximum length of 500.

Pattern: ^.{0,500}\$

Required: No

#### See Also

For more information about using this API in one of the language-specific AWS SDKs, see the following:

- [AWS SDK for C++](https://docs.aws.amazon.com/goto/SdkForCpp/AWSMigrationHub-2017-05-31/Task)
- [AWS SDK for Java V2](https://docs.aws.amazon.com/goto/SdkForJavaV2/AWSMigrationHub-2017-05-31/Task)
- [AWS SDK for Ruby V3](https://docs.aws.amazon.com/goto/SdkForRubyV3/AWSMigrationHub-2017-05-31/Task)

# Protokollieren von Migration Hub-API-Aufrufen mit AWS **CloudTrail**

Migration Hub ist in AWS CloudTrail integriert, einen Service, der die Aktionen eines Benutzers, einer Rolle oder eines AWS-Services in Migration Hub aufzeichnet. CloudTrail erfasst alle API-Aufrufe für Migration Hub als Ereignisse. Zu den erfassten Aufrufen gehören Aufrufe von der Migration Hub-Konsole und Code-Aufrufe der Migration Hub-API-Operationen. Wenn Sie einen Trail erstellen, können Sie die kontinuierliche Bereitstellung von CloudTrail-Ereignissen an einen Amazon S3-Bucket, einschließlich Ereignissen für Migration Hub, aktivieren. Auch wenn Sie keinen Trail konfigurieren, können Sie die neuesten Ereignisse in der CloudTrail-Konsole in Event history (Ereignisverlauf) anzeigen. Mit den von CloudTrail gesammelten Informationen können Sie die an Migration Hub gestellte Anfrage, die IP-Adresse, von der die Anfrage gestellt wurde, den Initiator der Anfrage, den Zeitpunkt der Anfrage und weitere Angaben bestimmen.

Weitere Informationen zu CloudTrail finden Sie im [AWS CloudTrail User Guide](https://docs.aws.amazon.com/awscloudtrail/latest/userguide/).

### Migration Hub-Informationen in CloudTrail

CloudTrail wird beim Erstellen Ihres AWS-Kontos für Sie aktiviert. Die in Migration Hub auftretenden Aktivitäten werden als CloudTrail-Ereignis zusammen mit anderen AWS-Serviceereignissen in Event history (Ereignisverlauf) aufgezeichnet. Sie können die neusten Ereignisse in Ihrem AWS-Konto anzeigen, suchen und herunterladen. Weitere Informationen finden Sie unter [Anzeigen von](https://docs.aws.amazon.com/awscloudtrail/latest/userguide/view-cloudtrail-events.html) [Ereignissen mit dem CloudTrail-API-Ereignisverlauf](https://docs.aws.amazon.com/awscloudtrail/latest/userguide/view-cloudtrail-events.html).

Erstellen Sie für eine fortlaufende Aufzeichnung der Ereignisse in Ihrem AWS-Konto, darunter Ereignisse für Migration Hub, einen Trail. Ein Trail ermöglicht CloudTrail die Übermittlung von Protokolldateien an einen Amazon S3-Bucket. Wenn Sie einen Pfad in der Konsole anlegen, gilt dieser standardmäßig für alle AWS-Regionen. Der Trail protokolliert Ereignisse aus allen Regionen in der AWS-Partition und stellt die Protokolldateien in dem Amazon S3-Bucket bereit, den Sie angeben. Darüber hinaus können Sie andere AWS-Services konfigurieren, um die in den CloudTrail-Protokollen erfassten Ereignisdaten weiter zu analysieren und entsprechend zu agieren. Weitere Informationen finden Sie unter:

- [Übersicht zum Erstellen eines Pfads](https://docs.aws.amazon.com/awscloudtrail/latest/userguide/cloudtrail-create-and-update-a-trail.html)
- In [CloudTrail unterstützte Services und Integrationen](https://docs.aws.amazon.com/awscloudtrail/latest/userguide/cloudtrail-aws-service-specific-topics.html#cloudtrail-aws-service-specific-topics-integrations)
- [Konfigurieren von Amazon SNS-Benachrichtigungen für CloudTrail](https://docs.aws.amazon.com/awscloudtrail/latest/userguide/getting_notifications_top_level.html)

• [Empfangen von CloudTrail-Protokolldateien aus mehreren Regionen](https://docs.aws.amazon.com/awscloudtrail/latest/userguide/receive-cloudtrail-log-files-from-multiple-regions.html) und [EmpfangenCloudTrail](https://docs.aws.amazon.com/awscloudtrail/latest/userguide/cloudtrail-receive-logs-from-multiple-accounts.html)  [von Protokolldateien aus mehreren Konten](https://docs.aws.amazon.com/awscloudtrail/latest/userguide/cloudtrail-receive-logs-from-multiple-accounts.html)

Alle Migration Hub-Aktionen werden von CloudTrail protokolliert und in der [AWS Migration Hub-API](#page-90-0) dokumentiert. Zum Beispiel werden durch Aufrufe der Aktionen AssociateDiscoveredResource, ListCreatedArtifacts und PutResourceAttributes Einträge in den CloudTrail-Protokolldateien generiert.

Jedes Event oder jeder Protokolleintrag enthält Informationen über den Ersteller der Anfrage. Anhand der Identitätsinformationen zur Benutzeridentität können Sie Folgendes bestimmen:

- Ob die Anfrage mit Root- oder AWS Identity and Access Management-Benutzeranmeldeinformationen (IAM) ausgeführt wurde.
- Ob die Anfrage mit temporären Sicherheitsanmeldeinformationen für eine Rolle oder einen föderierten Benutzer ausgeführt wurde.
- Ob die Anforderung von einem anderen AWS-Service getätigt wurde.

Weitere Informationen finden Sie unter [CloudTrail-Element "userIdentity"](https://docs.aws.amazon.com/awscloudtrail/latest/userguide/cloudtrail-event-reference-user-identity.html).

### Grundlagen zu Migration Hub-Protokolldateieinträgen

Ein Trail ist eine Konfiguration, durch die Ereignisse an den von Ihnen angegebenen Amazon S3-Bucket übermittelt werden. CloudTrail-Protokolldateien können einen oder mehrere Einträge enthalten. Ein Ereignis stellt eine einzelne Anfrage aus einer beliebigen Quelle dar und enthält unter anderem Informationen über die angeforderte Aktion, das Datum und die Uhrzeit der Aktion sowie über die Anfrageparameter. CloudTrail-Protokolldateien sind kein geordnetes Stacktrace der öffentlichen API-Aufrufe und erscheinen daher nicht in einer bestimmten Reihenfolge.

Das folgende Beispiel zeigt einen CloudTrail-Protokolleintrag für die Aktion DescribeApplicationState.

```
{ 
     "eventVersion": "1.05", 
     "userIdentity": { 
          "type": "AssumedRole", 
          "principalId": 
  "AROAIGZQV3RRQMO4RQZCI:sally-90b99f9f-2ffd-4187-9ef1-26b9f22d6419",
```

```
 "arn": "arn:aws:sts::123456789012:assumed-role/Sally/
sally-90b99f9f-2ffd-4187-9ef1-26b9f22d6419", 
         "accountId": "123456789012", 
         "accessKeyId": "AKIAIOSFODNN7EXAMPLE", 
         "sessionContext": { 
             "attributes": { 
                  "mfaAuthenticated": "false", 
                  "creationDate": "2017-05-23T23:54:04Z" 
             }, 
             "sessionIssuer": { 
                  "type": "Role", 
                  "principalId": "AROAIGZQV3RRQMO4RQZCI", 
                  "arn": "arn:aws:iam::123456789012:role/Sally", 
                  "accountId": "123456789012", 
                  "userName": "Sally" 
 } 
         } 
     }, 
     "eventTime": "2017-05-24T00:03:06Z", 
     "eventSource": "migrationhub.amazonaws.com", 
     "eventName": "DescribeApplicationState", 
     "awsRegion": "us-west-2", 
     "sourceIPAddress": "34.223.252.133", 
     "userAgent": "aws-internal/3, sally-generated exec-env/AWS_Lambda_java8", 
     "requestParameters": {"applicationId": "d-application-05d4e9901fa320fa0"}, 
     "responseElements": null, 
     "requestID": "5d4eacdc-4014-11e7-925d-65290d4fc127", 
     "eventID": "b12097ee-d121-43f4-a3f8-ca4aa57e6c94", 
     "eventType": "AwsApiCall", 
     "recipientAccountId": "123456789012"
}
```
## <span id="page-186-0"></span>**Dokumentverlauf**

- API-Version: 2017-05-31
- Letzte Aktualisierung des Benutzerhandbuchs: 8. Mai 2019

In der folgenden Tabelle sind wichtige Änderungen am AWS Migration Hub-Benutzerhandbuch nach dem 18. Januar 2019 beschrieben. Um Benachrichtigungen über Dokumentationsaktualisierungen zu erhalten, können Sie den RSS-Feed abonnieren.

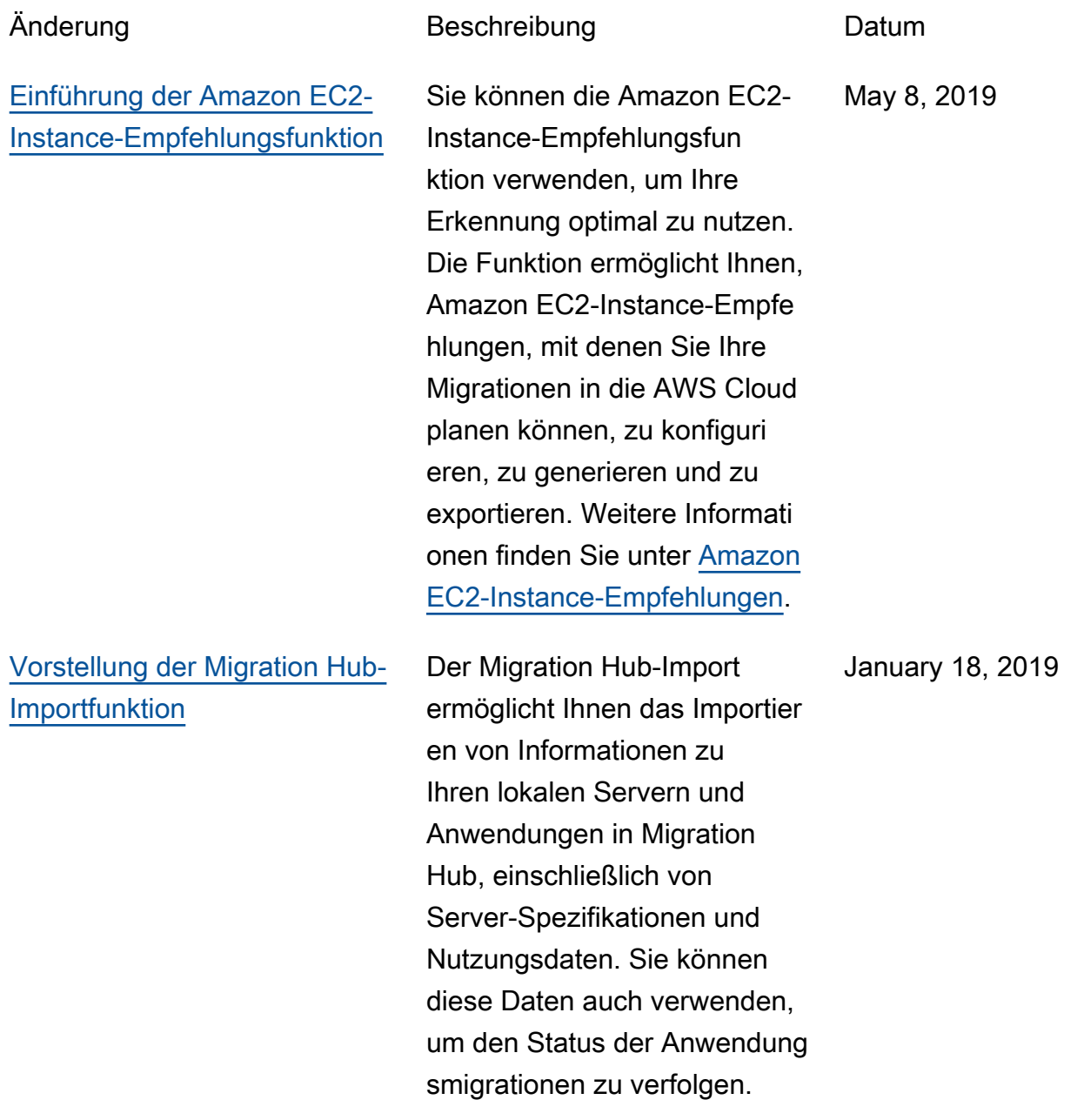

Weitere Informationen finden Sie unter [Durchführen der](https://docs.aws.amazon.com/migrationhub/latest/ug/gs-new-user-discovery.html) [Erkennung und dann der](https://docs.aws.amazon.com/migrationhub/latest/ug/gs-new-user-discovery.html)  [Migration.](https://docs.aws.amazon.com/migrationhub/latest/ug/gs-new-user-discovery.html)

In der folgenden Tabelle werden die Dokumentationsversionen für den AWS Migration Hub-Benutzerhandbuch vor dem 18. Januar 2019 beschrieben:

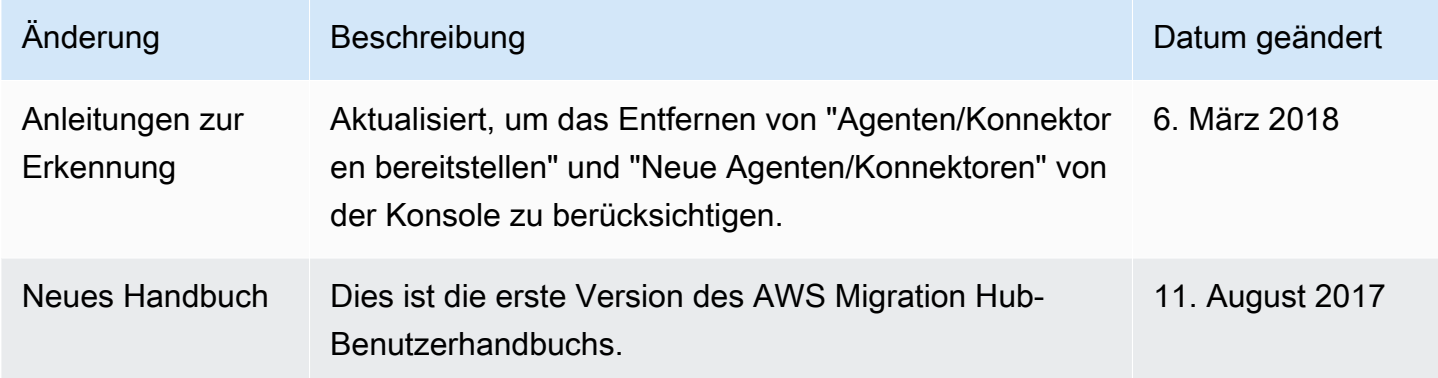